# **Guide to FeynHelpers**

# **A collection of interfaces between FeynCalc and other HEP-related tools**

Vladyslav Shtabovenko

July 26, 2022

This documentation snapshot was generated on **2022-07-26 20:06:45 UTC** from the commit **f294de**

# **Contents**

<span id="page-2-0"></span>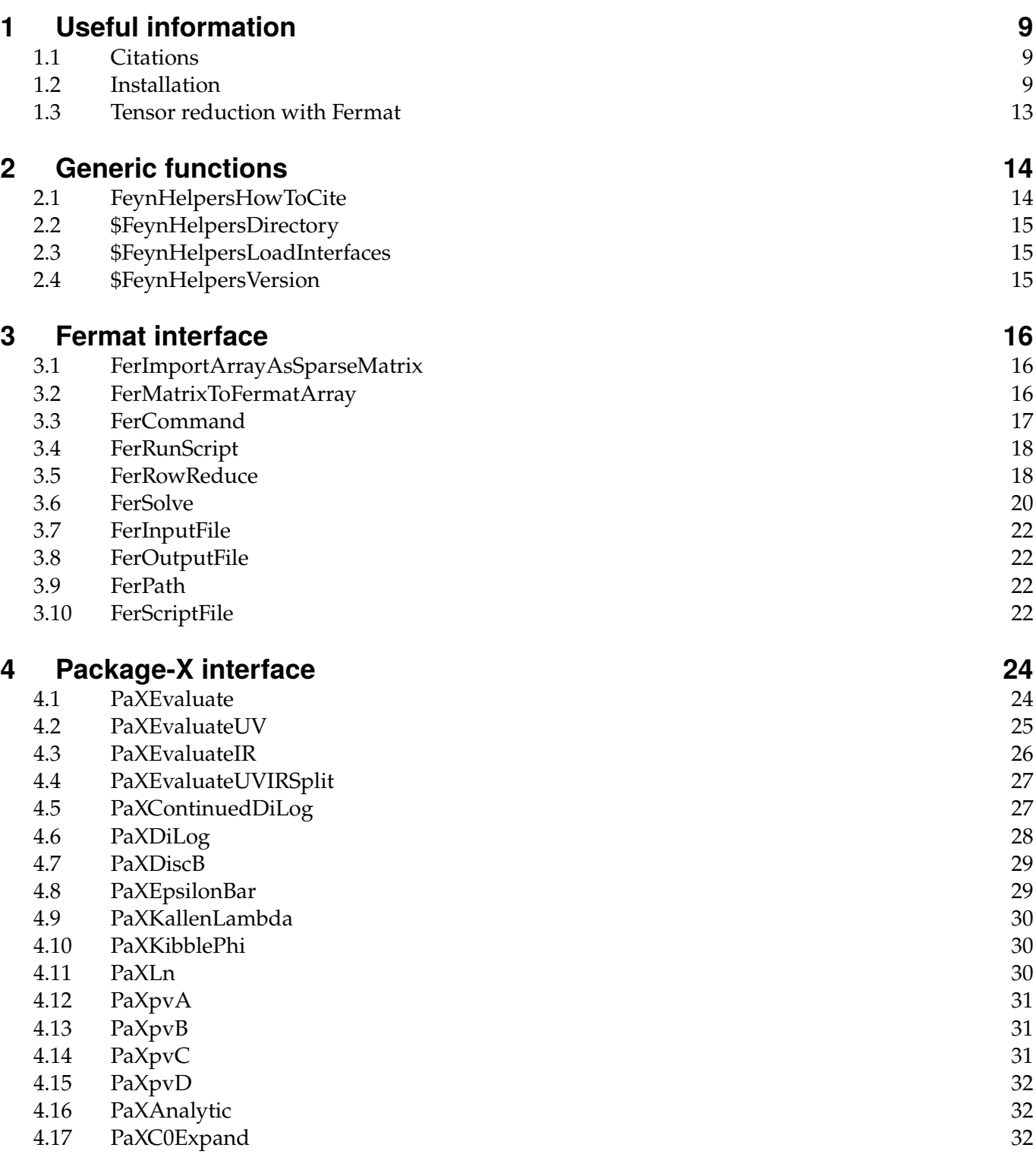

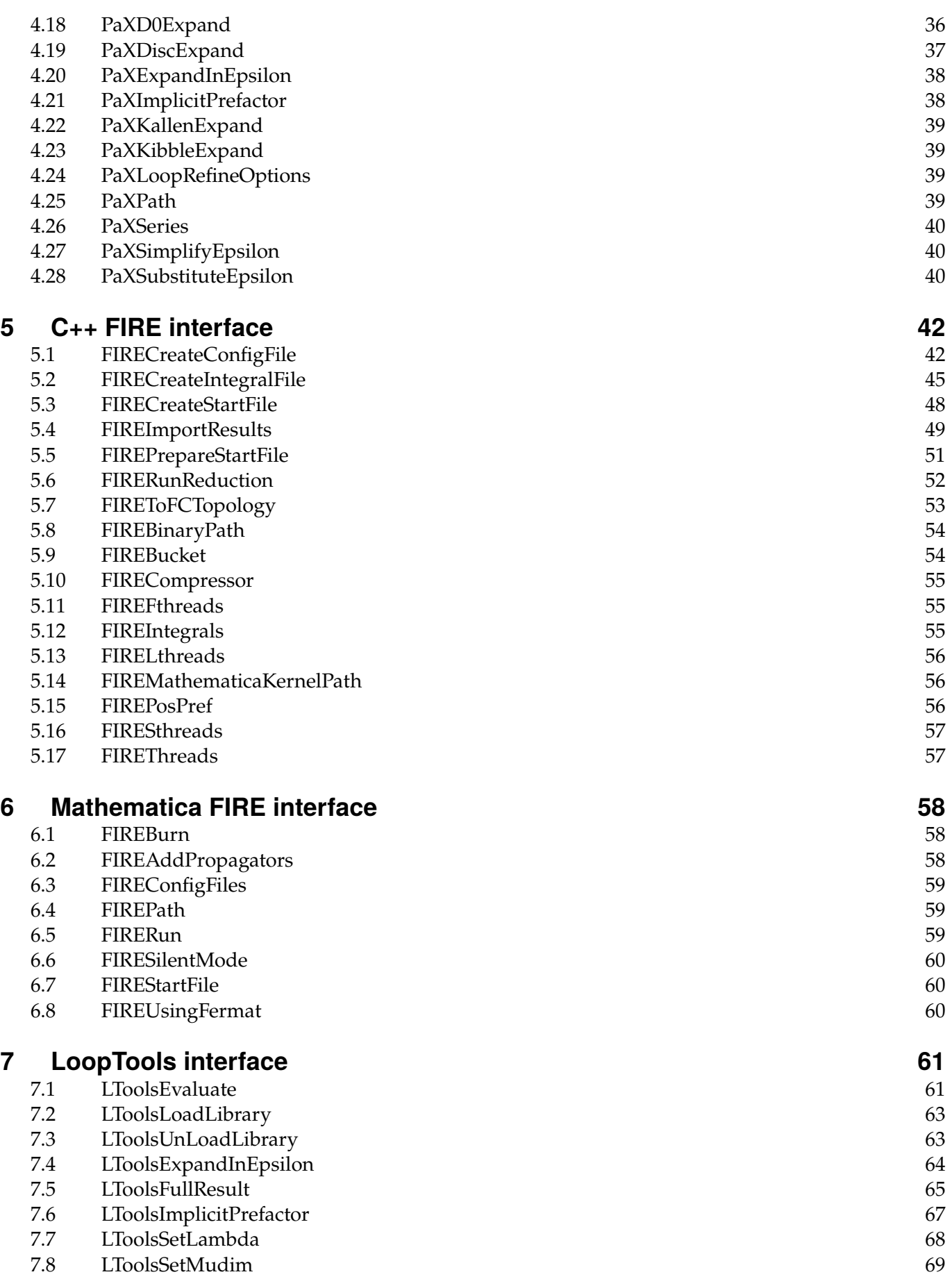

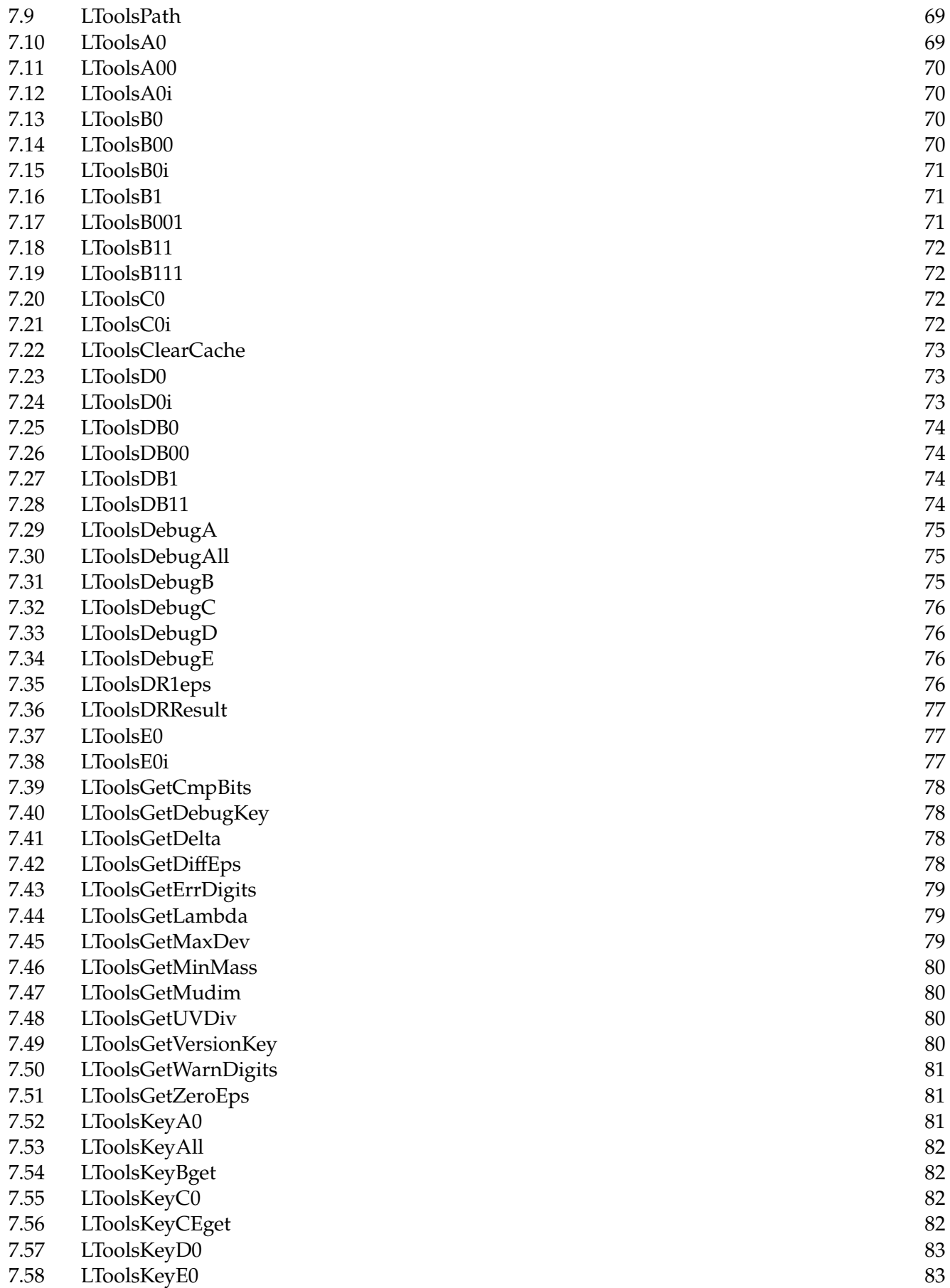

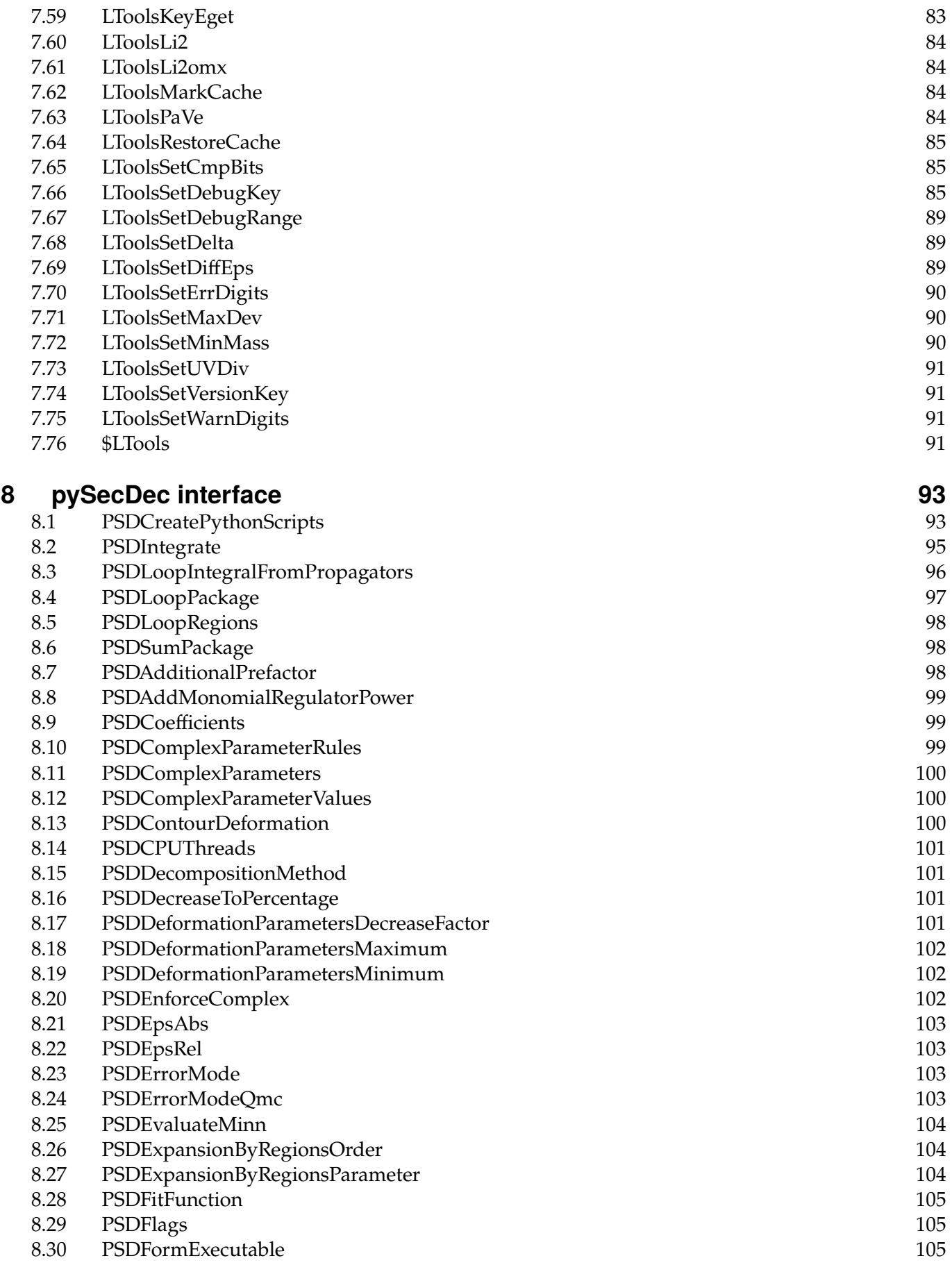

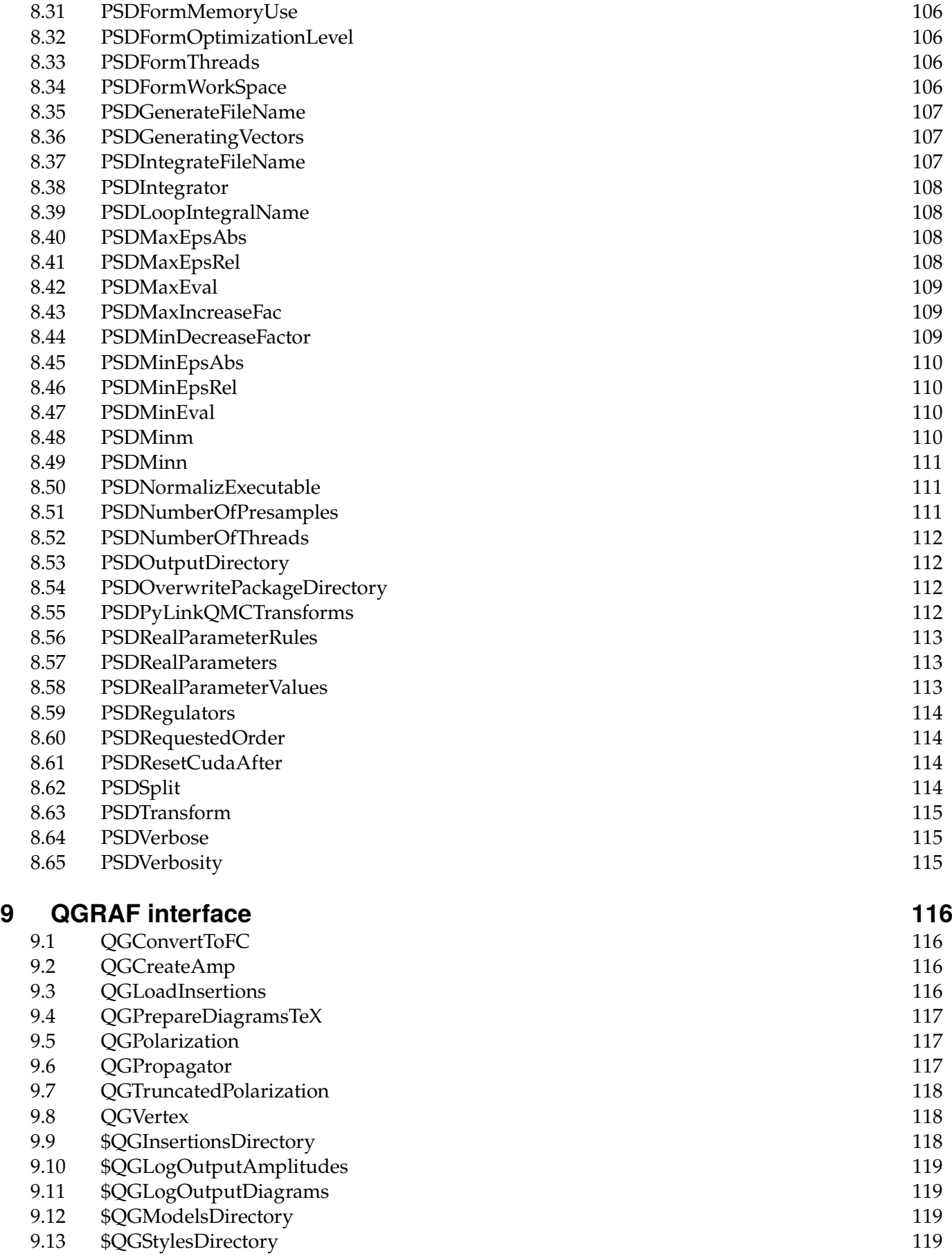

7

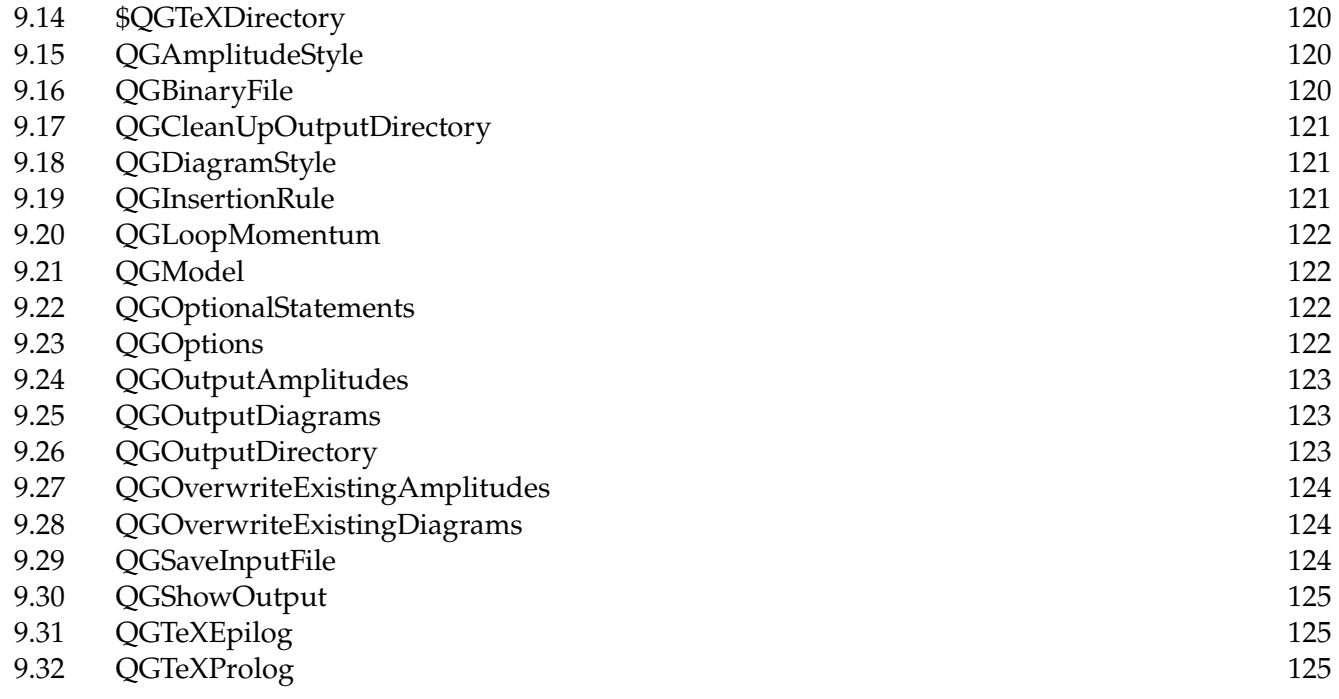

# <span id="page-8-0"></span>**1 Useful information**

# <span id="page-8-1"></span>**1.1 Citations**

If you use FeynHelpers in your research, please cite

• V. Shtabovenko, *FeynHelpers: Connecting FeynCalc to FIRE and Package-X*, Comput. Phys. Commun., 218, 48-65, 2017, [arXiv:1611.06793](https://arxiv.org/abs/1611.06793)

Apart from that, you should also provide the proper academic attribution to the authors of the tools that you are using via the interfaces provided by FeynHelpers. Please check out the respective websites for the proper citation instructions.

The tools that should be cited are

- [FERMAT](https://home.bway.net/lewis/) if you are using **Fer\*** functions
- [FIRE](https://bitbucket.org/feynmanIntegrals/fire/) if you are using **FIRE\*** functions
- [Package-X](https://packagex.hepforge.org/) if you are using **PaX\*** functions
- [pySecDec](https://secdec.readthedocs.io/en/stable/) if you are using **PSD\*** functions
- [LoopTools](http://www.feynarts.de/looptools/) if you are using **LTools\*** functions
- [QGRAF](http://cfif.ist.utl.pt/~paulo/qgraf.html) if you are using **QG\*** functions

# <span id="page-8-2"></span>**1.2 Installation**

The installation of FeynHelpers from scratch is a two step process. Apart from installing the actual FeynCalc addon (step 1) it is also necessary to set up the tools to which FeynHelpers provides FeynCalc interfaces (step 2).

Due to the fact that these tools are written in different programming languages and usually must be compiled on user's machine, it is not possible to fully automatize this second step. Instead, we expect the user to install the relevant tools manually.

In the following we provide some relevant instructions but without any warranty that this will work on your machine. *If you are experiencing issues setting up a particular tools please contact the corresponding developer team.*

# **1.2.1 FeynHelpers**

## **Automatic installation**

Run the following instruction in a Kernel or Notebook session of Mathematica to install the stable version

```
Import["https://raw.githubusercontent.com/FeynCalc/feynhelpers/master/install.m"]
InstallFeynHelpers[]
```
If you like the bleeding edge and you are already using the development version of FeynCalc, you can also install the development version of FeynHelpers

Import["https://raw.githubusercontent.com/FeynCalc/feynhelpers/master/install.m"] InstallFeynHelpers[InstallFeynHelpersDevelopmentVersion->True]

#### **Manual installation**

Create a directory *FeynHelpers* inside

```
FileNameJoin[{$UserBaseDirectory, "Applications", "FeynCalc", "AddOns"}]
```
and put the source code there.

## **1.2.2 Fermat**

You can download FERMAT binaries for Linux or macOS from the [developer's website.](https://home.bway.net/lewis/zip.html)

#### **Linux**

```
Copy the directory ferl64 to FileNameJoin[{$UserBaseDirectory, "Applications",
"FeynCalc", "AddOns", "FeynHelpers", "ExternalTools", "Fermat"}].
```
#### **macOS**

Copy the directory **ferm64** to **FileNameJoin[{\$UserBaseDirectory, "Applications", "FeynCalc", "AddOns", "FeynHelpers", "ExternalTools", "Fermat"}]**.

#### **Windows**

Currently there is no native Windows version of FERMAT. The Linux version appears to be usable via WSL, but currently there is no support for that in FeynHelpers.

# **1.2.3 FIRE**

You can download the source code of FIRE from the [developer's website.](https://bitbucket.org/feynmanIntegrals/fire) The content should be extracted to **FileNameJoin[{\$UserBaseDirectory, "Applications", "FIRE"}]**.

#### **Linux**

The instructions for compiling FIRE from source on Linux are provided [here.](https://bitbucket.org/feynmanIntegrals/fire/src/master/README.md)

#### **macOS**

The instructions for compiling FIRE from source on macOS can be found [here.](https://bitbucket.org/feynmanIntegrals/fire/issues/10/issue-of-the-installation-on-macos)

#### **Windows**

There is no native Windows port of FIRE. It should be possible to compile FIRE on WSL with an Ubuntu installation, but currently there is no support for that in FeynHelpers.

## **1.2.4 LoopTools**

On the [developer's website](http://www.feynarts.de/looptools/) you can download not only the source code but also precompiled binaries

## **Linux or macOS**

Copy the self-compiled or precompiled MathLink executable **LoopTools** to **FileNameJoin[ {\$UserBaseDirectory, "Applications", "FeynCalc", "AddOns", "FeynHelpers", "ExternalTools", "LoopTools"}]**.

## **Windows**

Rename the self-compiled or precompiled MathLink executable **LoopTools.exe** to **LoopTools** and copy it to **FileNameJoin[{\$UserBaseDirectory, "Applications", "FeynCalc", "AddOns", "FeynHelpers", "ExternalTools", "LoopTools"}]**.

## **1.2.5 pySecDec**

The installation instructions for pySecDec can be found [here.](https://secdec.readthedocs.io/en/stable/installation.html#download-the-program-and-install) FeynHelpers does not require pySecDec to *generate* the corresponding Python scripts. However, in order to actually compute the given loop integrals one has to run those scripts, which is possible only when pySecDec is installed.

## **Linux or macOS**

It should be possible to install pySecDec via pip automatically.

## **Windows**

It could be possible to set up pySecDec on WSL, but currently it is unclear whether this can work.

# **1.2.6 Package-X**

Package-X is not being developed or even maintained anymore. However, the author of the tool, Hiren H. Patel, kindly gave us permission to ship **OneLoop.m** (part of Package-X containing library of analytic results for Passarino-Veltman functions) together with FeynHelpers.

Therefore, no separate installation of Package-X is needed.

Please notice that you are using this library on your own risk. The lack of maintenance means that newly discovered bugs are not going to be fixed and there is no guarantee that it will continue to work with newer Mathematica versions.

# **1.2.7 QGRAF**

You can download the source code of QGRAF from the [developer's website.](http://cfif.ist.utl.pt/~paulo/qgraf.html)

## **Linux and macOS**

The compilation instructions can be found in the section "Compiling" of the manual **qgraf-3.x.y.pdf** inside the tarball. For example, on a Linux system equipped with a GNU Fortran compiler something like

gfortran qgraf-3.6.3.f08 -o qgraf

should do the job. Having compiled the program you need to move the binary file **qgraf** to **FileNameJoin[ {\$UserBaseDirectory, "Applications", "FeynCalc", "AddOns", "FeynHelpers", "ExternalTools", "QGRAF", "Binary"}]**.

## **Windows**

To extract the source code tarball of QGRAF you need a tool that can deal with tar.gz archives, e.g. [7-zip.](https://www.7-zip.org/)

To build QGRAF from source you need a FORTRAN compiler. You can use the [MinGW compiler](https://sourceforge.net/projects/mingw-w64/files/mingw-w64) via the *MinGW-W64 Online Installer* (**MinGW-W64-install.exe**). When the **Settings** page appears in the installation wizard, change **Architecture** from **i686** to **x86\_64**.

Unfortunately, as of June 2022 the installer is broken and fails with the error message "file was downloaded incorrectly". A possible workaround is described [here.](https://sourceforge.net/p/mingw-w64/support-requests/125/) When you reach the **Installation folder** page in the installation wizard, open

C:\Users\YOUR\_USER\_NAME\AppData\Local\Temp\gentee

and drop there the file **x86 64-8.1.0-release-win32-seh-rt v6-rev0.7z** that you can donwload from [SourceForge.](https://sourceforge.net/projects/mingw-w64/files/Toolchains%20targetting%20Win64/Personal%20Builds/mingw-builds/8.1.0/threads-posix/seh/x86_64-8.1.0-release-posix-seh-rt_v6-rev0.7z) This skips the broken process of downloading the file by the installer and should get you through the installation.

Finally, open **MiniGW-W64 project** -> **Open Terminal** via the start menu. Go to the folder where you extracted the source code of QGRAF and compile it with **gfortran.exe -static qgraf-3.x.y.f08 -o qgraf.exe**, where **x** and **y** denote the current version numbers.

Run **qgraf.exe** to make sure that it works properly.

```
Finally, move qgraf.exe to FileNameJoin[{$UserBaseDirectory, "Applications",
"FeynCalc", "AddOns", "FeynHelpers", "ExternalTools", "QGRAF", "Binary"}].
```
# <span id="page-12-0"></span>**1.3 Tensor reduction with Fermat**

One of the most useful functions exposed by the Fermat interface is **FerSolve** that is vastly superior to Mathematica's **Solve** when dealing with very large symbolic systems of equations.

A typical situation where one needs to solve such equations is the derivation of tensor decomposition formulas. To this aim FeynCalc's **Tdec** can directly use **FerSolve**, once FeynHelpers is loaded. One just needs to set the option **Solve** to **FerSolve**.

The following example calculates tensor reduction formula for a rank 6 integral with 2 loop momenta and two external momenta. The Fermat part requires only 40 seconds on a modern laptop to solve the corresponding  $52 \times 52$  symbolic system.

```
Tdec[{{p1, mu1}, {p1, mu2}, {p1, mu3}, {p1, mu4}, {p2, mu5}, {p2, mu6}},
{Q1, Q2}, Solve -> FerSolve, UseTIDL -> False, FCVerbose -> 1]
```
# <span id="page-13-0"></span>**2 Generic functions**

# <span id="page-13-1"></span>**2.1 FeynHelpersHowToCite**

**FeynHelpersHowToCite[]** lists publications that should be cited when mentioning FeynHelpers in scientific works.

## **2.1.1 See also**

**[Overview](#page-2-0)** 

## **2.1.2 Examples**

FeynHelpersHowToCite[]

• V. Shtabovenko, "FeynHelpers: Connecting FeynCalc to FIRE and Package-X", Comput. Phys. Commun., 218, 48

Furthermore, remember to cite the authors of the tools that you are calling from FeynHelpers, which are

- FIRE by A. Smirnov, if you are using functions that begin with FIRE.
- Kira by the Kira collaboration, if you are using functions that begin with Kira.
	- Package  $X$  by H. Patel, if you are using functions that begin with PaX.
		- Fermat by R. Lewis, if you are using functions that beging with Fer.
	- QGRAF by P. Nogueira, if you are using functions that begin with QG.
		- LoopTools by T. Hahn, if you are using functions that begin with LT.
- pySecDec by the SecDec collaboration, if you are using functions that begin with PSD.

# <span id="page-14-0"></span>**2.2 \$FeynHelpersDirectory**

'**\$FeynHelpersDirectory** specifies the location of FeynHelpers.

# **2.2.1 See also**

[Overview.](#page-2-0)

# **2.2.2 Examples**

\$FeynHelpersDirectory

/home/vs/.Mathematica/Applications/FeynCalc/AddOns/FeynHelpers

# <span id="page-14-1"></span>**2.3 \$FeynHelpersLoadInterfaces**

**\$FeynHelpersLoadIntefaces** is a debugging switch that can be used to disable the loading of particular interfaces contained in FeynHelpers.

# **2.3.1 See also**

[Overview.](#page-2-0)

# **2.3.2 Examples**

# <span id="page-14-2"></span>**2.4 \$FeynHelpersVersion**

**\$FeynHelpersVersion** is a string that represents the version of FeynHelpers.

# **2.4.1 See also**

[Overview.](#page-2-0)

# **2.4.2 Examples**

\$FeynHelpersVersion

2.0.0

# <span id="page-15-0"></span>**3 Fermat interface**

# <span id="page-15-1"></span>**3.1 FerImportArrayAsSparseMatrix**

**FerImportArrayAsSparseMatrix[outFile, var, {dimX, dimY}]** is an auxiliary function that converts the Fermat array called **var** from file **outFile** to a **SparseArray** matrix with dimensions **dimX** and **dimY**.

**3.1.1 See also**

[Overview.](#page-2-0)

# **3.1.2 Examples**

# <span id="page-15-2"></span>**3.2 FerMatrixToFermatArray**

**FerMatrixToFermatArray[mat, varName]** is an auxiliary function that converts the matrix **mat** to a Fermat array named **varName**, where the latter must be a string.

The function returns a string that represents the matrix, a list of auxiliary variables (introduced to be compatible with the restrictions of Fermat) and a replacement rule for converting auxiliary variables back into the original variables.

# **3.2.1 See also**

[Overview.](#page-2-0)

# **3.2.2 Examples**

FerMatrixToFermatArray[{{a, b}, {c, d}}, "mat"]

 ${Array mat[2,2],\n{m[mat]:=[[fv1, fv2, fv4]],\n{fv1, fv2, fv3, fv4},\n{fv1 \rightarrow a, fv2 \rightarrow b, fv3 \rightarrow c, fv4 \rightarrow d}\n}$ 

# <span id="page-16-0"></span>**3.3 FerCommand**

**FerCommand[str, args]** is an auxiliary function that returns a Fermat command corresponding to **str** (possibly using arguments **args**) as a list of strings.

At the moment only a very limited set of Fermat instructions is implemented.

## **3.3.1 See also**

[Overview.](#page-2-0)

## **3.3.2 Examples**

FerCommand["Quit"]

 $\&q$ 

FerCommand["StopReadingFromTheInputFile"]

 $&x$ 

FerCommand["EnableUglyDisplay"]

## $&(U=1);$

FerCommand["ReadFromAnInputFile", "myFile.txt"]

&(R='myFile.txt');

FerCommand["SaveToAnOutputFile", "myFile.txt"]

&(S='myFile.txt');

FerCommand["SaveSpecifiedVariablesToAnOutputFile", {x, y, z}]

 $!(\&o, x, y, z);$ 

FerCommand["ReducedRowEchelonForm", "mat"]

## Redrowech(mat);

```
FerCommand["AdjoinPolynomialVariable", x]
```
 $&$ (J=x);

# <span id="page-17-2"></span><span id="page-17-0"></span>**3.4 FerRunScript**

**FerRunScript[scriptFile]** is an auxiliary function that runs the script **scriptFile** containing Fermat instructions. The script file is expected to be a valid Fermat code.

The option **FerPath** should point to an executable Fermat binary

## **3.4.1 See also**

[Overview,](#page-2-0) [FerRowReduce,](#page-17-1) [FerSolve.](#page-18-0)

## **3.4.2 Examples**

# <span id="page-17-1"></span>**3.5 FerRowReduce**

**FerRowReduce[mat]**uses Fermat to obtain the row-reduced echelon form of matrix **mat**. An important difference to Mathematica's **RowReduce** is that Fermat does not assume all symbolic variables to be nonzero by default.

The location of script, input and output files is controlled by the options **FerScriptFile**, **FerInputFile**, **FerOutputFile**. When set to **Automatic** (default), these files will be automatically created via **CreateTemporary[]**. If the option **Delete** is set to **True** (default), the files will be deleted after a successful Fermat run.

## **3.5.1 See also**

[Overview,](#page-2-0) [FerRowReduce.](#page-17-1)

## **3.5.2 Examples**

The syntax of FerSolve is very similar to that of **Solve**

 $res1 = RowReduce[\{\{3, 1, a\}, \{2, 1, b\}]\}$ 

$$
\left(\begin{array}{ccc}1&0&a-b\\0&1&3b-2a\end{array}\right)
$$

 $res2 = FerRowReduce[ { 3, 1, a}, { 2, 1, b} ] ] // Normal$ 

(\*FerRunScript: Running Fermat. FerRunScript: Done running Fermat, timing: 0.5115\*)

$$
\left(\begin{array}{ccc}1&0&a-b\\0&1&3b-2a\end{array}\right)
$$

 $res1 == res2$ 

#### True

This is an example for [Mathematica SE,](https://mathematica.stackexchange.com/questions/228098/how-to-write-a-more-concise-rowreduce-function-that-can-deal-with-symbolic-mat?noredirect=1&lq=1) where RowReduce assumes  $a \neq 0$ 

RowReduce[ $\{1, a, 2\}, \{0, 1, 1\}, \{-1, 1, 1\}\}$ ]

$$
\left(\begin{array}{ccc} 1 & 0 & 0 \\ 0 & 1 & 0 \\ 0 & 0 & 1 \end{array}\right)
$$

FerRowReduce[{{1, a, 2}, {0, 1, 1}, {-1, 1, 1}}] // Normal

<span id="page-18-0"></span>(\*FerRunScript: Running Fermat. FerRunScript: Done running Fermat, timing: 0.1393\*)

$$
\left(\begin{array}{ccc} 1 & 0 & 2-a \\ 0 & 1 & 1 \\ 0 & 0 & 2-a \end{array}\right)
$$

# <span id="page-19-0"></span>**3.6 FerSolve**

**FerSolve[eqs, vars]** solves the system of linear equations **eqs** for the variables **vars** by calculating the row-reduced form of the corresponding augmented matrix using Fermat by R. Lewis.

The location of script, input and output files is controlled by the options **FerScriptFile**, **FerInputFile**, **FerOutputFile**. When set to **Automatic** (default), these files will be automatically created via **CreateTemporary[]**. If the option **Delete** is set to **True** (default), the files will be deleted after a successful Fermat run.

#### **3.6.1 See also**

[Overview,](#page-2-0) [FerRowReduce.](#page-17-1)

#### **3.6.2 Examples**

The syntax of FerSolve is very similar to that of **Solve**

FerSolve[{a x + y == 7, b x - y == 1}, {x, y}]

```
(*FerRunScript: Running Fermat.
FerRunScript: Done running Fermat, timing: 0.6790
FerSolve: Verifying the result.
FerSolve: Done verifying the result, timing: 0.000630*)
```

$$
\left\{x \to \frac{8}{a+b}, y \to -\frac{a-7b}{a+b}\right\}
$$

Solve[{a x + y == 7, b x - y == 1}, {x, y}]

$$
\left\{ \left\{ x\rightarrow \frac{8}{a+b},y\rightarrow -\frac{a-7b}{a+b}\right\} \right\}
$$

FerSolve[ $\{2 x + y c == 2, 4 x == c\}, \{x, y\}$ ]

(\*FerRunScript: Running Fermat. FerRunScript: Done running Fermat, timing: 0.1560 FerSolve: Verifying the result. FerSolve: Done verifying the result, timing: 0.000496\*)

$$
\left\{x \to \frac{c}{4}, y \to -\frac{c-4}{2c}\right\}
$$

Solve[ $\{2 x + y c == 2, 4 x == c\}, \{x, y\}$ ]

```
\iint x \to \frac{c}{4}\frac{c}{4}, y \rightarrow -\frac{c-4}{2c}\overline{2c}\bigcap
```
However, for larger systems of equations **FerSolve** is superior to **Solve** owing to better algorithms implemented in Fermat

```
eqs = {M0} == (1 - f1 - f2 - f3 - f4 - f5 - f6 - f7 - f8 - f9 - f10 -f11 - f12 - f13 - f14 - f15 - f16)*m0,
      M1 = f1 \times m0 + (1 - f1 - f2 - f3 - f4 - f5 - f6 - f7 - f8 - f9 -f10 - f11 - f12 - f13 - f14 - f15 - f16)\timesm1,
      M2 == f1 \star m1 +f2 \times m0 + (1 - f1 - f2 - f3 - f4 - f5 - f6 - f7 - f8 - f9 - f10 -f11 - f12 - f13 - f14 - f15 - f16)\timesm2,
      MA = = f1 \times m3 + f2 \times m2 + f3 \times m1 + f4 \times m0,
      M5 == f2 \times m3 + f3 \times m2 + f4 \times m1 + f5 \times m0,
      M6 == f3*m3 + f4*m2 + f5*m1 + f6*m0,
      M7 = 54 \times m3 + 5 \times m2 + 6 \times m1 + 7 \times m0M8 == f5 \times m3 + f6 \times m2 + f7 \times m1 + f8 \times m0,
      M9 == f6*m3 + f7*m2 + f8*m1 + f9*m0,
      M10 = 57 \times m3 + 6 \times m2 + 69 \times m1 + 610 \times m0,
      M11 == f8*m3 + f9*m2 + f10*m1 + f11*m0,
      M12 == f9*m3 + f10*m2 + f11*m1 + f12*m0,M13 == f10 \times m3 + f11 \times m2 + f12 \times m1 + f13 \times m0,
      M14 = f11 \times m3 + f12 \times m2 + f13 \times m1 + f14 \times m0,
      M15 == f12 \times m3 + f13 \times m2 + f14 \times m1 + f15 \times m0,M16 == f13*m3 + f14*m2 + f15*m1 + f16*m0;vars = {f1, f2, f3, f4, f5, f6, f7, f8, f9, f10, f11, f12, f13, f14,
      f15, f16};
sol1 = FerSolve[eqs, vars];
(*FerRunScript: Running Fermat.
FerRunScript: Done running Fermat, timing: 11.21
FerSolve: Verifying the result.
FerSolve: Done verifying the result, timing: 0.3670*)
sol1[[1]]
```

```
f1 \rightarrow -\frac{M0 \text{ m1} - \text{m0 M1}}{2}m0<sup>2</sup>
```
# <span id="page-21-0"></span>**3.7 FerInputFile**

FerInputFile is an option for multiple functions of the Fermat interface. It specifies the location of the file containing the input for a Fermat calculation. If set to **Automatic** (default), a temporary file will be automatically created and removed after a successful evaluation.

# **3.7.1 See also**

[Overview,](#page-2-0) [FerSolve,](#page-18-0) [FerRowReduce,](#page-17-1) [FerRunScript.](#page-17-2)

# **3.7.2 Examples**

# <span id="page-21-1"></span>**3.8 FerOutputFile**

**FerOutputFile** is an option for various functions of the Fermat interface. It specifies the location of the file containing the output of Fermat calculation. If set to **Automatic** (default), a temporary file will be automatically created and removed after a successful evaluation.

## **3.8.1 See also**

[Overview,](#page-2-0) [FerSolve,](#page-18-0) [FerRowReduce,](#page-17-1) [FerRunScript.](#page-17-2)

## **3.8.2 Examples**

# <span id="page-21-2"></span>**3.9 FerPath**

**FerPath** is an option for **FerRunScript** and other functions of the Fermat interface and multiple other Fer\* functions. It specifies the full path to the Fermat binary.

```
If set to Automatic, Fermat binaries are expected to be located in FileNameJoin[{$FeynHelpersDirectory,
"ExternalTools", "Fermat", "ferl6", "fer64"}]and FileNameJoin[{$FeynHelpersDirectory,
"ExternalTools", "Fermat", "ferm6", "fer64"}] for Linux and macOS respectively.
```
## **3.9.1 See also**

[Overview,](#page-2-0) [FerSolve,](#page-18-0) [FerRowReduce,](#page-17-1) [FerRunScript.](#page-17-2)

# **3.9.2 Examples**

# <span id="page-21-3"></span>**3.10 FerScriptFile**

**FerScriptFile** is an option for various functions of the Fermat interface. It specifies the location of the file containing instructions for Fermat. If set to **Automatic** (default), a temporary file will be automatically created and removed after a successful evaluation.

# **3.10.1 See also**

[Overview,](#page-2-0) [FerSolve,](#page-18-0) [FerRowReduce,](#page-17-1) [FerRunScript.](#page-17-2)

# **3.10.2 Examples**

# <span id="page-23-0"></span>**4 Package-X interface**

# <span id="page-23-1"></span>**4.1 PaXEvaluate**

**PaXEvaluate[expr, q]** evaluates scalar 1-loop integrals (up to 4-point functions) in **expr** that depend on the loop momentum **q** in **D** dimensions.

The evaluation is using H. Patel's Package-X.

## **4.1.1 See also**

[Overview,](#page-2-0) [PaXEvaluateIR,](#page-25-1) [PaXEvaluateUV,](#page-24-1) [PaXEvaluateUVIRSplit.](#page-25-2)

#### **4.1.2 Examples**

 $FAD[\{q, m\}]$ PaXEvaluate[%, q, PaXImplicitPrefactor  $\rightarrow$  1/(2 Pi)^(4 - 2 Epsilon)]

$$
\frac{1}{q^2 - m^2}
$$

$$
\frac{im^2}{16\pi^2 \varepsilon} - \frac{im^2\left(-\log\left(\frac{\mu^2}{m^2}\right) + \gamma - 1 - \log(4\pi)\right)}{16\pi^2}
$$

 $FAD[\{1, 0\}, \{q + 1, 0\}]$ PaXEvaluate[%, l, PaXImplicitPrefactor -> 1/(2 Pi)ˆ(4 - 2 Epsilon)]

$$
\frac{1}{l^2.(l+q)^2}
$$

$$
\frac{i}{16\pi^2 \varepsilon} + \frac{i \log \left(-\frac{4\pi \mu^2}{q^2}\right)}{16\pi^2} - \frac{i(\gamma - 2)}{16\pi^2}
$$

**PaVe** functions do not require the second argument specifying the loop momentum

PaVe[0, {0, Pair[Momentum[p, D], Momentum[p, D]], Pair[Momentum[p, D], Momentum[p, D]]}, {0, 0, M}] PaXEvaluate[%]

$$
C_0
$$
  $(0, p^2, p^2, 0, 0, M)$ 

$$
\frac{1}{\varepsilon M-\varepsilon p^2}-\frac{\gamma-\log\left(\frac{\mu^2}{\pi M}\right)}{M-p^2}+\frac{\log\left(\frac{M}{M-p^2}\right)}{M-p^2}+\frac{M\log\left(\frac{M}{M-p^2}\right)}{p^2\left(M-p^2\right)}
$$

## <span id="page-24-1"></span><span id="page-24-0"></span>**4.2 PaXEvaluateUV**

**PaXEvaluateUV[expr, q]** is like **PaXEvaluate** but with the difference that it returns only the UVdivergent part of the result.

The evaluation is using H. Patel's Package-X.

### **4.2.1 See also**

[Overview,](#page-2-0) [PaXEvaluateIR,](#page-25-1) [PaXEvaluate,](#page-23-1) [PaXEvaluateUVIRSplit.](#page-25-2)

### **4.2.2 Examples**

$$
int = -FAD[{k, m}] + 2*FAD[k, {k - p, m}] * (m^2 + SPD[p, p])
$$

$$
\frac{2(m^2+p^2)}{k^2\cdot\left((k-p)^2-m^2\right)}-\frac{1}{k^2-m^2}
$$

PaXEvaluateUV[%, k, PaXImplicitPrefactor -> 1/(2 Pi)^D, FCE -> True]

$$
\frac{im^2}{16\pi^2 \varepsilon_{\text{UV}}} + \frac{ip^2}{8\pi^2 \varepsilon_{\text{UV}}}
$$

Notice that with **PaVeUVPart** one can get the same result

```
res = PaVeUVPart[ToPaVe[int, k], Prefactor \rightarrow 1/(2 Pi)^D]
```

$$
-\frac{i2^{1-2D}\pi^{2-2D}\left(2^{D+1}\pi^{D}m^2-(2\pi)^Dm^2+2^{D+1}\pi^Dp^2\right)}{D-4}
$$

Series[FCReplaceD[res, D -> 4 - 2 EpsilonUV], {EpsilonUV, 0, 0}] // Normal // SelectNotFree2[#, EpsilonUV] & // ExpandAll

$$
\frac{im^2}{16\pi^2\varepsilon_{\text{UV}}} + \frac{ip^2}{8\pi^2\varepsilon_{\text{UV}}}
$$

int2 = TID[FVD[2 k - p, mu] FVD[2 k - p, nu] FAD[{k, m}, {k - p, m}] - 2 MTD[mu, nu] FAD[{k, m}], k]

$$
\frac{-(1-D)p^2p^{\text{mu}}p^{\text{nu}}-Dp^2p^{\text{mu}}p^{\text{nu}}-4m^2p^2g^{\text{mu}}\ln u+p^4g^{\text{mu}}\ln u+4m^2p^{\text{mu}}p^{\text{nu}}}{(1-D)p^2(k^2-m^2).\left((k-p)^2-m^2\right)}\\+\frac{2\left(-(1-D)p^2g^{\text{mu}}\ln u-Dp^{\text{mu}}-p^2g^{\text{mu}}\ln u+2p^{\text{mu}}p^{\text{nu}}\right)}{(1-D)p^2(k^2-m^2)}
$$

PaXEvaluateUV[int2, k, PaXImplicitPrefactor  $\rightarrow$  1/(2 Pi)^D, FCE -> True]

$$
\frac{ip^{\text{mu}}p^{\text{nu}}}{48\pi^2 \varepsilon_{\text{UV}}} - \frac{ip^2g^{\text{mu nu}}}{48\pi^2 \varepsilon_{\text{UV}}}
$$

## <span id="page-25-1"></span><span id="page-25-0"></span>**4.3 PaXEvaluateIR**

**PaXEvaluateIR[expr, q]** is like **PaXEvaluate** but with the difference that it returns only the IRdivergent part of the result.

#### **4.3.1 See also**

[Overview,](#page-2-0) [PaXEvaluate,](#page-23-1) [PaXEvaluateUV,](#page-24-1) [PaXEvaluateUVIRSplit.](#page-25-2)

#### **4.3.2 Examples**

```
PaXEvaluateIR[B0[SPD[p], 0, mˆ2], PaXSeries -> {{SPD[p], mˆ2, 1}},
PaXAnalytic -> True]
```

$$
\frac{1}{2\varepsilon_{\rm IR}}-\frac{p^2}{2m^2\varepsilon_{\rm IR}}
$$

# <span id="page-26-0"></span>**4.4 PaXEvaluateUVIRSplit**

**PaXEvaluateUVIRSplit[expr, q]** is like **PaXEvaluate**, but with the difference that it explicitly distinguishes between UV- and IR-divergences.

The evaluation is using H. Patel's Package-X.

# **4.4.1 See also**

[Overview,](#page-2-0) [PaXEvaluateIR,](#page-25-1) [PaXEvaluateUV,](#page-24-1) [PaXEvaluate.](#page-23-1)

# **4.4.2 Examples**

PaXEvaluateUVIRSplit[B0[SPD[p], 0, mˆ2], PaXSeries -> {{SPD[p], mˆ2, 1}}, PaXAnalytic -> True]

$$
\frac{m^2 - p^2}{2m^2 \varepsilon_{\text{IR}}} - \frac{(3m^2 - p^2)\left(-\log\left(\frac{\mu^2}{m^2}\right) + \gamma - 2 + \log(\pi)\right)}{2m^2} + \frac{1}{\varepsilon_{\text{UV}}}
$$

# <span id="page-26-1"></span>**4.5 PaXContinuedDiLog**

**PaXContinuedDiLog** corresponds to **ContinuedDiLog** in Package-X.

# **4.5.1 See also**

## [Overview.](#page-2-0)

# **4.5.2 Examples**

```
(*Just to load Package-X*)
  PaXEvaluate[A0[1]];
```
# **PaXContinuedDiLog** uses **X**`**ContinuedDiLog** for numerical evaluations

```
PaXContinuedDiLog[{3.2, 1.0}, {1.1, 1.0}]
```
## −1.7089

X`ContinuedDiLog[{3.2, 1.0}, {1.1, 1.0}]

−1.7089

The same goes for derivatives and series expansions

D[PaXContinuedDiLog[{x, xInf}, {y, yInf}], x]

$$
-\frac{y(-\log(x+i \text{ xInf}\epsilon)-\log(y+i \text{ yInf}\epsilon))}{1-xy}
$$

Series[PaXContinuedDiLog[{x, xInf}, {y, yInf}], {x, 1, 2}]

$$
\mathcal{L}_2(1+i\textrm{ xInf} \epsilon,y+i\textrm{ yInf} \epsilon)-\frac{(x-1)y\log (y+i\textrm{ yInf} \epsilon)}{y-1}+\frac{(x-1)^2\left(y^2\log (y+i\textrm{ yInf} \epsilon)-y^2+y\right)}{2(y-1)^2}+O\left((x-1)^3\right)
$$

# <span id="page-27-0"></span>**4.6 PaXDiLog**

**PaXDiLog** corresponds to **DiLog** in Package-X.

#### **4.6.1 See also**

#### [Overview.](#page-2-0)

### **4.6.2 Examples**

```
(*Just to load Package-X*)
  PaXEvaluate[A0[1]];
```
#### **PaXDiLog** uses **X**`**DiLog** for numerical evaluations

PaXDiLog[1, 2]

 $\pi^2$ 6

X`DiLog[1, 2]

 $\pi^2$ 6

The same goes for derivatives and series expansions

```
D[PaXDiLog[x, \[Alpha]], x]
```

$$
-\frac{\log(1-x+i\alpha\epsilon)}{x}
$$

Series[PaXDiLog[x, \[Alpha]], {x, 0, 5}]

$$
x + \frac{x^2}{4} + \frac{x^3}{9} + \frac{x^4}{16} + \frac{x^5}{25} + O(x^6)
$$

# <span id="page-28-0"></span>**4.7 PaXDiscB**

**PaXDiscB** corresponds to **DiscB** in Package-X.

#### **4.7.1 See also**

#### [Overview.](#page-2-0)

## **4.7.2 Examples**

# <span id="page-28-1"></span>**4.8 PaXEpsilonBar**

**PaXEpsilonBar** corresponds to **DimRegEpsilon** in Package-X, i.e. **1/PaXEpsilonBar** means **1/Epsilon - EulerGamma + Log[4Pi]**.

## **4.8.1 See also**

[Overview.](#page-2-0)

# **4.8.2 Examples**

# <span id="page-29-0"></span>**4.9 PaXKallenLambda**

PaXKallenLambda corresponds to Kallen $\lambda$  in Package-X.

## **4.9.1 See also**

[Overview.](#page-2-0)

# **4.9.2 Examples**

# <span id="page-29-1"></span>**4.10 PaXKibblePhi**

PaXKibblePhi corresponds to Kibbleø in Package-X.

# **4.10.1 See also**

[Overview.](#page-2-0)

**4.10.2 Examples**

# <span id="page-29-2"></span>**4.11 PaXLn**

**PaXLn** corresponds to **Ln** in Package-X.

# **4.11.1 See also**

[Overview.](#page-2-0)

# **4.11.2 Examples**

```
(*Just to load Package-X*)
 PaXEvaluate[A0[1]];
```
# **PaXLn** uses **X**`**Ln** for numerical evaluations

PaXLn[-4.5, 1]

 $1.50408 + 3.14159i$ 

$$
X^L \ln[-4.5, 1]
$$

 $1.50408 + 3.14159i$ 

The same goes for derivatives and series expansions

```
D[PaXLn[x, \[Alpha]], x]
```
1  $\overline{\overline{x}}$ 

```
Series[PaXLn[x, \[Alpha]], {x, 1, 2}]
```

$$
\log(1 + i\alpha \epsilon) + (x - 1) - \frac{1}{2}(x - 1)^2 + O((x - 1)^3)
$$

# <span id="page-30-0"></span>**4.12 PaXpvA**

**PaXpvA** corresponds to the **PVA** function in Package-X.

#### **4.12.1 See also**

[Overview.](#page-2-0)

#### **4.12.2 Examples**

# <span id="page-30-1"></span>**4.13 PaXpvB**

**PaXpvB** corresponds to the **PVB** function in Package-X.

## **4.13.1 See also**

## [Overview.](#page-2-0)

## **4.13.2 Examples**

# <span id="page-30-2"></span>**4.14 PaXpvC**

**PaXpvC** corresponds to the **PVC** function in Package-X

## **4.14.1 See also**

[Overview.](#page-2-0)

**4.14.2 Examples**

# <span id="page-31-0"></span>**4.15 PaXpvD**

**PaXpvD** corresponds to the **PVD** function in Package-X.

**4.15.1 See also**

[Overview.](#page-2-0)

**4.15.2 Examples**

# <span id="page-31-1"></span>**4.16 PaXAnalytic**

**PaXAnalytic** is an option for **PaXEvaluate**. If set to **True**, **LoopRefine** and **LoopRefineSeries** will be called with **Analytic->True**.

## **4.16.1 See also**

[Overview,](#page-2-0) [PaXEvaluate.](#page-23-1)

## **4.16.2 Examples**

# <span id="page-31-2"></span>**4.17 PaXC0Expand**

**PaXC0Expand** is an option for **PaXEvaluate**. If set to **True**, Package-X function **C0Expand** will be applied to the output of Package-X.

## **4.17.1 See also**

[Overview,](#page-2-0) [PaXEvaluate.](#page-23-1)

PaVe[0, 0, 1, {SP[p, p], SP[p, p], mˆ2}, {mˆ2, mˆ2, mˆ2}] PaXEvaluate[%]

$$
C_{001}(\overline{p}^2,\overline{p}^2,m^2,m^2,m^2,m^2)
$$

PaXEvaluate: The explicit result for the occurring C0 function(s) is expected to be very complicated. Please rerun PaXEvaluate with the option PaXC0Expand->True to show the result nevertheless. Please set \$FCAdvice=False if you do not want to see this message in future.

$$
-\frac{9m^{2}\overline{p}^{4} C_{0} (m^{2}, \overline{p}^{2}, \overline{p}^{2}, m^{2}, m^{2}, m^{2})}{2 (m^{2} - 4\overline{p}^{2})^{2}} + \frac{\overline{p}^{6} C_{0} (m^{2}, \overline{p}^{2}, \overline{p}^{2}, m^{2}, m^{2}, m^{2})}{(m^{2} - 4\overline{p}^{2})^{2}} - \frac{m^{6} C_{0} (m^{2}, \overline{p}^{2}, \overline{p}^{2}, m^{2}, m^{2}, m^{2})}{2 (m^{2} - 4\overline{p}^{2})^{2}} + \frac{3m^{4}\overline{p}^{2} C_{0} (m^{2}, \overline{p}^{2}, \overline{p}^{2}, m^{2}, m^{2})}{(m^{2} - 4\overline{p}^{2})^{2}} - \frac{\sqrt{3}\pi m^{2}\overline{p}^{2}}{(m^{2} - 4\overline{p}^{2})^{2}} - \frac{11m^{2}}{(m^{2} - 4\overline{p}^{2})} + \frac{\pi \overline{p}^{4}}{\sqrt{3} (m^{2} - 4\overline{p}^{2})^{2}} + \frac{\pi \overline{p}^{4}}{18 (m^{2} - 4\overline{p}^{2})} - \frac{7m^{2}\sqrt{\overline{p}^{2} (\overline{p}^{2} - 4m^{2})} \log \left(\frac{\sqrt{\overline{p}^{2} (\overline{p}^{2} - 4m^{2})} - \overline{p}^{2} + 2m^{2}}{2m^{2}}\right)}{3 (m^{2} - 4\overline{p}^{2})^{2}} - \frac{\overline{p}^{2}\sqrt{\overline{p}^{2} (\overline{p}^{2} - 4m^{2})} \log \left(\frac{\sqrt{\overline{p}^{2} (\overline{p}^{2} - 4m^{2})} - \overline{p}^{2} + 2m^{2}}{2m^{2}}\right)}{3 (m^{2} - 4\overline{p}^{2})^{2}} + \frac{\sqrt{3}\pi m^{4}}{4 (m^{2} - 4\overline{p}^{2})^{2}} + \frac{2m^{4}\sqrt{\overline{p}^{2} (\overline{p}^{2} - 4m^{2})} \log \left(\frac{\sqrt{\overline{p}^{
$$

#### The full result is a **ConditionalExpression**

PaVe[0, 0, 1, {SP[p, p], SP[p, p], mˆ2}, {mˆ2, mˆ2, mˆ2}] res = PaXEvaluate[%, PaXC0Expand -> True];

$$
C_{001} \left( \overline{p}^2, \overline{p}^2, m^2, m^2, m^2, m^2 \right)
$$

res // Short res // Last

$$
\frac{1}{12} \left( -\log(4\pi) + \gamma - \frac{1}{\varepsilon} \right) - \frac{1}{12} \log \left( \frac{\mu^2}{m^2} \right) + \langle \langle 6 \rangle \rangle + \frac{1}{6} \log(2\pi) \text{ if } m^4 - \langle \langle 1 \rangle \rangle > 0
$$

 $m^4 - 4m^2\bar{p}^2 > 0$ 

Use **Normal** to get the actual expression

(res // Normal)

$$
\begin{split} &\frac{1}{12}\left(-\log(4\pi)+\gamma-\frac{1}{\varepsilon}\right)-\frac{1}{12}\log\left(\frac{\mu^2}{m^2}\right)\\ &\log\left(\frac{2m^2-p^2+\sqrt{p^2(p^2-4m^2)}}{2m^2}\right)\sqrt{p^2\left(\bar{p}^2-4m^2\right)}\left(2m^4-7\bar{p}^2m^2-\bar{p}^4\right)\\ &+\frac{3\left(m^2-4\bar{p}^2\right)^2\bar{p}^2}{4\sqrt{3}\left(m^2-4\bar{p}^2\right)^2}-2\frac{1}{\left(m^2-4\bar{p}^2\right)^2}\left(m^6-6\bar{p}^2m^4+9\bar{p}^4m^2\right)\\ &-2\bar{p}^6\right)\left(-\frac{\text{Li}_2\left(-\left((m^2-2p^2)m^2\right)-\sqrt{m^4-4m^2\bar{p}^2m^2}}{\sqrt{m^2-m^2}\left(-m^2+2\bar{p}^2+\sqrt{m^4-4m^2\bar{p}^2}\right)\epsilon\right)}{\sqrt{m^2\left(m^2-4\bar{p}^2\right)}}\right.\\ &\left. -2\bar{p}^6\right)\left(-\frac{\text{Li}_2\left(-\left((m^2-2p^2)m^2\right)-\sqrt{3(-m^4\sqrt{m^4-4m^2\bar{p}^2})}\left(-m^2+2\bar{p}^2+\sqrt{m^4-4m^2\bar{p}^2}\right)\epsilon\right)}{\sqrt{m^2\left(m^2-4\bar{p}^2\right)}}\right.\\ &\left. +\frac{\text{Li}_2\left(\frac{m^2\sqrt{m^4-4m^2\bar{p}^2-m^2(m^2-2p^2)}}{\sqrt{m^2\left(m^2-4\bar{p}^2\right)}}\left(-m^2+2\bar{p}^2+\sqrt{m^4-4m^2\bar{p}^2}\right)\epsilon\right)}{\sqrt{m^2\left(m^2-4\bar{p}^2\right)}}\right.\\ &\left. -\frac{\text{Li}_2\left(\frac{-(m^2-2\bar{p}^2)m^2)-\sqrt{3(-m^4\sqrt{m^4-4m^2\bar{p}^2}}\left(1-m^2+2\bar{
$$

## <span id="page-35-0"></span>**4.18 PaXD0Expand**

**PaXD0Expand** is an option for **PaXEvaluate**. If set to **True**, Package-X function **D0Expand** will be applied to the output of Package-X.

**4.18.1 See also**

[Overview,](#page-2-0) [PaXEvaluate.](#page-23-1)

**4.18.2 Examples**

D0[0, 0, 0, 0, s, t, mˆ2, mˆ2, mˆ2, mˆ2] PaXEvaluate[%]

```
D_0 (0, 0, 0, 0, s, t, m^2, m^2, m^2, m^2)
```
PaXEvaluate: The explicit result for the occurring D0 function(s) is expected to be very complicated. Please rerun<br>PaXEvaluate with the option PaXD0Expand–>True to show the result nevertheless. Please set \$FCAdvice=False if you do not want to see this message in future.

```
D_0 (0, 0, 0, 0, s, t, m^2, m^2, m^2, m^2)
```
The full result is a **ConditionalExpression**

```
D0[0, 0, 0, 0, s, t, mˆ2, mˆ2, mˆ2, mˆ2]
res = PaXEvaluate[%, PaXC0Expand -> True];
```

```
D_0 (0, 0, 0, 0, s, t, m^2, m^2, m^2, m^2)
```
PaXEvaluate: The explicit result for the occurring D0 function(s) is expected to be very complicated. Please rerun PaXEvaluate with the option PaXD0Expand->True to show the result nevertheless. Please set \$FCAdvice=False if you do not want to see this message in future.

res // Short res // Last

 $D_0$   $(0, 0, 0, 0, s, t, m^2, m^2, m^2, m^2)$ 

#### $m^2$

Use **Normal** to get the actual expression
(res // Normal)

$$
D_0\left(0,0,0,0,s,t,m^2,m^2,m^2,m^2\right)
$$

# **4.19 PaXDiscExpand**

**PaXDiscExpand** is an option for **PaXEvaluate**. If set to **True**, Package-X function **DiscExpand** will be applied to the output of Package-X thus replacing **DiscB** by its explicit form.

#### **4.19.1 See also**

[Overview,](#page-2-0) [PaXEvaluate.](#page-23-0)

#### **4.19.2 Examples**

PaVe[0, 0, 1, {SP[p, p], 0, mˆ2}, {mˆ2, mˆ2, mˆ2}] PaXEvaluate[%]

$$
C_{001} (0, \overline{p}^2, m^2, m^2, m^2, m^2)
$$

$$
-\frac{35m^2}{36(m^2-\overline{p}^2)}+\frac{2\overline{p}^2}{9(m^2-\overline{p}^2)}+\frac{m^2\sqrt{\overline{p}^2(\overline{p}^2-4m^2)}\log\left(\frac{\sqrt{\overline{p}^2(\overline{p}^2-4m^2)}-\overline{p}^2+2m^2}{2m^2}\right)}{2(m^2-\overline{p}^2)^2} -\frac{\overline{p}^2\sqrt{\overline{p}^2(\overline{p}^2-4m^2)}\log\left(\frac{\sqrt{\overline{p}^2(\overline{p}^2-4m^2)}-\overline{p}^2+2m^2}{2m^2}\right)}{12(m^2-\overline{p}^2)^2}+\frac{\pi(9\sqrt{3}+\pi)m^4}{36(m^2-\overline{p}^2)^2} +\frac{m^4\log^2\left(\frac{\sqrt{\overline{p}^2(\overline{p}^2-4m^2)}-\overline{p}^2+2m^2}{2m^2}\right)}{4(m^2-\overline{p}^2)^2}+\frac{m^4\sqrt{\overline{p}^2(\overline{p}^2-4m^2)}\log\left(\frac{\sqrt{\overline{p}^2(\overline{p}^2-4m^2)}-\overline{p}^2+2m^2}{2m^2}\right)}{3\overline{p}^2(m^2-\overline{p}^2)^2} -\frac{1}{12\epsilon}+\frac{1}{12}\left(-\log\left(\frac{\mu^2}{m^2}\right)+\gamma-\log(4\pi)+2\log(2\pi)\right)
$$

PaVe[0, 0, 1, {SP[p, p], 0, mˆ2}, {mˆ2, mˆ2, mˆ2}] PaXEvaluate[%, PaXDiscExpand -> False]

$$
C_{001} (0, \overline{p}^2, m^2, m^2, m^2, m^2)
$$

$$
\frac{m^2 \overline{p}^2 \left( \Lambda(\overline{p}^2, m, m) \right)}{2 \left( m^2 - \overline{p}^2 \right)^2} - \frac{\overline{p}^4 \left( \Lambda(\overline{p}^2, m, m) \right)}{12 \left( m^2 - \overline{p}^2 \right)^2} + \frac{m^4 \left( \Lambda(\overline{p}^2, m, m) \right)}{3 \left( m^2 - \overline{p}^2 \right)^2} \n- \frac{m^2 \overline{p}^2 \left( -6 \log \left( \frac{\mu^2}{m^2} \right) + 6 \gamma - 43 + 6 \log(\pi) \right)}{36 \left( m^2 - \overline{p}^2 \right)^2} + \frac{\overline{p}^4 \left( -3 \log \left( \frac{\mu^2}{m^2} \right) + 3 \gamma - 8 + 3 \log(\pi) \right)}{36 \left( m^2 - \overline{p}^2 \right)^2} \n+ \frac{m^4 \left( -3 \log \left( \frac{\mu^2}{m^2} \right) + \pi^2 + 9 \sqrt{3} \pi + 3 \gamma - 35 - 3 \log(4 \pi) + 6 \log(2 \pi) \right)}{36 \left( m^2 - \overline{p}^2 \right)^2} \n+ \frac{m^4 \log^2 \left( \frac{\sqrt{\overline{p}^2 (\overline{p}^2 - 4m^2) - \overline{p}^2 + 2m^2}{2m^2} \right)}{2m^2} - \frac{1}{12 \epsilon} \n+ \frac{4 \left( m^2 - \overline{p}^2 \right)^2}
$$

# **4.20 PaXExpandInEpsilon**

**PaXExpandInEpsilon** is an option for **PaXEvaluate**. If **ImplicitPrefactor** is not **1** and **SubstituteEpsilon** is set to **True**, then the value of **PaXExpandInEpsilon** determines whether the final result should be again expanded in **Epsilon**.

The expansion is done only up to  $\mathcal{O}(\varepsilon^0)$ . The default value is **True**.

#### **4.20.1 See also**

[Overview,](#page-2-0) [PaXEvaluate.](#page-23-0)

#### **4.20.2 Examples**

# **4.21 PaXImplicitPrefactor**

**PaXImplicitPrefactor** is an option for **PaXEvaluate**. It specifies the prefactor that does not show up explicitly in the input expression, but is understood to appear in front of every 1-loop integral. For technical reasons, **PaXImplicitPrefactor** should not depend on the number of dimensions **D**. Instead you should explicitly specify what **D** is (e.g. **4-2 Epsilon**). The default value is **1**.

If the standard prefactor  $1/(2\pi)^D$  is implicit in your calculations, use **ImplicitPrefactor -> 1/(2 Pi)^(4 - 2 Epsilon)** .

#### **4.21.1 See also**

[Overview,](#page-2-0) [PaXEvaluate.](#page-23-0)

# **4.21.2 Examples**

# **4.22 PaXKallenExpand**

**PaXKallenExpand** is an option for **PaXEvaluate**. If set to **True**, Package-X function **KallenExpand** will be applied to the output of Package-X thus replacing **Kallen** $\lambda$  by its explicit form.

### **4.22.1 See also**

[Overview,](#page-2-0) [PaXEvaluate.](#page-23-0)

### **4.22.2 Examples**

# **4.23 PaXKibbleExpand**

**PaXKibbleExpand** is an option for **PaXEvaluate**. If set to **True**, Package-X function **KibbleExpand** will be applied to the output of Package-X thus replacing **Kibble** $\phi$  by its explicit form.

### **4.23.1 See also**

[Overview,](#page-2-0) [PaXEvaluate.](#page-23-0)

#### **4.23.2 Examples**

# **4.24 PaXLoopRefineOptions**

**PaXLoopRefineOptions** is an option for **PaXEvaluate**. It allows you to directly specify the options supplied to **LoopRefine**, the Package-X function which returns analytic expressions for loop integrals.

The options should be given using **X**` context, i.e. **PaXLoopRefineOptions -> {X**`**ExplicitC0 -> All}**.

#### **4.24.1 See also**

[Overview,](#page-2-0) [PaXEvaluate.](#page-23-0)

### **4.24.2 Examples**

# **4.25 PaXPath**

**PaXPath** is an option for **PaXEvaluate**. It specifies the directory in which Package-X is installed.

#### **4.25.1 See also**

[Overview,](#page-2-0) [PaXEvaluate.](#page-23-0)

### **4.25.2 Examples**

# **4.26 PaXSeries**

**PaXSeries** is an option for **PaXEvaluate**. It allows to expand Passarino-Veltman functions around given variables.

The expansion is done by **LoopRefineSeries** and the syntax is the same as with the ordinary **Series**, e.g. **PaXSeries -> {{m0, 0, 2}}** or **PaXSeries -> {{SPD[p1, p1], pp1, 0}, {SPD[ p2, p2], pp2, 0}}**.

#### **4.26.1 See also**

[Overview,](#page-2-0) [PaXEvaluate.](#page-23-0)

### **4.26.2 Examples**

# **4.27 PaXSimplifyEpsilon**

**PaXSimplifyEpsilon** is an option for **PaXEvaluate**. When set to **True**, **PaXEvaluate** will attempt to simplify the final result by applying simplifications to the **Epsilon**-free parts of the expression. The default value is **True**.

#### **4.27.1 See also**

[Overview,](#page-2-0) [PaXEvaluate.](#page-23-0)

### **4.27.2 Examples**

# **4.28 PaXSubstituteEpsilon**

**PaXSubstituteEpsilon** is an option for PaXEvaluate. For brevity, Package-X normally abbreviates **1/Epsilon - EulerGamma + Log[4Pi]** with **1/Epsilon** (see **DimRegEpsilon** in the Documentation of Package-X).

When **SubstituteEpsilon** is set to **True**, **PaXEvaluate** will undo this abbreviation to obtain the full result.

#### **4.28.1 See also**

[Overview,](#page-2-0) [PaXEvaluate.](#page-23-0)

**4.28.2 Examples**

# **5 C++ FIRE interface**

# <span id="page-41-0"></span>**5.1 FIRECreateConfigFile**

**FIRECreateConfigFile[topo, fireID, path]** automatically generates a FIRE .config file for the given topology **topo** with the FIRE-identifier **fireID** and saves it to **path/topoName** as **topoName.config** where **topoName** is the **FCTopology**-identifier. The function returns the full path to the generated .config file.

If the directory specified in **path/topoName** does not exist, it will be created automatically. If it already exists, its content will be automatically overwritten, unless the option **OverwriteTarget** is set to **False**.

If no **fireID** is given, i.e. the function is called as **FIRECreateConfigFile[topo, path]**, then the default value **4242** is used.

It is also possible to invoke the routine as **FIRECreateConfigFile[{topo1, topo2, ...}, {id1, id2, ...}, {path1, path2, ...}]** or **FIRECreateConfigFile[{topo1, topo2, ...}, { path1, path2, ...**}]if one needs to process a list of topologies.

The syntax **FIRECreateConfigFile[{topo1, topo2, ...}, {id1, id2, ...}, path]** or **FIRECreateConfigFile[{topo1, topo2, ...}, path]** is also allowed. This implies that all config files will go into the corresponding subdirectories of path, e.g. **path/topoName1**, **path/topoName2** etc.

The default name of the file containing loop integrals for the reduction is **"LoopIntegrals.m"**. It can be changed via the option **FIREIntegrals**.

To customize the content of the .config file one can use following options:

- **FIREBucket** (corresponds to **#bucket**, default value **29**)
- **FIRECompressor** (corresponds to **#compressor**, default value **"zstd"**)
- **FIREFThreads** (corresponds to #fthreads, default value  $2 \times N_{CPI}$ )
- **FIRELThreads** (corresponds to **#lthreads**, default value **2**)
- **FIREPosPref** (corresponds to **#pospref**, unset by default)
- **FIRESThreads** (corresponds to  $#$ sthreads, default value  $N_{CPU}$ )
- **FIREThreads** (corresponds to  $#$ threads, default value  $N_{CPI}$ )

#### **5.1.1 See also**

[Overview,](#page-2-0) [FIREBucket,](#page-53-0) [FIRECompressor,](#page-54-0) [FIREFthreads,](#page-54-1) [FIRELthreads,](#page-55-0) [FIREIntegrals,](#page-54-2) [FIREPosPref,](#page-55-1) [FIRESthreads,](#page-56-0) [FIREThreads.](#page-56-1)

#### **5.1.2 Examples**

```
topo = FCTopology['lasyR1prop2Ltopo01310X11111N1'', {SFAD}[\{I*pi, 0\}, \{0,-1}, 1}], SFAD[\{I\times p3, 0\}, \{-mg^2, -1\}, 1\}], SFAD[\{0, -2\times p3, q\}, \{0, -1\},1}], SFAD[\{\{I*(p1 + q), 0\}, \{-mb^2, -1\}, 1\}], SFAD[\{\{0, p1 p3\}, \{0, -1\},1}]}, \{p1, p3\}, \{q\}, \{SPD[q, q] \rightarrow mb^22\}, \{}]
```

```
FCTopology \left(\frac{1}{2^{2}}\right) asyR1prop2Ltopo01310X11111N1, \left\{\frac{1}{2^{2}}\right\}(-p1^2 - i\eta). <u>1</u>
                                                                                                 \sqrt{(-p3^2 + mg^2 - i\eta)},
              1
  \sqrt{(-2(n3 \cdot a) - in)},
                                               1
                              (-(p1 + q)^2 + mb^2 - i\eta),
1
                                                                     \overline{(p1 \cdot p3 - i\eta)}\{p1, p3\}, \{q\}, \{q^2 \rightarrow mb^2\}, \{\}\}
```
fileName = FIRECreateConfigFile[topo, FileNameJoin[{\$FeynCalcDirectory, "Database"}]]; fileName // FilePrint

```
(*#compressor zstd
#threads 8
#fthreads s16
#lthreads 4
#sthreads 8
#variables d, mb, mg
#bucket 29
#start
#folder ./
#problem 4242 asyR1prop2Ltopo01310X11111N1.start
#integrals LoopIntegrals.m
#output asyR1prop2Ltopo01310X11111N1.tables*)
```

```
fileName = FIRECreateConfigFile[topo, FileNameJoin[{$FeynCalcDirectory,
"Database"}], FIREIntegrals -> "LIs.m", FIRELthreads -> 4];
fileName // FilePrint
```

```
(*#compressor zstd
#threads 8
#fthreads s16
#lthreads 4
#sthreads 8
#variables d, mb, mg
#bucket 29
#start
#folder ./
#problem 4242 asyR1prop2Ltopo01310X11111N1.start
#integrals LIs.m
#output asyR1prop2Ltopo01310X11111N1.tables*)
```

```
fileName = FIRECreateConfigFile[topo, FileNameJoin[{$FeynCalcDirectory,
"Database"}], FIREIntegrals -> "LIs.m", FIRELthreads -> 4];
fileName // FilePrint
```
(\*#compressor zstd

```
#threads 8
#fthreads s16
#lthreads 4
#sthreads 8
#variables d, mb, mg
#bucket 29
#start
#folder ./
#problem 4242 asyR1prop2Ltopo01310X11111N1.start
#integrals LIs.m
#output asyR1prop2Ltopo01310X11111N1.tables*)
topos = \{FCTopology["asyR3prop2Ltopo01310X11111N1", {SFAD[{{I*p1, 0}, {0, -1},
1}], SFAD[\{T*p3, 0\}, \{-mg^2, -1\}, 1\}], SFAD[\{0, -2*p3, q\}, \{0, -1\}, 1\}],
{\sf SFAD}[\{0, -2 \star p1 \cdot q\}, \{0, -1\}, 1\}], {\sf SFAD}[\{T \star (p1 - p3), 0\}, \{0, -1\}, 1\}],{p1, p3}, {q}, {SPD[q, q] \rightarrow mb^2}, {1},FCTopology["asyR1prop2Ltopo01310X11111N1", {SFAD[{{I*p1, 0}, {0, -1},
1}], SFAD[\{T*p3, 0\}, \{-mg^2, -1\}, 1\}], SFAD[\{0, -2*p3, q\}, \{0, -1\}, 1\}],
{\tt SFAD}[\{I*(p1 + q), 0\}, \{-mb^2, -1\}, 1\}], {\tt SFAD}[\{0, p1 . p3\}, \{0, -1\}, 1\}]\},\{p1, p3\}, \{q\}, \{SPD[q, q] \rightarrow mb^2\}, \{1\}
```

$$
\left\{\text{FCTopology}\left(\text{asyR3prop2Ltopo01310X11111N1},\left\{\frac{1}{(-p1^2 - i\eta)}, \frac{1}{(-p3^2 + mg^2 - i\eta)}, \frac{1}{(-2(p3 \cdot q) - i\eta)}, \frac{1}{(-2(p1 \cdot q) - i\eta)}, \frac{1}{(-(p1 - p3)^2 - i\eta)}\right\}, \{p1, p3\}, \{q\}, \{q^2 \to mb^2\},\right\}
$$
\n
$$
\left\{\right\})\text{, FCTopology}\left(\text{asyR1prop2Ltopo01310X11111N1}, \left\{\frac{1}{(-p1^2 - i\eta)}, \frac{1}{(-p3^2 + mg^2 - i\eta)}, \frac{1}{(-2(p3 \cdot q) - i\eta)}, \frac{1}{(-(p1 + q)^2 + mb^2 - i\eta)}, \frac{1}{(p1 \cdot p3 - i\eta)}\right\}, \{p1, p3\}, \{q\}, \{q^2 \to mb^2\}, \{\}\right)\right\}
$$

fileNames = FIRECreateConfigFile[topos, {1150, 1160}, FileNameJoin[{\$FeynCalcDirectory, "Database"}]];

FilePrint[fileNames[[1]]];

(\*#compressor zstd #threads 8 #fthreads s16 #lthreads 4 #sthreads 8 #variables d, mb, mg #bucket 29

}

```
#start
#folder ./
#problem 1150 asyR3prop2Ltopo01310X11111N1.start
#integrals LoopIntegrals.m
#output asyR3prop2Ltopo01310X11111N1.tables*)
```

```
FilePrint[fileNames[[2]]];
```

```
(*#compressor zstd
#threads 8
#fthreads s16
#lthreads 4
#sthreads 8
#variables d, mb, mg
#bucket 29
#start
#folder ./
#problem 1160 asyR1prop2Ltopo01310X11111N1.start
#integrals LoopIntegrals.m
#output asyR1prop2Ltopo01310X11111N1.tables*)
```
# **5.2 FIRECreateIntegralFile**

**FIRECreateIntegralFile[ex, topo, fireID, path]** extracts **GLI** symbols from **ex** that belong to the topology **topo**. The resulting list of integrals is saved to **path/topoName/LoopIntegrals.m** and can be referred to in the corresponding FIRE .config file.

If the directory specified in **path/topoName** does not exist, it will be created automatically. If it already exists, its content will be automatically overwritten, unless the option **OverwriteTarget** is set to **False**.

If no **fireID** is given, i.e. the function is called as **FIRECreateIntegralFile[topo, path]**, then the default value **4242** is used.

Notice that **ex** may also contain integrals from different topologies, as long as all those topologies are provided as a list in the **topo** argument.

It is also possible to invoke the routine as **FIRECreateIntegralFile[ex, {topo1, topo2, ...}, {id1, id2, ...}, {path1, path2, ...}]** or **FIRECreateIntegralFile[ex, {topo1, topo2, ...}, {path1, path2, ...}]**if one needs to process a list of topologies.

The syntax **FIRECreateIntegralFile[ex, {topo1, topo2, ...}, {id1, id2, ...}, path]** or **FIRECreateIntegralFile[ex, {topo1, topo2, ...}, path]** is also allowed. This implies that all config files will go into the corresponding subdirectories of path, e.g. **path/topoName1**, **path/topoName2** etc.

The default name of the file containing loop integrals for the reduction is "LoopIntegrals.m". It can be changed via the option **FIREIntegrals**.

#### **5.2.1 See also**

[Overview,](#page-2-0) [FIRECreateConfigFile,](#page-41-0) [FIREIntegrals.](#page-54-2)

#### **5.2.2 Examples**

```
ints = la^8*GLI['asyR3prop2Ltop0001310X11111N1", {-7, 1, 1, 9, 1}] +laˆ8*GLI["asyR3prop2Ltopo01310X11111N1", {-6, 0, 2, 8, 1}] -
   laˆ7*GLI["asyR3prop2Ltopo01310X11111N1", {-6, 1, 1, 8, 1}] -
   laˆ8*mgˆ2*GLI["asyR3prop2Ltopo01310X11111N1", {-6, 1, 2, 8, 1}] +
   laˆ8*GLI["asyR3prop2Ltopo01310X11111N1", {-5, -1, 3, 7, 1}] -
   laˆ7*GLI["asyR3prop2Ltopo01310X11111N1", {-5, 0, 2, 7, 1}] -
   2*laˆ8*mgˆ2*GLI["asyR3prop2Ltopo01310X11111N1", {-5, 0, 3, 7, 1}] +
   laˆ6*GLI["asyR3prop2Ltopo01310X11111N1", {-5, 1, 1, 7, 1}] +
   laˆ7*mgˆ2*GLI["asyR3prop2Ltopo01310X11111N1", {-5, 1, 2, 7, 1}] +
   laˆ8*mgˆ4*GLI["asyR3prop2Ltopo01310X11111N1", {-5, 1, 3, 7, 1}];
```

```
topo = FCTopology['asyR3prop2Ltopo01310X11111N1", {SFAD} [{Ixp1, 0}, {0,-1}, 1}], SFAD[\{T*p3, 0\}, \{-mg^2, -1\}, 1\}], SFAD[\{0, -2*p3, q\}, \{0, -1\},1}], SFAD[\{\emptyset, -2*pi : q\}, \{\emptyset, -1\}, 1\}], SFAD[\{\{I*(p1 - p3), 0\}, \{\emptyset, -1\},1}]}, \{p1, p3\}, \{q\}, \{SPD[q, q] \rightarrow mb^2\}, \{\}\
```
FCTopology 
$$
\left(\text{asyR3prop2Ltopo01310X11111N1}, \left\{\frac{1}{(-p1^2 - i\eta)}, \frac{1}{(-p3^2 + mg^2 - i\eta)}, \frac{1}{(-2(p3 \cdot q) - i\eta)}, \frac{1}{(-2(p1 \cdot q) - i\eta)}, \frac{1}{(-(p1 - p3)^2 - i\eta)}\right\}, \{p1, p3\}, \{q\}, \{q^2 \to mb^2\}, \{\}\right)
$$

```
fileName = FIRECreateIntegralFile[ints, topo,
FileNameJoin[{$FeynCalcDirectory, "Database"}]];
fileName // FilePrint
```
FIRECreateIntegralFile: Number of loop integrals: 10

```
(*{{4242, {-7, 1, 1, 9, 1}}, {4242, {-6, 0, 2, 8, 1}},
\{4242, {\text{-}} 6, 1, 1, 8, 1\}, \{4242, {\text{-}} 6, 1, 2, 8, 1\},{4242, {-5, -1, 3, 7, 1}}, {4242, {-5, 0, 2, 7, 1}},
{4242, {-5, 0, 3, 7, 1}}, {4242, {-5, 1, 1, 7, 1}},
\{4242, {\text{-}5, 1, 2, 7, 1}\}, \{4242, {\text{-}5, 1, 3, 7, 1}\}\}\
```

```
fileName = FIRECreateIntegralFile[ints, topo, 1500,
FileNameJoin[{$FeynCalcDirectory, "Database"}]];
fileName // FilePrint
```

```
(*{\{1500, \{-7, 1, 1, 9, 1\}\}, {\{1500, \{-6, 0, 2, 8, 1\}\}},{1500, {-6, 1, 1, 8, 1}}, {1500, {-6, 1, 2, 8, 1}},
{1500, {-5, -1, 3, 7, 1}}, {1500, {-5, 0, 2, 7, 1}},
{1500, {-5, 0, 3, 7, 1}}, {1500, {-5, 1, 1, 7, 1}},
\{1500, {\text{-}5, 1, 2, 7, 1}\}, \{1500, {\text{-}5, 1, 3, 7, 1}\}\}\
```

```
FIRECreateIntegralFile[ints, topo, 1500, FileNameJoin[{$FeynCalcDirectory,
"Database"}], FCVerbose -> -1];
```

```
ex2 = c1 GLI[prop1l, \{1, 1\}] + c2 GLI[prop1l, \{2, 0\}] + c3 GLI[tad2l, \{1,1, 0}] + c4 GLI[tad2l, {1, 1, 1}] l
```
 ${\rm c1}G^{\rm prop1l}(1,1)+{\rm c2}G^{\rm prop1l}(2,0)+{\rm c3}G^{\rm tad2l}(1,1,0)+{\rm c4}lG^{\rm tad2l}(1,1,1)$ 

topos = { FCTopology[prop1l, {FAD[{p1, m1}], FAD[{p1 + q, m2}]}, {p1}, {q}, {}, {}], FCTopology[tad2l, {FAD[{p1, m1}], FAD[{p2, m2}], FAD[{p1 - p2, m3}]}, {p1, p2}, {}, {}, {}] }

$$
\left\{\text{FCTopology}\left(\text{prop1l},\left\{\frac{1}{p1^2-m1^2},\frac{1}{(p1+q)^2-m2^2}\right\},\{p1\},\{q\},\{\},\{\}\right),\right.\\\left.\text{FCTopology}\left(\text{tad2l},\left\{\frac{1}{p1^2-m1^2},\frac{1}{p2^2-m2^2},\frac{1}{(p1-p2)^2-m3^2}\right\},\{p1,p2\},\{\},\{\},\{\}\}\right)\right\}
$$

```
fileNames = FIRECreateIntegralFile[ex2, topos, {112, 113},
FileNameJoin[{$FeynCalcDirectory, "Database"}]];
```
FIRECreateIntegralFile: Number of loop integrals: 2

FIRECreateIntegralFile: Number of loop integrals: 2

```
fileNames[[1]] // FilePrint
```
 $(*{\{112, {1}, 1\}}, {1, 12, {2, 0}}\}*)$ 

```
fileNames[[2]] // FilePrint
(*{\{113, 1, 1, 0\}}, \{113, 1, 1, 1\}\}\*)FIRECreateIntegralFile[ex2, topos, FileNameJoin[{$FeynCalcDirectory,
"Database"}], \overline{FCVerbose} -> -1,
  FIREIntegrals -> "LIs.m"]
```
{/home/vs/.Mathematica/Applications/FeynCalc/Database/prop1l/LIs.m, /home/vs/.Mathematica/Applications/FeynCalc/Database/tad2l/LIs.m}

### <span id="page-47-0"></span>**5.3 FIRECreateStartFile**

**FIRECreateStartFile[path]** creates a FIRE .start file using the script **CreateStartFile.m** in **path**. To that aim a Mathematica kernel is started in the background via **RunProcess**. The function returns **True** if the evaluation succeeds and **False** otherwise.

Alternatively, one can use **FIRECreateStartFile[path, topo]** where **topo** is an **FCTopology** symbol and the full path is implied to be **path/topoName/CreateStartFile.m**.

If you need to process a list of topologies, following syntaxes are possible **FIRECreateStartFile[{ path1, path2, ...}]**, **FIRECreateStartFile[path, {topo1, topo2, ...}]**

The path to the Mathematica Kernel can be specified via **FIREMathematicaKernelPath**. The default value is **Automatic**.

#### **5.3.1 See also**

[Overview,](#page-2-0) [FIRECreateConfigFile,](#page-41-0) [FIREPrepareStartFile,](#page-50-0) [FIREMathematicaKernelPath](#page-55-2)

#### **5.3.2 Examples**

```
topo = FCTopology["prop3lX1", {SFAD[{p1, m^2}], SFAD[p2], SFAD[{p3, m^2}],
SFAD[Q - p1 - p2 - p3], SFAD[Q - p1 - p2], SFAD[Q - p1], SFAD[Q - p2],SFAD[p1 + p3], SFAD[p2 + p3]; {p1, p2, p3}, {Q}, { }
```
FCTopology 
$$
\left(\text{prop3IX1}, \left\{\frac{1}{(p1^2 - m^2 + i\eta)}, \frac{1}{(p2^2 + i\eta)}, \frac{1}{(p3^2 - m^2 + i\eta)}, \frac{1}{((-p1 - p2 - p3 + Q)^2 + i\eta)}, \frac{1}{((-p1 - p2 + Q)^2 + i\eta)}, \frac{1}{((Q - p1)^2 + i\eta)}, \frac{1}{((Q - p2)^2 + i\eta)}, \frac{1}{((p1 + p3)^2 + i\eta)}, \frac{1}{((p2 + p3)^2 + i\eta)}\right\}, \{p1, p2, p3\}, \{Q\}, \{\}, \{\}
$$

```
fileName = FIREPrepareStartFile[topo, FileNameJoin[{$FeynCalcDirectory,
"Database"}]]
```
/home/vs/.Mathematica/Applications/FeynCalc/Database/prop3lX1/CreateStartFile.m

FIRECreateStartFile[fileName, FCVerbose -> 3]

FIRECreateStartFile: Full path to the Math Kernel binary: /media/Data/Software/Mathematica/13.0/Executable

FIRECreateStartFile: Working directory: /home/vs/.Mathematica/Applications/FeynCalc/Database/prop3lX1/

FIRECreateStartFile: Script file: CreateStartFile.m

True

#### **5.4 FIREImportResults**

**FIREImportResults[topoName, path]** imports the content of a FIRE .tables file and converts the results to replacement rules for **GLI**s with the id **topoName**.

Notice that **topoName** can be also a list of replacement rules that link FIRE ids to **FCTopology** ids. For the sake of convenience one can also use full **FCTopology** objects instead of their ids as in **FIREImportResults[topo, path]** or **FIREImportResults[{topo1, topo2, ...}, path]**.

If **path** represents a full path to a file, then this file is loaded. If it is just a path to a directory, then **path/topoName/topoName** is assumed to be the full path.

#### **5.4.1 See also**

[Overview,](#page-2-0) [FIRECreateConfigFile,](#page-41-0) [FIRECreateStartFile,](#page-47-0) [FIRERunReduction](#page-51-0)

#### **5.4.2 Examples**

```
ibpTables = FileNameJoin[{$FeynHelpersDirectory, "Documentation",
"Examples", "prop3L1topo010000100.tables"}];
```
ibpRules = FIREImportResults["prop3L1topo010000100", ibpTables];

# ibpRules // Length

112

# ibpRules[[1 ;; 2]]

$$
\left\{\n\begin{aligned}\n&\left\{\n\begin{aligned}\n&\left\{\
$$

ibpRulesTest = FIREImportResults[{3110 -> "prop3L1topo010000100"}, ibpTables];

ibpRules === ibpRulesTest

#### True

ibpRulesTest[[3 ;; 4]]

$$
\left\{\begin{aligned} &\left\{G^{\text{prop3L1topo01000100}}(1,1,-1,1,1,-2,1,1,\\ &0)\to\frac{(4-d)\; \text{m1}^{6}G^{\text{prop3L1topo01000100}}(0,1,1,1,1,1,1,0,0)}{8d-8} \\ &+\frac{(8-5d)\; \text{m1}^{4}G^{\text{prop3L1topo01000100}}(0,0,1,1,1,1,1,0,0)}{12d-12} \\ &+\frac{(3d-8)\; \text{m1}^{2}G^{\text{prop3L1topo01000100}}(0,0,1,1,1,1,0,0,0)}{6d-6},G^{\text{prop3L1topo010000100}}(1,\\ &1,-2,1,1,-1,1,1,0)\to\frac{(4-d)\; \text{m1}^{6}G^{\text{prop3L1topo010000100}}(0,1,1,1,1,1,1,0,0)}{8d-8} \\ &+\frac{(8-5d)\; \text{m1}^{4}G^{\text{prop3L1topo010000100}}(0,0,1,1,1,1,1,0,0)}{12d-12} \\ &+\frac{(3d-8)\; \text{m1}^{2}G^{\text{prop3L1topo010000100}}(0,0,1,1,1,1,0,0,0)}{6d-6}\right\}\end{aligned}
$$

```
topo = FCTopology[prop3L1topo010000100, {SFAD[\{T*p1, 0\}, \{0, -1\}, 1}],
SFAD[\{\{I \times p2, 0\}, \{-m1^2, -1\}, 1\}], SFAD[\{\{I \times p3, 0\}, \{0, -1\}, 1\}],SFAD[\{\{I*(p1 - p2), 0\}, \{0, -1\}, 1\}], SFAD[\{\{I*(p2 - p3), 0\}, \{0, -1\}, 1\}],SFAD[\{[I*(p1 + q1), 0], {0, -1}, 1\}], SFAD[\{[I*(p2 + q1), 0], {\{-m1}^2, -1}\},1}], SFAD[\{[1 \times (p3 + q1), 0\}, \{0, -1\}, 1\}], SFAD[\{0, -p1, p3\}, \{0, -1\},1}]}, {p1, p2, p3}, {q1}, {SPD[q1, q1] \rightarrow m1^2}, {}
```
# <span id="page-50-0"></span>**5.5 FIREPrepareStartFile**

**FIREPrepareStartFile[topo, path]** can be used to convert an **FCTopology** object **topo** into a FIRE. start-file.

The functions creates the corresponding Mathematica script **CreateStartFile.m** and saves it in **path/topoName**. Notice that the script still needs to be evaluated in Mathematica to generate the actual FIRE .start-file. This can be conveniently done using **FIRECreateStartFile**.

Using **FIREPrepareStartFile[{topo1, topo2, ...}, path]** will save the scripts to **path/topoName1**, **path/topoName2** etc. The syntax **FIREPrepareStartFile[{topo1, topo2, ...}, {path1, path2, ...}]** is also possible.

The default path to the FIRE package is **FileNameJoin[{\$UserBaseDirectory, "Applications", "FIRE6", "FIRE6.m"}]**. It can be adjusted using the option **FIREPath**.

#### **5.5.1 See also**

[Overview,](#page-2-0) [FIRECreateConfigFile,](#page-41-0) [FIRECreateStartFile,](#page-47-0) [FIRERunReduction](#page-51-0)

#### **5.5.2 Examples**

```
topo = FCTopology["prop3lX1", {SFAD[{p1, mˆ2}], SFAD[p2], SFAD[{p3, mˆ2}],
SFAD[Q - p1 - p2 - p3], SFAD[Q - p1 - p2], SFAD[Q - p1], SFAD[Q - p2],SFAD[p1 + p3], SFAD[p2 + p3]; {p1, p2, p3}, {Q}, { }
```
FCTopology 
$$
\left(\text{prop3IX1}, \left\{\frac{1}{(p1^2 - m^2 + i\eta)}, \frac{1}{(p2^2 + i\eta)}, \frac{1}{(p3^2 - m^2 + i\eta)}\right\}
$$
,  
\n
$$
\frac{1}{((-p1 - p2 - p3 + Q)^2 + i\eta)}, \frac{1}{((-p1 - p2 + Q)^2 + i\eta)}, \frac{1}{((Q - p1)^2 + i\eta)}, \frac{1}{((Q - p2)^2 + i\eta)}, \frac{1}{((p1 + p3)^2 + i\eta)}, \frac{1}{((p2 + p3)^2 + i\eta)}\right\}, \{p1, p2, p3\}, \{Q\}, \{\}, \{\}
$$

```
fileName = FIREPrepareStartFile[topo, FileNameJoin[{$FeynCalcDirectory,
"Database"}]];
fileName // FilePrint
(*(* 6enerated on Sun 15 May 2022 20:01:25 *)Get["/home/vs/.Mathematica/Applications/FIRE6/FIRE6.m"];
Internal={p1, p2, p3};
External={0};Propagators={-mˆ2 + p1ˆ2, p2ˆ2, -mˆ2 + p3ˆ2, p1ˆ2 + 2*p1*p2 + p2ˆ2 +
2 \times p1 \times p3 + 2 \times p2 \times p3 + p3^2 - 2 \times p1 \times Q - 2 \times p2 \times Q - 2 \times p3 \times Q + Q^2, p1^2 + 2 \times p1 \times p2 +p2ˆ2 - 2*p1*Q - 2*p2*Q + Qˆ2, p1ˆ2 - 2*p1*Q + Qˆ2, p2ˆ2 - 2*p2*Q + Qˆ2,
p1^2 + 2*p1*p3 + p3^2, p2^2 + 2*p2*p3 + p3^2;Replacements={};
PrepareIBP[];
Prepare[AutoDetectRestrictions -> True];
SaveStart[
"/home/vs/.Mathematica/Applications/FeynCalc/Database/prop3lX1/prop3lX1"];*
)
```
# <span id="page-51-0"></span>**5.6 FIRERunReduction**

**FIRERunReduction[path]** runs C++ FIRE on the FIRE .config file specified by path. To that aim the FIRE binary is started in the background via **RunProcess**. The function returns **True** if the evaluation succeeds and **False** otherwise.

If **path** represents a full path to a file, then this file is used as the .config file. If it is just a path to a directory, then **path/topoName/topoName.config** is assumed to be the full path.

The default path to the FIRE binary is **FileNameJoin[{\$UserBaseDirectory, "Applications", "FIRE6", "bin", "FIRE6"}]**. It can be modified via the option **FIREBinaryPath**.

#### **5.6.1 See also**

[Overview,](#page-2-0) [FIRECreateConfigFile,](#page-41-0) [FIRECreateStartFile.](#page-47-0)

#### **5.6.2 Examples**

```
FIRERunReduction[FileNameJoin[{$FeynHelpersDirectory, "Documentation",
"Examples", "asyR2prop2Ltopo13311X01201N1"}], FCVerbose -> 3]
```
FIRERunReduction: Full path to the FIRE binary: /home/vs/.Mathematica/Applications/FIRE6/bin/FIRE6

FIRERunReduction: Working directory: /home/vs/.Mathematica/Applications/FeynCalc/AddOns/FeynHelpers

True

# **5.7 FIREToFCTopology**

**FIREToFCTopology[props, lmoms, emoms]** converts the list of FIRE propagators **props** that depend on the loop momenta **lmoms** and external momenta **emoms** into a proper **FCTopology** object.

Use the option **Names** to specify the **id** of the resulting topology.

#### **5.7.1 See also**

[Overview,](#page-2-0) [FIRECreateConfigFile,](#page-41-0) [FIREPrepareStartFile.](#page-50-0)

#### **5.7.2 Examples**

props1 = {p1ˆ2, p2ˆ2, p3ˆ2, (Q - p1 - p2 - p3)ˆ2, (Q - p1 - p2)ˆ2, (Q p1)ˆ2, (Q - p2)ˆ2, (p1 + p3)ˆ2, (p2 + p3)ˆ2}

$$
\left\{p1^2,p2^2,p3^2,(-p1-p2-p3+Q)^2,(-p1-p2+Q)^2,(Q-p1)^2,(Q-p2)^2,(p1+p3)^2,(p2+p3)^2\right\}
$$

FIREToFCTopology[props1, {p1, p2, p3}, {Q}]

FCTopology 
$$
\left\{ \frac{1}{(p1^2 + i\eta)}, \frac{1}{(p2^2 + i\eta)}, \frac{1}{(p3^2 + i\eta)}, \frac{1}{(2^2 + i\eta)}, \frac{1}{((-p1 - p2 - p3 + q)^2 + i\eta)}, \frac{1}{((p1 - p2 + q)^2 + i\eta)}, \frac{1}{((q - p1)^2 + i\eta)}, \frac{1}{((q - p2)^2 + i\eta)}, \frac{1}{((p1 + p3)^2 + i\eta)}, \frac{1}{((p2 + p3)^2 + i\eta)} \right\}, \{p1, p2, p3\}, \{Q\}, \{\}, \{\}
$$

By default the function assumes the standard i $\eta$ -prescription as in  $1/(p^2-m^2+i\eta)$ . However, if you are using "reversed" propagators that are often preferred in FIRE and FIESTA, then what you have is  $1/(-p^2 + m^2 - i\eta)$ , although the propagator is still Minkowskian. In this case you should use the option **EtaSign** and set it to **-1**

$$
props2 = \{-p1^2 + m^2, -p2^2 + m^2, -p3^2 + m^2, -(-(p1 + p1 + p2 + p3)^2), -(p1 + p2 - Q)^2, -(p1 - Q)^2, -(p2 - Q)^2, -(p1 + p3)^2, -(p2 + p3)^2\}
$$

$$
{m^2 - p1^2, m^2 - p2^2, m^2 - p3^2, -(p1 + p2 + p3 - Q)^2, -(p1 + p2 - Q)^2, -(p1 - Q)^2, -(p2 - Q)^2, -(p1 + p3)^2, -(p2 + p3)^2}
$$

FIREToFCTopology[props2, {p1, p2, p3}, {Q}, EtaSign -> -1, Names -> myTopo]

FCTopology 
$$
\left(\text{myTopo}, \left\{\frac{1}{(-p1^2 + m^2 - i\eta)}, \frac{1}{(-p2^2 + m^2 - i\eta)}, \frac{1}{(-p3^2 + m^2 - i\eta)}, \frac{1}{(-(p1 + p2 + p3 - Q)^2 - i\eta)}, \frac{1}{(-(p1 + p2 - Q)^2 - i\eta)}, \frac{1}{(-(p1 - Q)^2 - i\eta)}, \frac{1}{(-(p2 - Q)^2 - i\eta)}, \frac{1}{(-(p1 + p3)^2 - i\eta)}, \frac{1}{(-(p2 + p3)^2 - i\eta)}\right\}, \text{ {p1, p2, p3}, {Q}, {}, \{\},\{\})
$$

Notice that the polynomials in the FIRE propagators should not be expanded. Otherwise, there is a high chance that the conversion will fail.

```
FIREToFCTopology[ExpandAll[props1], {p1, p2, p3}, {Q}]
```
FIREToFCTopology: Error! FIREToFCTopology has encountered a fatal problem and must abort the computation. The problem reads: Failed to convert all propagator to the FeynCalc notation.

#### \$Aborted

# **5.8 FIREBinaryPath**

**FIREBinaryPath** is an option for **FIRERunReduction**. It specifies the full path to the C++ FIRE binary.

The default value is **FileNameJoin[{\$UserBaseDirectory, "Applications", "FIRE6", "bin", "FIRE6"}]**.

#### **5.8.1 See also**

[Overview,](#page-2-0) [FIRERunReduction.](#page-51-0)

#### **5.8.2 Examples**

### <span id="page-53-0"></span>**5.9 FIREBucket**

**FIREBucket** is an option for **FIRECreateConfigFile** and other functions of the FIRE interface.

It specifies the **#bucket** parameter to be set in a FIRE .config-file. The default value is **29**.

#### **5.9.1 See also**

[Overview,](#page-2-0) [FIREThreads,](#page-56-1) [FIRECompressor,](#page-54-0) [FIREFthreads,](#page-54-1) [FIRELthreads,](#page-55-0) [FIREIntegrals,](#page-54-2) [FIREPosPref,](#page-55-1) [FIRESthreads.](#page-56-0)

# **5.9.2 Examples**

# <span id="page-54-0"></span>**5.10 FIRECompressor**

**FIRECompressor** is an option for **FIRECreateConfigFile** and other functions of the FIRE interface. It specifies the **#compressor** parameter to be set in a FIRE .config-file. The default value is **"zstd"**.

### **5.10.1 See also**

[Overview,](#page-2-0) [FIREBucket,](#page-53-0) [FIREFthreads,](#page-54-1) [FIRELthreads,](#page-55-0) [FIREIntegrals,](#page-54-2) [FIREPosPref,](#page-55-1) [FIRESthreads,](#page-56-0) [FIREThreads.](#page-56-1)

### **5.10.2 Examples**

# <span id="page-54-1"></span>**5.11 FIREFthreads**

**FIREFthreads** is an option for **FIRECreateConfigFile** and other functions of the FIRE interface.

It specifies the **#fthreads** parameter to be set in a FIRE .config-file. The default value is twice times the number of physical cores (**\$ProcessorCount**) on your machine with the separate [home.bway.net/lewis/](#page-0-0) mode being active.

#### **5.11.1 See also**

[Overview,](#page-2-0) [FIREBucket,](#page-53-0) [FIRECompressor,](#page-54-0) [FIREThreads,](#page-56-1) [FIRELthreads,](#page-55-0) [FIREIntegrals,](#page-54-2) [FIREPosPref,](#page-55-1) [FIRESthreads.](#page-56-0)

### **5.11.2 Examples**

# <span id="page-54-2"></span>**5.12 FIREIntegrals**

**FIREIntegrals** is an option for **FIRECreateConfigFile** and other functions of the FIRE interface.

It specifies the **#integrals** parameter to be set in a FIRE .config file. The default value is **"LoopIntegrals.m"**.

#### **5.12.1 See also**

[Overview,](#page-2-0) [FIREBucket,](#page-53-0) [FIRECompressor,](#page-54-0) [FIREFthreads,](#page-54-1) [FIRELthreads,](#page-55-0) [FIREThreads,](#page-56-1) [FIREPosPref,](#page-55-1) [FIRESthreads.](#page-56-0)

# **5.12.2 Examples**

# <span id="page-55-0"></span>**5.13 FIRELthreads**

**FIRELthreads** is an option for **FIRECreateConfigFile** and other functions of the FIRE interface. It specifies the **#lthreads** parameter to be set in a FIRE .config-file. The default value is **4**.

### **5.13.1 See also**

[Overview,](#page-2-0) [FIREBucket,](#page-53-0) [FIRECompressor,](#page-54-0) [FIREThreads,](#page-56-1) [FIREFthreads,](#page-54-1) [FIREIntegrals,](#page-54-2) [FIREPosPref,](#page-55-1) [FIRESthreads.](#page-56-0)

# **5.13.2 Examples**

# <span id="page-55-2"></span>**5.14 FIREMathematicaKernelPath**

**FIREMathematicaKernelPath** is an option for **FIRECreateStartFile** and other functions of the FIRE interface.

It specifies the full path to the Mathematica Kernel that will be used to run FIRE. The default value is **Automatic**.

### **5.14.1 See also**

[Overview,](#page-2-0) [FIRECreateStartFile.](#page-47-0)

#### **5.14.2 Examples**

# <span id="page-55-1"></span>**5.15 FIREPosPref**

**FIREPosPref** is an option for **FIRECreateConfigFile** and other functions of the FIRE interface.

It specifies the **#pospref** parameter to be set in a FIRE .config-file. The default value is **Default** meaning that this parameters is not set.

### **5.15.1 See also**

[Overview,](#page-2-0) [FIREThreads,](#page-56-1) [FIRECompressor,](#page-54-0) [FIREFthreads,](#page-54-1) [FIRELthreads,](#page-55-0) [FIREIntegrals,](#page-54-2) [FIREPosPref,](#page-55-1) [FIRESthreads.](#page-56-0)

# **5.15.2 Examples**

# <span id="page-56-0"></span>**5.16 FIRESthreads**

**FIRESthreads** is an option for **FIRECreateConfigFile** and other functions of the FIRE interface.

It specifies the **#lthreads** parameter to be set in a FIRE .config-file. The default value is the number of physical cores (**\$ProcessorCount**) on your machine.

### **5.16.1 See also**

[Overview,](#page-2-0) [FIREBucket,](#page-53-0) [FIRECompressor,](#page-54-0) [FIREThreads,](#page-56-1) [FIREFthreads,](#page-54-1) [FIREIntegrals,](#page-54-2) [FIREPosPref,](#page-55-1) [FIRELthreads.](#page-55-0)

### **5.16.2 Examples**

# <span id="page-56-1"></span>**5.17 FIREThreads**

**FIREThreads** is an option for **FIRECreateConfigFile** and other functions of the FIRE interface.

It specifies the **#threads** parameter to be set in a FIRE .config-file. The default value is the number of physical cores (**\$ProcessorCount**) on your machine.

#### **5.17.1 See also**

[Overview,](#page-2-0) [FIREBucket,](#page-53-0) [FIRECompressor,](#page-54-0) [FIREFthreads,](#page-54-1) [FIRELthreads,](#page-55-0) [FIREIntegrals,](#page-54-2) [FIREPosPref,](#page-55-1) [FIRESthreads.](#page-56-0)

#### **5.17.2 Examples**

# **6 Mathematica FIRE interface**

# <span id="page-57-0"></span>**6.1 FIREBurn**

**FIREBurn[expr, {q1, q2, ...}, {p1, p2, ...}]** reduces loop integrals with loop momenta **q1, q2, ...** and external momenta **p1, p2, ...** with integration-by-parts (IBP) relations.

**FIREBurn** expects that the input does not contain any loop integrals with linearly dependent propagators. Therefore, prior to starting the reduction, use **ApartFF**.

The evaluation is done on a parallel kernel using A.V. Smirnov's and V.A. Smirnov's FIRE.

#### **6.1.1 See also**

[Overview.](#page-2-0)

#### **6.1.2 Examples**

int = SFAD[{ $p, m^2, 2$ }, { $\{0, 2 p . k\}$ ,  $m^2, 3$ }]

$$
\frac{1}{(p^2-m^2+i\eta)^2.(2(k\cdot p)-m^2+i\eta)^3}
$$

FIREBurn[int, {p}, {k}, Timing -> False]

$$
-\frac{(D-5)(D-3)k^2(Dm^2-4k^2-6m^2)}{m^4(m^2-4k^2)^3(2(k\cdot p)-m^2+i\eta).(p^2-m^2+i\eta)}-\frac{(D-2)\left(2D^2k^2-24Dk^2+66k^2+m^2\right)}{2m^4(m^2-4k^2)^3(p^2-m^2+i\eta)}
$$

#### **6.2 FIREAddPropagators**

**FIREAddPropagators** is an option for **FIREBurn**. Normally, for loop integrals that do not have enough propagators to form a complete basis, **FIREBurn** will automatically include missing propagators and put them to unity after the reduction is complete. In some cases it may be desirable to choose the missing propagators manually. This can be done by specifying the propagators via **AddPropagators->{prop1, prop2, ...}**.

### **6.2.1 See also**

[Overview,](#page-2-0) [FIREBurn.](#page-57-0)

### **6.2.2 Examples**

# **6.3 FIREConfigFiles**

**FIREConfigFiles** is an option for **FIREBurn**. It specifies, where the three files that contain all the FIRE configuration are saved.

The first file contains the lists of loop momenta, external momenta and propagators. Normally it ends with the FIRE command **SaveStart**.

The second file loads the .start file that was generated previously and reduces the given loop integrals.

Finally, the third file contains replacement rules for the introduced abbreviations. The default location of these files is the **Database** folder inside **\$FeynCalcDirectory**.

#### **6.3.1 See also**

[Overview,](#page-2-0) [FIREBurn.](#page-57-0)

#### **6.3.2 Examples**

# **6.4 FIREPath**

FIREPath is an option for FIREBurn. It specifies the full path the FIRE package.

The default value is **FileNameJoin[{\$UserBaseDirectory, "Applications", "FIRE6", "FIRE6.m"}]**.

#### **6.4.1 See also**

[Overview,](#page-2-0) [FIREBurn.](#page-57-0)

#### **6.4.2 Examples**

### **6.5 FIRERun**

**FIRERun** is an option for **FIREBurn**. When set to **False**, the interface will only create configuration files specified in **FIREConfigFiles** but will not run FIRE on these files.

#### **6.5.1 See also**

[Overview,](#page-2-0) [FIREBurn.](#page-57-0)

# **6.5.2 Examples**

# **6.6 FIRESilentMode**

**FIRESilentMode** is an option for **FIREBurn**. When set to **True**, all the **Print**-output of FIRE running on the parallel kernel will be suppressed. This does not affect messages, i.e. warnings or error messages will be still visible.

### **6.6.1 See also**

[Overview,](#page-2-0) [FIREBurn.](#page-57-0)

### **6.6.2 Examples**

# **6.7 FIREStartFile**

**FIREStartFile** is an option for **FIREBurn**. It specifies, where the start file for FIRE (the one generated by **SaveStart[]**) will be saved. The default location is the **Database** folder inside **\$FeynCalcDirectory**.

#### **6.7.1 See also**

[Overview,](#page-2-0) [FIREBurn.](#page-57-0)

#### **6.7.2 Examples**

# **6.8 FIREUsingFermat**

**FIREUsingFermat** is an option for **FIREBurn**. When set to **True**, FIRE will use FERMAT by R. H. Lewis to speed up the reduction. The default value is **False**.

Before you activate FERMAT, please make sure that you have read and understood its license agreement.

#### **6.8.1 See also**

[Overview,](#page-2-0) [FIREBurn.](#page-57-0)

#### **6.8.2 Examples**

# **7 LoopTools interface**

# <span id="page-60-0"></span>**7.1 LToolsEvaluate**

**LToolsEvaluate[expr, q]** evaluates Passarino-Veltman functions in **expr** numerically using LoopTools by T. Hahn.

In contrast to the default behavior of LoopTools, the function returns not just the finite part but also the singular pieces proportional to 1 $\varepsilon$  and 1 $\varepsilon^2$ . This behavior is controlled by the option <code>LToolsFullResult</code>.

Notice that the normalization of Passarino-Veltman functions differs between FeynCalc and LoopTools, cf. Section 1.2 of the LoopTools manual. In FeynCalc the overall prefactor is just  $1/(i\pi^2)$ , while LoopTools employs  $1/(i\pi^{D/2}r_{\Gamma})$  with  $D=4-2\varepsilon$  and  $r_{\Gamma}=\Gamma^2(1-\varepsilon)\Gamma(1+\varepsilon)/\Gamma(1-2\varepsilon)$ .

When the option **LToolsFullResult** is set to **True**, **LToolsEvaluate** will automatically account for this difference by multiplying the LoopTools output with  $1/\pi^{\epsilon} r_{\Gamma}$ .

However, for **LToolsFullResult -> False** no such conversion will occur. This is because the proper conversion between different  $\varepsilon$ -dependent normalizations requires the knowledge of the poles: when terms proportional to  $\varepsilon$  multiply the poles, they generate finite contributions. In this sense it is not recommended to use **LToolsEvaluate** with **LToolsFullResult** set to **False**, unless you precisely understand what you are doing.

### **7.1.1 See also**

[Overview,](#page-2-0) [LToolsExpandInEpsilon,](#page-63-0) [LToolsFullResult,](#page-64-0) [LToolsImplicitPrefactor,](#page-65-0) [LToolsSetMudim,](#page-68-0) [LToolsSet-](#page-67-0)[Lambda.](#page-67-0)

### **7.1.2 Examples**

Before using **LToolsEvaluate** we need to evaluate **LToolsLoadLibray[]** to establish a connection with the Mathlink executable. The value of the option **LToolsPath** contains the full path to this file. You might need to adjust it accordingly if LoopTools is installed in a different directory.

OptionValue[LToolsLoadLibrary, LToolsPath]

/home/vs/.Mathematica/Applications/FeynCalc/AddOns/FeynHelpers/ExternalTools/LoopTools/LoopTools

Notice that **LToolsEvaluate** can also load the library by itself on the first run, in case you forget to do so.

LToolsLoadLibrary[]

LoopTools library loaded.

(\* ==================================================== FF 2.0, a package to evaluate one-loop integrals written by G. J. van Oldenborgh, NIKHEF-H, Amsterdam ==================================================== for the algorithms used see preprint NIKHEF-H 89/17, 'New Algorithms for One-loop Integrals', by G.J. van Oldenborgh and J.A.M. Vermaseren, published in Zeitschrift fuer Physik C46(1990)425. ====================================================\*)

The value of the scale  $\mu$  can be set via the option **LToolsSetMudim**. Evaluating the PaVe-function  $A_0(m^2)$ at  $m^2 = 1/10$  with  $\mu^2 = 20$  yields

LToolsEvaluate[A0[mˆ2], LToolsSetMudim -> 20, InitialSubstitutions -> {mˆ2  $->1/10$ }]

$$
0.457637 + \frac{0.1}{\varepsilon}
$$

Cross-checking this result with Package-X yields the same value

```
(PaXEvaluate[A0[1/10]] /. ScaleMuˆ2 -> 20) // N
```

$$
0.457637\,+\,\frac{0.1}{\varepsilon}
$$

More complicated input is also possible

 $exp = a FAD[{q, m}, q - p] + b FAD[{q, M, 2}]$ 

$$
\frac{a}{(q^2-m^2)\cdot(q-p)^2}+\frac{b}{(q^2-M^2)^2}
$$

res = LToolsEvaluate[exp, q, InitialSubstitutions ->  ${m \rightarrow 0.12352, M \rightarrow}$ 5.14321, SPD[p] -> 0.8813}, LToolsImplicitPrefactor -> 1/(2 Pi)ˆ(4 - 2 Epsilon), LToolsSetMudim -> 23ˆ2]

 $(0. + 0.00633257i)((1. + 0.i)a + (1. + 0.i)b)$  $\frac{(1.5 + 0.1)a + (1.5 + 0.1)b)}{2}$  + (0.0661028 + 0.01955*i*)((0. + 1.*i*)a + (0.128951 + 0.436013*i*)b)

Compare to Package-X

chk = (PaXEvaluate[exp, q, PaXImplicitPrefactor  $\rightarrow$  1/(2 Pi)^(4 - 2 Epsilon)] /.  $\{ScaleMu^2 \rightarrow 23^2, m \rightarrow 0.12352, M \rightarrow 5.14321, FCIGSPD[p] \rightarrow$ 0.8813}) // N

 $(0. + 0.00633257i)(a + b)$  $\frac{32511}{\epsilon}$ (0. + 0.00633257i)(-14.4075*a* – 4.94944*b*) + (-0.01955 – 0.0251337i)*a* 

FCCompareNumbers[res, chk]

FCCompareNumbers: Minimal number of significant digits to agree in: 6

FCCompareNumbers: Chop is set to 1<sup>\*</sup><sup>^</sup>-10

FCCompareNumbers: No number is set to 0. by Chop at this stage.

0

# <span id="page-62-1"></span>**7.2 LToolsLoadLibrary**

**LToolsLoadLibrary**<sup>[]</sup> loads the LoopTools library so that it can be used with FeynCalc. This command must be executed once before using any of the **LTools\*** functions.

### **7.2.1 See also**

[Overview,](#page-2-0) [LToolsEvaluate,](#page-60-0) [LToolsUnLoadLibrary.](#page-62-0)

#### **7.2.2 Examples**

# <span id="page-62-0"></span>**7.3 LToolsUnLoadLibrary**

**LToolsUnLoadLibrary[]** is the inverse of **LToolsLoadLibrary[]**, i.e. it unloads the LoopTools library.

### **7.3.1 See also**

[Overview,](#page-2-0) [LToolsEvaluate,](#page-60-0) [LToolsLoadLibrary.](#page-62-1)

### **7.3.2 Examples**

# <span id="page-63-0"></span>**7.4 LToolsExpandInEpsilon**

**LToolsExpandInEpsilon** is an option for **LToolsEvaluate**. When set to **True** (default), the result returned by LoopTools and multiplied with proper conversion factors will be expanded around  $\varepsilon = 0$  to  $\mathcal{O}(\varepsilon^0)$ .

The  $\varepsilon$ -dependent conversion factors arise from the differences in the normalization between Passarino-Veltman functions in FeynCalc and LoopTools. In addition to that, the prefactor specified via **LToolsImplicit-Prefactor** may also depend on  $\varepsilon$ .

Setting this option to **False** will leave the prefactors unexpanded, which might sometimes be useful when examining the obtained results.

#### **7.4.1 See also**

[Overview,](#page-2-0) [LToolsEvaluate,](#page-60-0) [LToolsImplicitPrefactor.](#page-65-0)

#### **7.4.2 Examples**

LToolsLoadLibrary[]

LoopTools library loaded.

```
(* ====================================================
  FF 2.0, a package to evaluate one-loop integrals
written by G. J. van Oldenborgh, NIKHEF-H, Amsterdam
====================================================
for the algorithms used see preprint NIKHEF-H 89/17,
 'New Algorithms for One-loop Integrals', by G.J. van
Oldenborgh and J.A.M. Vermaseren, published in
Zeitschrift fuer Physik C46(1990)425.
====================================================*)
```
The default behavior of **LToolsEvaluate** is to do the *ε*-expansion automatically

LToolsEvaluate[FAD[q, q - p], q, InitialSubstitutions ->  $\{SPD[p] \rightarrow 1\}$ ]

$$
\frac{0. + 9.8696i}{\varepsilon} - (31.0063 - 2.74429i)
$$

This can be disabled by setting **LToolsExpandInEpsilon** to **False**

LToolsEvaluate[FAD[q, q - p], q, InitialSubstitutions -> {SPD[p] -> 1}, LToolsExpandInEpsilon -> False]

$$
\frac{(0. + 1.i)\pi^{2-\varepsilon}\Gamma(1-\varepsilon)^2\Gamma(\varepsilon+1)}{\varepsilon\Gamma(1-2\varepsilon)} - \frac{(3.14159 - 2.i)\pi^{2-\varepsilon}\Gamma(1-\varepsilon)^2\Gamma(\varepsilon+1)}{\Gamma(1-2\varepsilon)}
$$

# <span id="page-64-0"></span>**7.5 LToolsFullResult**

**LToolsFullResult** is an option for **LToolsEvaluate**. When set to **True** (default), **LToolsEvaluate** will return the full result including singularities and accompanying terms. Otherwise, only the finite part (standard output of LoopTools) will be provided.

The full result is assembled from pieces returned by LoopTools for the  $\lambda^2$ -parameter set to  $-2$ ,  $-1$  and 0 respectively. The correct prefactor that accounts for the normalization differences between Passarino-Veltman function in FeynCalc and LoopTools is added as well.

As long as **LToolsFullResult** is set to **True**, the value of the **LToolsSetLambda** option is ignored.

Disabling **LToolsFullResult** will most likely lead to incorrect normalization of the results (especially if you are only interested in the finite part). The reason for this are missing contributions to the finite part generated from poles being multiplied by terms proportional to  $\varepsilon$  or  $\varepsilon^2$ .

#### **7.5.1 See also**

[Overview,](#page-2-0) [LToolsEvaluate.](#page-60-0)

#### **7.5.2 Examples**

LToolsLoadLibrary[];

LoopTools library loaded.

```
(* ====================================================
  FF 2.0, a package to evaluate one-loop integrals
written by G. J. van Oldenborgh, NIKHEF-H, Amsterdam
     ====================================================
for the algorithms used see preprint NIKHEF-H 89/17,
 'New Algorithms for One-loop Integrals', by G.J. van
Oldenborgh and J.A.M. Vermaseren, published in
Zeitschrift fuer Physik C46(1990)425.
====================================================*)
```
LToolsEvaluate[A0[m^2], InitialSubstitutions -> {m^2 -> 1}]

$$
\frac{1.}{\varepsilon} - 0.721946
$$

Setting **LToolsFullResult** to **False** will make **LToolsEvaluate** return only the finite part since the default value for **LToolsSetLambda** is **0**. However, the normalization does not agree with the FeynCalc convention

```
LToolsEvaluate[A0[m^2], InitialSubstitutions -> {m^2 -> 1},
LToolsFullResult -> False]
```
#### 1.

Even though **LToolsEvaluate** includes the correct prefactor to convert to the FeynCalc normalization, the finite contribution generated by the  $1/\varepsilon$ -pole is missing here.

```
finRes = LToolsEvaluate[A0[m^2], InitialSubstitutions -> {m^2 \rightarrow 1},
LToolsFullResult -> False, LToolsExpandInEpsilon -> False]
```
 $1.\pi^{-\varepsilon}\Gamma(1-\varepsilon)^2\Gamma(\varepsilon+1)$  $\overline{\Gamma(1-2\varepsilon)}$ 

By setting **LToolsSetLambda->-1** we can get the coefficient of the pole. Here it is obvious that the function is IR-finite so that we do not need to check for the  $1/\varepsilon^2$ -pole

```
poleRes = LToolsEvaluate[A0[m^2], InitialSubstitutions \rightarrow {m^2 -> 1},
LToolsFullResult -> False, LToolsExpandInEpsilon -> False, LToolsSetLambda
\rightarrow -1]
```

$$
\frac{1.\pi^{-\varepsilon}\Gamma(1-\varepsilon)^2\Gamma(\varepsilon+1)}{\Gamma(1-2\varepsilon)}
$$

Combining both pieces and expanding in  $\varepsilon$  up to zeroth order we recover the same result as when using the option **LToolsFullResult**

<span id="page-65-0"></span>Series[1/Epsilon poleRes + finRes, {Epsilon, 0, 0}] // Normal

$$
\frac{1.}{\varepsilon} - 0.721946
$$

# **7.6 LToolsImplicitPrefactor**

**LToolsImplicitPrefactor** is an option for **LToolsEvaluate**. It specifies a prefactor that does not show up explicitly in the input expression, but is understood to appear in front of every Passarino-Veltman function. The default value is **1**.

You may want to use LToolsImplicitPrefactor->1/(2Pi)^D when working with 1-loop amplitudes, if no explicit prefactor has been introduced from the very beginning.

#### **7.6.1 See also**

[Overview,](#page-2-0) [LToolsEvaluate.](#page-60-0)

#### **7.6.2 Examples**

LToolsLoadLibrary[]

LoopTools library loaded.

```
(* ====================================================
  FF 2.0, a package to evaluate one-loop integrals
written by G. J. van Oldenborgh, NIKHEF-H, Amsterdam
====================================================
for the algorithms used see preprint NIKHEF-H 89/17,
 'New Algorithms for One-loop Integrals', by G.J. van
Oldenborgh and J.A.M. Vermaseren, published in
Zeitschrift fuer Physik C46(1990)425.
====================================================*)
```
Here the prefactor  $i\pi^2$  arises from the conversion of  $\int d^Dq\,1/(q^2-m^2)$  to  $A_0(m^2)$ 

LToolsEvaluate[FAD[ $\{q, m\}$ ],  $q,$  InitialSubstitutions ->  $\{m \rightarrow 5\}$ ]

$$
\frac{0. + 246.74i}{\varepsilon} - (0. + 972.359i)
$$

LToolsEvaluate[FAD[{q, m}], q, InitialSubstitutions ->  ${m \rightarrow 5}$ , Head -> keep]

$$
\frac{i\pi^2 \text{ keep}(25.)}{\varepsilon} + i\pi^2(\text{keep}(-55.4719) - \gamma \text{ keep}(25.) - \text{keep}(25.)\log(\pi))
$$

This recovers the textbook prefactor

LToolsEvaluate[FAD[{q, m}], q, InitialSubstitutions  $\rightarrow$  {m  $\rightarrow$  5}, LToolsImplicitPrefactor  $\rightarrow$  1/(2 Pi)^(4 - 2 Epsilon)]

$$
\frac{0. +0.158314i}{\varepsilon} - (0. +0.0419639i)
$$

(PaXEvaluate[FAD[{q, m}], q, PaXImplicitPrefactor  $\rightarrow$  1/(2 Pi)^(4 - 2 Epsilon)] /.  ${m \to 5, \text{ ScaleMu}^2 \to 1}$  // N

$$
\frac{0. +0.158314i}{\varepsilon} - (0. +0.0419639i)
$$

If the input expression contains both loop and non-loop terms, only the terms containing a **PaVe**-function will be multiplied by the implicit prefactor

LToolsEvaluate[extra + FAD[{q, m}], q, InitialSubstitutions ->  ${m \rightarrow 2}$ , LToolsExpandInEpsilon -> False]

$$
\frac{(0. +4.i)\pi^{2-\varepsilon}\Gamma(\varepsilon+1)\Gamma(1-\varepsilon)^2}{\varepsilon\Gamma(1-2\varepsilon)} - \frac{(0. +1.54518i)\pi^{2-\varepsilon}\Gamma(\varepsilon+1)\Gamma(1-\varepsilon)^2}{\Gamma(1-2\varepsilon)} + \text{extra}
$$

# <span id="page-67-0"></span>**7.7 LToolsSetLambda**

**LToolsSetLambda** corresponds to the **SetLambda** function in LoopTools.

See **?LoopTools**`**SetLambda** for further information regarding this LoopTools symbol.

**LToolsSetLambda** is also an option for **LToolsEvaluate** that sets the numerical value for the IR regularization parameter  $\lambda^2$ .

Setting  $\lambda^2$  to **-2** or **-1** will make LoopTools return the coefficients of the  $1/\varepsilon$  and  $1/\varepsilon$ -poles respectively. The value **0** yields the finite part of the integral where IR divergences are regularized dimensionally.

When  $\lambda^2$  is set to some positive value (say 2.), LoopTools will return the finite part of the integral with IR divergences being regularized using a fictitious mass. The result will naturally depend on the value of  $\lambda^2$ .

It is important to keep in mind that for  $\lambda^2=-1$  LoopTools also returns the UV-pole, although this not so clearly stated in the official manual.

Notice that the option **LToolsSetLambda** is ignored, as long as **LToolsFullResult** is set to **True**.

#### **7.7.1 See also**

#### [Overview,](#page-2-0) [LToolsEvaluate](#page-60-0)

# **7.7.2 Examples**

# <span id="page-68-0"></span>**7.8 LToolsSetMudim**

**LToolsSetMudim** corresponds to the **SetMudim** function in LoopTools.

See **?LoopTools**`**SetMudim** for further information regarding this LoopTools symbol.

**LToolsSetMudim** is also an option for **LToolsEvaluate** that sets the numerical value for the scale parameter  $\mu^2$ . The default value is **1**.

### **7.8.1 See also**

[Overview,](#page-2-0) [LToolsEvaluate.](#page-60-0)

### **7.8.2 Examples**

# **7.9 LToolsPath**

**LToolsPath** is an option for **LToolsLoadLibrary**. It specifies the full path, to the LoopTools MathLink executable.

The default value is **FileNameJoin[{\$FeynHelpersDirectory, "ExternalTools", "LoopTools", "LoopTools"}]**.

### **7.9.1 See also**

[Overview,](#page-2-0) [LToolsLoadLibrary.](#page-62-1)

### **7.9.2 Examples**

# **7.10 LToolsA0**

**LToolsA0** corresponds to the **A0** function in LoopTools.

See **?LoopTools**`**A0** for further information regarding this LoopTools symbol.

#### **7.10.1 See also**

[Overview.](#page-2-0)

# **7.10.2 Examples**

# **7.11 LToolsA00**

**LToolsA00** corresponds to the **A00** function in LoopTools.

See **?LoopTools**`**A00** for further information regarding this LoopTools symbol.

# **7.11.1 See also**

[Overview.](#page-2-0)

# **7.11.2 Examples**

# **7.12 LToolsA0i**

**LToolsA0i** corresponds to the **A0i** function in LoopTools. The only difference is that the id should be entered as a string, e.g. **"a0"** instead of **a0**.

See **?LoopTools**`**A0i** for further information regarding this LoopTools symbol.

### **7.12.1 See also**

[Overview.](#page-2-0)

### **7.12.2 Examples**

# **7.13 LToolsB0**

**LToolsB0** corresponds to the **B0** function in LoopTools.

See **?LoopTools**`**B0** for further information regarding this LoopTools symbol.

### **7.13.1 See also**

[Overview.](#page-2-0)

### **7.13.2 Examples**

# **7.14 LToolsB00**

**LToolsB00** corresponds to the **B00** function in LoopTools.

See **?LoopTools**`**B00** for further information regarding this LoopTools symbol.

# **7.14.1 See also**

[Overview.](#page-2-0)

# **7.14.2 Examples**

# **7.15 LToolsB0i**

**LToolsB0i** corresponds to the **B0i** function in LoopTools. The only difference is that the **id** should be entered as a string, e.g. **"b0"** instead of **b0**.

See **?LoopTools**`**B0i** for further information regarding this LoopTools symbol.

### **7.15.1 See also**

[Overview.](#page-2-0)

# **7.15.2 Examples**

# **7.16 LToolsB1**

**LToolsB1** corresponds to the **B1** function in LoopTools.

See **?LoopTools**`**B1** for further information regarding this LoopTools symbol.

### **7.16.1 See also**

[Overview.](#page-2-0)

### **7.16.2 Examples**

# **7.17 LToolsB001**

**LToolsB001** corresponds to the **B001** function in LoopTools.

See **?LoopTools**`**B001** for further information regarding this LoopTools symbol.

### **7.17.1 See also**

[Overview.](#page-2-0)

# **7.17.2 Examples**

# **7.18 LToolsB11**

**LToolsB11** corresponds to the **B11** function in LoopTools.

See **?LoopTools**`**B11** for further information regarding this LoopTools symbol.

### **7.18.1 See also**

[Overview.](#page-2-0)

**7.18.2 Examples**

# **7.19 LToolsB111**

**LToolsB111** corresponds to the **B111** function in LoopTools.

See **?LoopTools**`**B111** for further information regarding this LoopTools symbol.

### **7.19.1 See also**

[Overview.](#page-2-0)

#### **7.19.2 Examples**

# **7.20 LToolsC0**

**LToolsC0** corresponds to the **C0** function in LoopTools.

See **?LoopTools**`**C0** for further information regarding this LoopTools symbol.

**7.20.1 See also**

[Overview.](#page-2-0)

#### **7.20.2 Examples**

# **7.21 LToolsC0i**

**LToolsC0i** corresponds to the **C0i** function in LoopTools. The only difference is that the **id** should be entered as a string, e.g. **"c0"** instead of **c0**.

See **?LoopTools**`**C0i** for further information regarding this LoopTools symbol.
## **7.21.1 See also**

[Overview.](#page-2-0)

## **7.21.2 Examples**

# **7.22 LToolsClearCache**

**LToolsClearCache** corresponds to the **ClearCache** function in LoopTools. See **?LoopTools**`**ClearCache** for further information regarding this LoopTools symbol.

**7.22.1 See also**

[Overview.](#page-2-0)

## **7.22.2 Examples**

# **7.23 LToolsD0**

**LToolsD0** corresponds to the **D0** function in LoopTools.

See **?LoopTools**`**D0** for further information regarding this LoopTools symbol.

#### **7.23.1 See also**

[Overview.](#page-2-0)

## **7.23.2 Examples**

# **7.24 LToolsD0i**

**LToolsD0i** corresponds to the **D0i** function in LoopTools. The only difference is that the **id** should be entered as a string, e.g. **"d0"** instead of **d0**.

See **?LoopTools**`**D0i** for further information regarding this LoopTools symbol.

## **7.24.1 See also**

## **7.24.2 Examples**

# **7.25 LToolsDB0**

**LToolsDB0** corresponds to the **DB0** function in LoopTools.

See **?LoopTools**`**DB0** for further information regarding this LoopTools symbol.

## **7.25.1 See also**

[Overview.](#page-2-0)

**7.25.2 Examples**

# **7.26 LToolsDB00**

**LToolsDB00** corresponds to the **DB00** function in LoopTools. See **?LoopTools**`**DB00** for further information regarding this LoopTools symbol.

## **7.26.1 See also**

[Overview.](#page-2-0)

**7.26.2 Examples**

# **7.27 LToolsDB1**

**LToolsDB1** corresponds to the **DB1** function in LoopTools.

See **?LoopTools**`**DB1** for further information regarding this LoopTools symbol.

**7.27.1 See also**

[Overview.](#page-2-0)

## **7.27.2 Examples**

# **7.28 LToolsDB11**

**LToolsDB11** corresponds to the **DB11** function in LoopTools.

See **?LoopTools**`**DB11** for further information regarding this LoopTools symbol.

## **7.28.1 See also**

[Overview.](#page-2-0)

**7.28.2 Examples**

# **7.29 LToolsDebugA**

**LToolsDebugA** corresponds to **DebugA** in LoopTools.

See **?LoopTools**`**DebugA** for further information regarding this LoopTools symbol.

**7.29.1 See also**

[Overview.](#page-2-0)

**7.29.2 Examples**

# **7.30 LToolsDebugAll**

**LToolsDebugAll** corresponds to **DebugAll** in LoopTools.

See **?LoopTools**`**DebugAll** for further information regarding this LoopTools symbol.

## **7.30.1 See also**

[Overview.](#page-2-0)

**7.30.2 Examples**

# **7.31 LToolsDebugB**

**LToolsDebugB** corresponds to **DebugB** in LoopTools.

See **?LoopTools**`**DebugB** for further information regarding this LoopTools symbol.

## **7.31.1 See also**

## **7.31.2 Examples**

# **7.32 LToolsDebugC**

**LToolsDebugC** corresponds to **DebugC** in LoopTools.

See **?LoopTools**`**DebugC** for further information regarding this LoopTools symbol.

## **7.32.1 See also**

[Overview.](#page-2-0)

**7.32.2 Examples**

# **7.33 LToolsDebugD**

**LToolsDebugD** corresponds to **DebugD** in LoopTools.

See **?LoopTools**`**DebugD** for further information regarding this LoopTools symbol.

**7.33.1 See also**

[Overview.](#page-2-0)

**7.33.2 Examples**

# **7.34 LToolsDebugE**

**LToolsDebugE** corresponds to **DebugE** in LoopTools.

See **?LoopTools**`**DebugE** for further information regarding this LoopTools symbol.

**7.34.1 See also**

[Overview.](#page-2-0)

**7.34.2 Examples**

# **7.35 LToolsDR1eps**

**LToolsDR1eps** corresponds to the **DRResult** function in LoopTools.

See **?LoopTools**`**DR1eps** for further information regarding this LoopTools symbol.

## **7.35.1 See also**

[Overview.](#page-2-0)

**7.35.2 Examples**

# **7.36 LToolsDRResult**

**LToolsDRResult** corresponds to the **DRResult** function in LoopTools. See **?LoopTools**`**DRResult** for further information regarding this LoopTools symbol.

**7.36.1 See also**

[Overview.](#page-2-0)

**7.36.2 Examples**

# **7.37 LToolsE0**

**LToolsE0** corresponds to the **E0** function in LoopTools.

See **?LoopTools**`**E0** for further information regarding this LoopTools symbol.

#### **7.37.1 See also**

[Overview.](#page-2-0)

## **7.37.2 Examples**

# **7.38 LToolsE0i**

LToolsE0i corresponds to the E0i function in LoopTools. The only difference is that the **id** should be entered as a string, e.g. **"e0"** instead of **e0**.

See **?LoopTools**E0i' for further information regarding this LoopTools symbol.

## **7.38.1 See also**

## **7.38.2 Examples**

# **7.39 LToolsGetCmpBits**

**LToolsGetCmpBits** corresponds to the **SetCmpBits** function in LoopTools. See **?LoopTools**`**GetCmpBits** for further information regarding this LoopTools symbol.

**7.39.1 See also**

[Overview.](#page-2-0)

**7.39.2 Examples**

# <span id="page-77-0"></span>**7.40 LToolsGetDebugKey**

**LToolsGetDebugKey** corresponds to the **GetDebugKey** function in LoopTools. See **?LoopTools**`**GetDebugKey** for further information regarding this LoopTools symbol.

**7.40.1 See also**

[Overview.](#page-2-0)

**7.40.2 Examples**

# **7.41 LToolsGetDelta**

**LToolsGetDelta** corresponds to the **GetDelta** function in LoopTools. See **?LoopTools**`**GetDelta** for further information regarding this LoopTools symbol.

**7.41.1 See also**

[Overview.](#page-2-0)

**7.41.2 Examples**

# **7.42 LToolsGetDiffEps**

**LToolsGetDiffEps** corresponds to the **GetDiffEps** function in LoopTools. See **?LoopTools**`**GetDiffEps** for further information regarding this LoopTools symbol.

## **7.42.1 See also**

[Overview.](#page-2-0)

**7.42.2 Examples**

# **7.43 LToolsGetErrDigits**

**LToolsGetErrDigits** corresponds to the **GetErrDigits** function in LoopTools. See **?LoopTools**`**GetErrDigits** for further information regarding this LoopTools symbol.

**7.43.1 See also**

[Overview.](#page-2-0)

**7.43.2 Examples**

# **7.44 LToolsGetLambda**

**LToolsGetLambda** corresponds to the **GetLambda** function in LoopTools.

See **?LoopTools**`**GetLambda** for further information regarding this LoopTools symbol.

## **7.44.1 See also**

[Overview.](#page-2-0)

**7.44.2 Examples**

# **7.45 LToolsGetMaxDev**

**LToolsGetMaxDev** corresponds to the **GetMaxDev** function in LoopTools. See **?LoopTools**`**GetMaxDev** for further information regarding this LoopTools symbol.

## **7.45.1 See also**

## **7.45.2 Examples**

# **7.46 LToolsGetMinMass**

**LToolsGetMinMass** corresponds to the **GetMinMass** function in LoopTools. See **?LoopTools**`**GetMinMass** for further information regarding this LoopTools symbol.

**7.46.1 See also**

[Overview.](#page-2-0)

**7.46.2 Examples**

# **7.47 LToolsGetMudim**

**LToolsGetMudim** corresponds to the **GetMudim** function in LoopTools. See **?LoopTools**`**GetMudim** for further information regarding this LoopTools symbol.

**7.47.1 See also**

[Overview.](#page-2-0)

**7.47.2 Examples**

# **7.48 LToolsGetUVDiv**

**LToolsGetUVDiv** corresponds to the **GetUVDiv** function in **LoopTools**. See **?LoopTools**`**GetUVDiv** for further information regarding this LoopTools symbol.

**7.48.1 See also**

[Overview.](#page-2-0)

**7.48.2 Examples**

# **7.49 LToolsGetVersionKey**

**LToolsGetVersionKey** corresponds to the **SetVersionKey** function in LoopTools. See **?LoopTools**`**GetVersionKey** for further information regarding this LoopTools symbol.

## **7.49.1 See also**

[Overview.](#page-2-0)

**7.49.2 Examples**

# **7.50 LToolsGetWarnDigits**

**LToolsGetWarnDigits corresponds** to the **GetWarnDigits** function in LoopTools. See **?LoopTools**`**GetWarnDigits** for further information regarding this LoopTools symbol.

**7.50.1 See also**

[Overview.](#page-2-0)

**7.50.2 Examples**

# **7.51 LToolsGetZeroEps**

**LToolsGetZeroEps** corresponds to the **GetZeroEps** function in LoopTools.

See **?LoopTools**`**GetZeroEps** for further information regarding this LoopTools symbol.

## **7.51.1 See also**

[Overview.](#page-2-0)

**7.51.2 Examples**

# **7.52 LToolsKeyA0**

**LToolsKeyA0** corresponds to **KeyA0** in LoopTools.

See **?LoopTools**`**KeyA0** for further information regarding this LoopTools symbol.

## **7.52.1 See also**

## **7.52.2 Examples**

# **7.53 LToolsKeyAll**

**LToolsKeyAll** corresponds to **KeyAll** in LoopTools.

See **?LoopTools**`**KeyAll** for further information regarding this LoopTools symbol.

## **7.53.1 See also**

[Overview.](#page-2-0)

**7.53.2 Examples**

# **7.54 LToolsKeyBget**

**LToolsKeyBget** corresponds to **KeyBget** in LoopTools.

See **?LoopTools**`**KeyBget** for further information regarding this LoopTools symbol.

**7.54.1 See also**

[Overview.](#page-2-0)

**7.54.2 Examples**

# **7.55 LToolsKeyC0**

**LToolsKeyC0** corresponds to **KeyC0** in LoopTools.

See **?LoopTools**`**KeyC0** for further information regarding this LoopTools symbol.

**7.55.1 See also**

[Overview.](#page-2-0)

**7.55.2 Examples**

# **7.56 LToolsKeyCEget**

**LToolsKeyCEget** corresponds to **KeyCEget** in LoopTools.

See **?LoopTools**`**KeyCEget** for further information regarding this LoopTools symbol.

## **7.56.1 See also**

[Overview.](#page-2-0)

**7.56.2 Examples**

# **7.57 LToolsKeyD0**

**LToolsKeyD0** corresponds to **KeyD0** in LoopTools.

See **?LoopTools**`**KeyD0** for further information regarding this LoopTools symbol.

**7.57.1 See also**

[Overview.](#page-2-0)

**7.57.2 Examples**

# **7.58 LToolsKeyE0**

**LToolsKeyE0** corresponds to **KeyE0** in LoopTools.

See **?LoopTools**`**KeyE0** for further information regarding this LoopTools symbol.

## **7.58.1 See also**

[Overview.](#page-2-0)

**7.58.2 Examples**

# **7.59 LToolsKeyEget**

**LToolsKeyEget** corresponds to **KeyEget** in LoopTools.

See **?LoopTools**`**KeyEget** for further information regarding this LoopTools symbol.

## **7.59.1 See also**

## **7.59.2 Examples**

# **7.60 LToolsLi2**

**LToolsLi2** corresponds to the **Li2** function in LoopTools.

See **?LoopTools**`**Li2** for further information regarding this LoopTools symbol.

#### **7.60.1 See also**

[Overview.](#page-2-0)

**7.60.2 Examples**

## **7.61 LToolsLi2omx**

**LToolsLi2omx** corresponds to the **Li2omx** function in LoopTools. See **?LoopTools**`**Li2omx** for further information regarding this LoopTools symbol.

#### **7.61.1 See also**

[Overview.](#page-2-0)

**7.61.2 Examples**

## **7.62 LToolsMarkCache**

**LToolsMarkCache** corresponds to the **MarkCache** function in LoopTools. See **?LoopTools**`**MarkCache** for further information regarding this LoopTools symbol.

**7.62.1 See also**

[Overview.](#page-2-0)

**7.62.2 Examples**

## **7.63 LToolsPaVe**

**LToolsPaVe** corresponds to the **PaVe** function in LoopTools.

See **?LoopTools**`**PaVe** for further information regarding this LoopTools symbol.

## **7.63.1 See also**

[Overview.](#page-2-0)

**7.63.2 Examples**

# **7.64 LToolsRestoreCache**

**LToolsRestoreCache** corresponds to the **RestoreCache** function in LoopTools. See **?LoopTools**`**RestoreCache** for further information regarding this LoopTools symbol.

**7.64.1 See also**

[Overview.](#page-2-0)

**7.64.2 Examples**

# **7.65 LToolsSetCmpBits**

**LToolsSetCmpBits** corresponds to the **SetCmpBits** function in LoopTools.

See **?LoopTools**`**SetCmpBits** for further information regarding this LoopTools symbol.

## **7.65.1 See also**

[Overview.](#page-2-0)

**7.65.2 Examples**

# **7.66 LToolsSetDebugKey**

**LToolsSetDebugKey** corresponds to the **SetDebugKey** function in LoopTools.

See **?LoopTools**`**SetDebugKey** for further information regarding this LoopTools symbol.

Use LToolsSetDebugKey<sup>[-1]</sup> to obtain the most complete debugging output. This can be useful when investigating issues with the evaluation of certain kinematic limits in LoopTools.

## **7.66.1 See also**

[Overview,](#page-2-0) [LToolsGetDebugKey.](#page-77-0)

LToolsLoadLibrary[]

LoopTools library loaded.

```
(* ====================================================
  FF 2.0, a package to evaluate one-loop integrals
written by G. J. van Oldenborgh, NIKHEF-H, Amsterdam
====================================================
for the algorithms used see preprint NIKHEF-H 89/17,
'New Algorithms for One-loop Integrals', by G.J. van
Oldenborgh and J.A.M. Vermaseren, published in
Zeitschrift fuer Physik C46(1990)425.
====================================================*)
```
LToolsEvaluate[C0[0, 0, 0, 0, 1, 0], q]

LTools: Warning! LoopTools failed to evaluate the following PaVe function: PaVe[0, {0, 0, 0}, {0, 0, 1}]

FeynCalc`LoopTools`Private`ltFailed  $(C_0(0,0,0,0,0,1)) + \frac{1}{\varepsilon}$ 

LToolsSetDebugKey[-1]

#### −1

#### LToolsEvaluate[C0[0, 0, 0, 0, 1, 0], q]

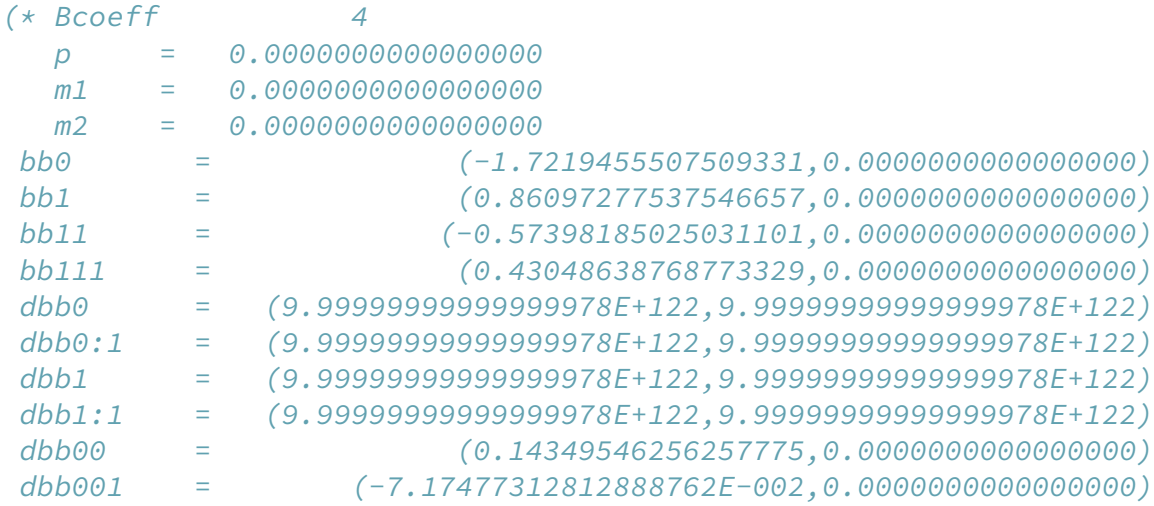

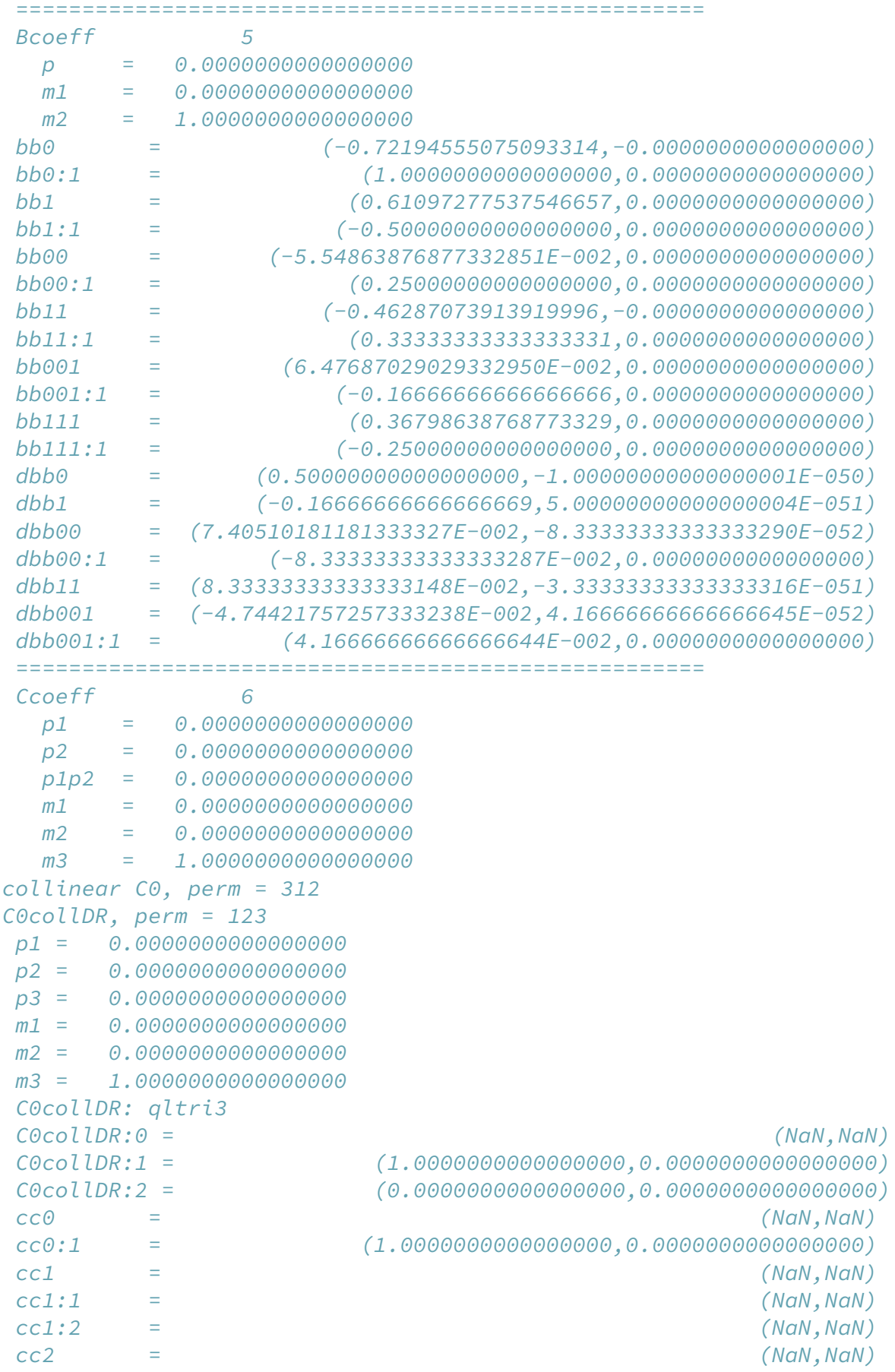

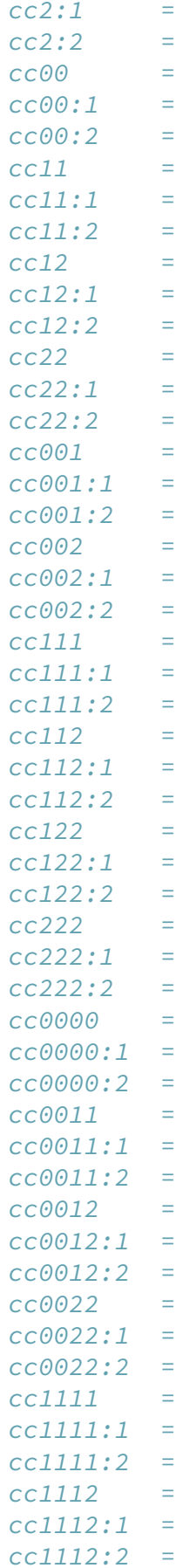

(NaN, NaN) (NaN, NaN)  $(NaN,NaN)$  $(NaN,NaN)$  $(NaN,NaN)$  $(NaN,NaN)$  $(NaN,NaN)$  $(NaN,NaN)$  $(NaN,NaN)$ (NaN, NaN)  $(NaN,NaN)$ (NaN, NaN)  $(NaN,NaN)$  $(NaN,NaN)$  $(NaN,NaN)$  $(NaN,NaN)$  $(NaN,NaN)$  $(NaN,NaN)$  $(NaN,NaN)$  $(NaN,NaN)$  $(NaN,NaN)$  $(NaN,NaN)$  $(NaN,NaN)$  $(NaN,NaN)$  $(NaN,NaN)$  $(NaN,NaN)$  $(NaN,NaN)$  $(NaN,NaN)$  $(NaN,NaN)$ (NaN, NaN)  $(NaN,NaN)$  $(NaN,NaN)$  $(NaN,NaN)$  $(NaN,NaN)$  $(NaN,NaN)$  $(NaN,NaN)$  $(NaN,NaN)$  $(NaN,NaN)$ (NaN, NaN)  $(NaN,NaN)$  $(NaN,NaN)$  $(NaN,NaN)$  $(NaN,NaN)$  $(NaN,NaN)$  $(NaN,NaN)$  $(NaN,NaN)$  $(NaN,NaN)$  $(NaN,NaN)$  $(NaN,NaN)$  $(NaN,NaN)$ 

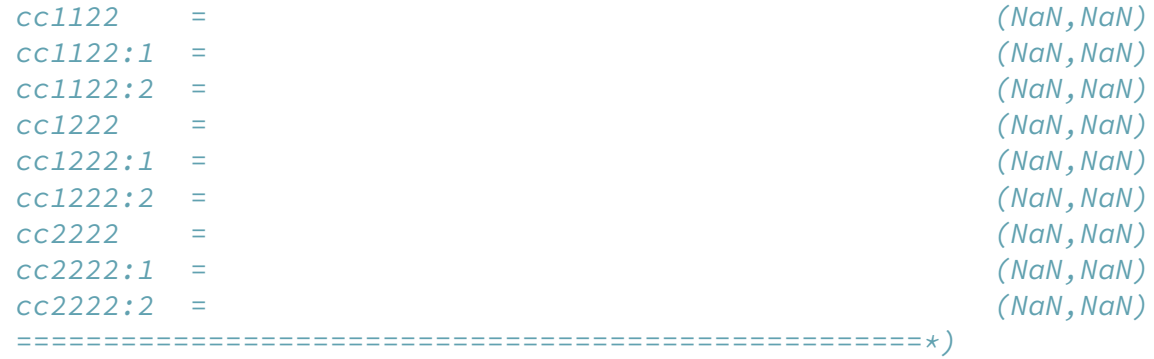

LTools: Warning! LoopTools failed to evaluate the following PaVe function: PaVe[0, {0, 0, 0}, {0, 0, 1}]

FeynCalc`LoopTools`Private`ltFailed  $(C_0(0,0,0,0,0,1)) + \frac{1}{\varepsilon}$ 

## **7.67 LToolsSetDebugRange**

**LToolsSetDebugRange** corresponds to the **SetVersionKey** function in LoopTools. See **?LoopTools**`**SetDebugRange** for further information regarding this LoopTools symbol.

#### **7.67.1 See also**

[Overview.](#page-2-0)

**7.67.2 Examples**

## **7.68 LToolsSetDelta**

**LToolsSetDelta** corresponds to the **SetDelta** function in LoopTools.

See **?LoopTools**`**SetDelta** for further information regarding this LoopTools symbol.

**7.68.1 See also**

[Overview.](#page-2-0)

**7.68.2 Examples**

## **7.69 LToolsSetDiffEps**

**LToolsSetDiffEps** corresponds to the **SetDiffEps** function in LoopTools. See **?LoopTools**`**SetDiffEps** for further information regarding this LoopTools symbol.

## **7.69.1 See also**

[Overview.](#page-2-0)

**7.69.2 Examples**

# **7.70 LToolsSetErrDigits**

**LToolsSetErrDigits** corresponds to the **SetErrDigits** function in LoopTools. See **?LoopTools**`**SetErrDigits** for further information regarding this LoopTools symbol.

**7.70.1 See also**

[Overview.](#page-2-0)

**7.70.2 Examples**

# **7.71 LToolsSetMaxDev**

**LToolsSetMaxDev** corresponds to the **SetMaxDev** function in LoopTools.

See **?LoopTools**`**SetMaxDev** for further information regarding this LoopTools symbol.

## **7.71.1 See also**

[Overview.](#page-2-0)

**7.71.2 Examples**

# **7.72 LToolsSetMinMass**

**LToolsSetMinMass** corresponds to the **SetMinMass** function in LoopTools. See **?LoopTools**`**SetMinMass** for further information regarding this LoopTools symbol.

## **7.72.1 See also**

## **7.72.2 Examples**

# **7.73 LToolsSetUVDiv**

**LToolsSetUVDiv** corresponds to the **SetUVDiv** function in LoopTools. See **?LoopTools**`**SetUVDiv** for further information regarding this LoopTools symbol.

## **7.73.1 See also**

[Overview.](#page-2-0)

**7.73.2 Examples**

# **7.74 LToolsSetVersionKey**

**LToolsSetVersionKey** corresponds to the **SetVersionKey** function in LoopTools. See **?LoopTools**`**SetVersionKey** for further information regarding this LoopTools symbol.

**7.74.1 See also**

[Overview.](#page-2-0)

**7.74.2 Examples**

# **7.75 LToolsSetWarnDigits**

**LToolsSetWarnDigits** corresponds to the **SetWarnDigits** function in LoopTools. See **?LoopTools**`**SetWarnDigits** for further information regarding this LoopTools symbol.

**7.75.1 See also**

[Overview.](#page-2-0)

**7.75.2 Examples**

# **7.76 \$LTools**

**\$LTools** denotes the LinkObject of the LoopTools MathLink executable.

## **7.76.1 See also**

[Overview.](#page-2-0)

**7.76.2 Examples**

# **8 pySecDec interface**

# <span id="page-92-0"></span>**8.1 PSDCreatePythonScripts**

**PSDCreatePythonScripts[int, topo, path]** creates a set of Python scripts needed for the evaluation of the integral **int** (in the **GLI** representation) belonging to the topology **topo**. The files are saved to the directory **path/topoNameXindices**. The function returns a list of two strings that point to the generation and integration scripts for pySecDec.

One can also use the **FeynAmpDenominator**-representation as in **PSDCreatePythonScripts[fadInt, lmoms, path]**, where **lmoms** is the list of the loop momenta on which **fadInt** depends. In this case the generation and integration scripts will directly go into **path**.

Another way to invoke the function would be **PSDCreatePythonScripts[{int1, int2, ...}, { topo1, topo2, ...}, path]** in which case the files will be saved to **path/topoName1Xindices1**, **path/topoName2Xindices2** etc. The syntax **PSDCreatePythonScripts[{int1, int2, ...}, { topo1, topo2, ...}, {path1, path2, ...}]** is also possible.

Unless you are computing a single scale integral with the scale variable set to unity, you must specify all external parameters (e.g. masses and scalar products of external momenta) and their numerical values via the corresponding options. For real-valued parameters use the option **PSDRealParameterRules** as **PSDRealParameterRules->{param1->val1, param2->val2, ...}**. For complex-valued parameters use **PSDComplexParameterRules**with the same syntax. The precise numerical values do not matter at the generation stage, one only has to distinguish between real- and complex-valued parameters. As far as the integration stage is concerned, you can easily change the numerical values when running the corresponding Python script. The values supplied via **PSDRealParameterRules** and **PSDComplexParameterRules** will be the default, though.

Notice that the variables passed to pySecDec must be atomic i.e. you can use **qq**, **m**, **m2**, **M** etc. but not something like **Pair[Momentum[q], Momentum[q]]**, **mass[2]**, or**sp["p.q"]**. This means that you need to replace scalar products of external momenta that appear in your integrals with some simple symbols. If this has not been done on the level of replacement rules attached to your **FCTopology** objects (5th argument), you can still use the option **FinalSubstitutions**.

Another important option that you most likely would like to specify is **PSDRequestedOrder** which specifies the order in  $\varepsilon$  up to which the integral should be evaluated.

The names of generation and integration scripts can be changed via the options **PSDGenerateFileName** and **PSDIntegrateFileName** with the default values being **generate\_int.py** and **integrate\_int.py** respectively.

The method used for the sector decomposition is controlled by the option **PSDDecompositionMethod**, where **"geometric"** is the default value.

The integrator used for the numerical evaluation of the integral is set by the option **PSDIntegrator**, where **"Qmc"** is the default value. Accordingly, if you want to increase the number of Qmc iterations, you should use the option **PSDMinn**.

If you know in advance that the integral you are computing does not have cuts (i.e. the result is purely real with no imaginary part), then it is highly recommended to disable the contour deformation. This will give you a huge performance boost. The option controlling this pySecDec parameter is called **PSDContourDeformation** and is set to **True** by default.

The prefactor of integrals evaluated by pySecDec is given by  $\frac{1}{i\pi^{D/2}}$  per loop, which is the standard choice for multiloop calculations. However, factors of  $\gamma_E$  and  $\log(4\pi)$  are not eliminated by default. The FeynHelpers interface takes care of that by adding an extra  $e^{\gamma_E \frac{4-D}{2}}$  per loop. This is controlled by the value of the

**PSDAdditionalPrefactor** option. When set to **Default**, the overall prefactor is given by  $\frac{e^{\gamma_E} \frac{4-D}{\gamma_E D}}{\gamma_E D}$  $\frac{\partial^2 E}{\partial \pi^{D/2}}$  per loop. Setting this option to a different value, say **x**, will give you  $\frac{x}{(i\pi^{D/2})^L}$  as the overall prefactor with L being the number of loops. Notice that in this case **x** must be a string using the pySecDec syntax.

For realistic integrals the generation stage can take a considerable amount of time, especially when done on a laptop. For this reason **PSDCreatePythonScripts** implements some safety measures to prevent the user from accidentally overwriting or corrupting the existing files. First of all, if the files **generate\_int.py** and **integrate\_int.py** already exist, the function will not overwrite them by default. To change this behavior you need to set the value of the option **OverwriteTarget** to **True**. In addition to that, pySecDec by itself will abort the generation stage if the output directory for the C++ code (specified by the option **PSDOutputDirectory**) already exists. However, you can tweak the corresponding Python script such, that the output directory will be always overwritten without further warnings. To this aim you need to set the option **PSDOverwritePackageDirectory** to **True**.

#### **8.1.1 See also**

[Overview,](#page-2-0) [PSDIntegrate,](#page-94-0) [PSDLoopIntegralFromPropagators,](#page-95-0) [PSDLoopPackage,](#page-96-0) [PSDLoopRegions.](#page-97-0)

## **8.1.2 Examples**

```
topo1 = FCTopology[prop1L, {FAD[{p1, m1}], FAD[{p1 + q, m2}]}, {p1}, {q},
{}, {}]
int1 = GLI[prop1L, {1, 1}]
```
FCTopology (prop1L, { 
$$
\frac{1}{p1^2 - m1^2}
$$
,  $\frac{1}{(p1 + q)^2 - m2^2}$  }, {p1}, {q}, {}, {}, {}

$$
G^{\text{prop1L}}(1,1)
$$

```
fileNames = PSDCreatePythonScripts[int1, topo1,
FileNameJoin[{$FeynCalcDirectory, "Database"}], PSDRealParameterRules ->
{qq -> 1., m1 -> 2., m2 -> 3.}, FinalSubstitutions -> {FCI@SPD[q] -> qq},
OverwriteTarget -> True];
```
#### fileNames[[1]] // FilePrint[#, 1 ;; 14] &

```
(*#!/usr/bin/env python3
from pySecDec import sum_package, loop_package, loop_regions,
LoopIntegralFromPropagators
import pySecDec as psd
```

```
li = LoopIntegralFromPropagators(
[1-m1**2 + p1**2', 1-m2**2 + (p1 + q)*2']loop\_momenta = ['p1'],
powerlist = [1, 1],
dimensionality = '4 - 2*eps',
Feynman_parameters = 'x',
replacement_rules = [('q**2', 'qq')],
regularators = ['eps'])
*)
```

```
fileNames[[2]] // FilePrint[#, 1 ;; 14] &
```

```
(*#!/usr/bin/env python3
from pySecDec.integral interface import IntegralLibrary,
series_to_mathematica, series_to_maple, series_to_sympy
import sympy as sp
```

```
li = IntegralLibrary('loopint/loopint_pylink.so')
```

```
li.use_Qmc(
)
```

```
num\_params\_real = [1., 2., 3.]num_params_complex = \lceil]
```

```
integral without prefactor, prefactor, integral with prefactor = li(verbose
= True.
```

```
real\_parameters = num\_params\_real, *)
```

```
PSDCreatePythonScripts[SFAD[{p, mˆ2}], {p},
FileNameJoin[{$FeynCalcDirectory, "Database", "tal1LInt"}],
PSDRealParameterRules -> {m -> 1.}, OverwriteTarget -> True];
```
## <span id="page-94-0"></span>**8.2 PSDIntegrate**

**PSDIntegrate**[] is an auxiliary function that creates input for pySecDec's numerical integration routines. The output is returned in form of a string.

**PSDIntegrate** is used by **PSDCreatePythonScripts** when assembling the integration script.

## **8.2.1 See also**

[Overview,](#page-2-0) [PSDCreatePythonScripts,](#page-92-0) [PSDLoopIntegralFromPropagators,](#page-95-0) [PSDLoopPackage,](#page-96-0) [PSDLoopRe](#page-97-0)[gions.](#page-97-0)

#### **8.2.2 Examples**

```
PSDIntegrate[PSDRealParameterValues -> {11., 42.}]
```
 $\{.\text{use\_Qmc}(\n) \}$ , (real parameters = num\_params\_real,\ncomplex\_parameters = num\_params\_complex\n),  $[11., 42.]$ ,  $[1]$ 

```
PSDIntegrate[PSDRealParameterValues -> {2., 4.}, PSDIntegrator -> "Vegas",
PSDMinEval -> 10ˆ5]
```
 $\text{Luse\_Vegas}(\nminxeval = 100000),$  $(\text{min} \times \text{val} = 100000, \text{in} \times \text{val} = \text{parameters} = \text{num} \times \text{real}, \text{in} \times \text{real} = \text{num} \times \text{rank} \times \text{val} = \text{num} \times \text{real}$  $[2., 4.]$ ,  $[ ]$ 

# <span id="page-95-0"></span>**8.3 PSDLoopIntegralFromPropagators**

**PSDLoopIntegralFromPropagators[int, topo]** is an auxiliary function that converts the given loop integral (in the **GLI** representation) belonging to the topology **topo** into input for pySecDec's **LoopIntegralFromPropagators** routine. The output is given as a list of two elements, containing a string and the prefactor of the integral. **PSDLoopIntegralFromPropagators**

**PSDLoopIntegralFromPropagators** is used by **PSDCreatePythonScripts** when assembling the generation script.

#### **8.3.1 See also**

[Overview,](#page-2-0) [PSDCreatePythonScripts,](#page-92-0) [PSDIntegrate,](#page-94-0) [PSDLoopPackage,](#page-96-0) [PSDLoopRegions.](#page-97-0)

#### **8.3.2 Examples**

```
topo = FCTopology["prop3lX1", {SFAD[{p1, m^2}], SFAD[p2], SFAD[{p3, m^2}],
SFAD[Q - p1 - p2 - p3], SFAD[Q - p1 - p2], SFAD[Q - p1], SFAD[Q - p2],SFAD[p1 + p3], SFAD[p2 + p3], {p1, p2, p3}, {Q}, { }
```
FCTopology 
$$
\left(\text{prop3IX1}, \left\{\frac{1}{(p1^2 - m^2 + i\eta)}, \frac{1}{(p2^2 + i\eta)}, \frac{1}{(p3^2 - m^2 + i\eta)}, \frac{1}{((-p1 - p2 - p3 + q)^2 + i\eta)}, \frac{1}{((-p1 - p2 + q)^2 + i\eta)}, \frac{1}{((q - p1)^2 + i\eta)}, \frac{1}{((q - p2)^2 + i\eta)}, \frac{1}{((p1 + p3)^2 + i\eta)}, \frac{1}{((p2 + p3)^2 + i\eta)}\right\}, \{p1, p2, p3\}, \{Q\}, \{\}, \{\}
$$

PSDLoopIntegralFromPropagators[GLI["prop3lX1", {1, 1, 1, 1, 1, 1, 0, 0,  $0$ ], topo]

{LoopIntegralFromPropagators(\n['p2\*\*2', '(-p1 + Q)\*\*2', '-m\*\*2 + p3\*\*2', '-m\*\*2 + p1\*\*2', '(-p1 - p2 + Q)\*\*2', '(-p1 - p 1}

```
PSDLoopIntegralFromPropagators[GLI["prop3lX1", {1, 1, 1, 1, 1, 0, 0, 0,
0}], topo, FinalSubstitutions -> {FCI@SPD[Q] -> QQ, m^2 -> mm}]
```
{LoopIntegralFromPropagators(\n['p2\*\*2', '-m\*\*2 + p3\*\*2', '-m\*\*2 + p1\*\*2', '(-p1 - p2 + Q)\*\*2', '(-p1 - p2 - p3 + Q)\*\*2 1}

## <span id="page-96-0"></span>**8.4 PSDLoopPackage**

**PSDLoopPackage[name, loopIntegral, order]** is an auxiliary function that creates input for py-SecDec's **loop\_package** routine. The result is returned as a string.

**PSDLoopPackage** is used by **PSDCreatePythonScripts** when assembling the generation script.

#### **8.4.1 See also**

[Overview,](#page-2-0) [PSDCreatePythonScripts,](#page-92-0) [PSDIntegrate,](#page-94-0) [PSDLoopIntegralFromPropagators,](#page-95-0) [PSDLoopRegions.](#page-97-0)

#### **8.4.2 Examples**

```
PSDLoopPackage["loopint", "li", 2]
```
 $loop\_package(\nname = 'loopint', \nloop\_integral = li, \nfrequency = [2], \ndecomposition\_method = 'geom$ 

```
PSDLoopPackage["loopint", "li", 0, PSDDecompositionMethod -> "iterative",
 PSDAdditionalPrefactor -> "2", PSDContourDeformation -> False]
```
 $loop\_package(\nname = 'loopint', \nloop\_integral = li, \nrepeated\_orders = [0], \ncontour\_deformation = False, \nnew = 'loopint', \nloop\_integral = [0]$ 

#### <span id="page-97-0"></span>**8.5 PSDLoopRegions**

**PSDLoopRegions[name, loopIntegral, order, smallnessParameter]** is an auxiliary function that creates input for pySecDec's **loop\_regions** routine. The results is returned as a string.

**PSDLoopPackage** is used by **PSDCreatePythonScripts** when assembling the generation script for an asymptotic expansion.

#### **8.5.1 See also**

[Overview,](#page-2-0) [PSDCreatePythonScripts,](#page-92-0) [PSDIntegrate,](#page-94-0) [PSDLoopIntegralFromPropagators,](#page-95-0) [PSDLoopPackage.](#page-96-0)

#### **8.5.2 Examples**

```
PSDLoopRegions["loopint", "li", 2, z]
```
 $loop\_regions(\n\times = 'loopint', \n\times = - 1, \n\times = - 2', \n\times = - 1, \n\times = - 2, \n\times = - 2, \$ 

#### <span id="page-97-1"></span>**8.6 PSDSumPackage**

**PSDSumPackage[name, packageGenerators, order]** is an auxiliary function that creates input for pySecDec's **sum\_package** routine. The result is returned as a string.

#### **8.6.1 See also**

[Overview,](#page-2-0) [PSDCreatePythonScripts,](#page-92-0) [PSDIntegrate,](#page-94-0) [PSDLoopIntegralFromPropagators,](#page-95-0) [PSDLoopPackage.](#page-96-0)

#### **8.6.2 Examples**

#### **8.7 PSDAdditionalPrefactor**

**PSDAdditionalPrefactor** is an option for **PSDLoopPackage** and other functions of the pySecDec interface. It specifies an implicit prefactor multiplying the loop integral and will be passed to pySecDec's **loop\_package** argument **additional\_prefactor**. The value should be a string representing a valid pySecDec expression.

## **8.7.1 See also**

[Overview,](#page-2-0) [PSDLoopPackage.](#page-96-0)

## **8.7.2 Examples**

# **8.8 PSDAddMonomialRegulatorPower**

**PSDAddMonomialRegulatorPower** is an option for **PSDLoopRegions** and other functions of the py-SecDec interface. It specifies the name of the regulator used to introduce monomial factors regulating integrals arising from the expansion by regions.

## **8.8.1 See also**

[Overview,](#page-2-0) [PSDLoopRegions.](#page-97-0)

## **8.8.2 Examples**

# **8.9 PSDCoefficients**

**PSDCoefficients** is an option for **PSDSumPackage** and other functions of the pySecDec interface. It specifies coefficients of the integrals in the sum and will be passed to pySecDec's coefficients argument. The default value is **None**.

## **8.9.1 See also**

[Overview,](#page-2-0) [PSDSumPackage.](#page-97-1)

## **8.9.2 Examples**

# **8.10 PSDComplexParameterRules**

**PSDComplexParameterRules** is an option for **PSDCreatePythonScripts** and other functions of the pySecDec interface. It is a list of replacement rules containing numerical values for the complex parameters of the integral.

#### **8.10.1 See also**

[Overview,](#page-2-0) [PSDCreatePythonScripts.](#page-92-0)

## **8.10.2 Examples**

## **8.11 PSDComplexParameters**

**PSDComplexParameters** is an option for **PSDLoopPackage** and other functions of the pySecDec interface. It is a list of symbols (or strings) that will be passed to pySecDec's **loop\_package** argument **real\_parameters**.

#### **8.11.1 See also**

[Overview,](#page-2-0) [PSDLoopPackage.](#page-96-0)

#### **8.11.2 Examples**

## **8.12 PSDComplexParameterValues**

**PSDComplexParameterValues** is an option for **PSDIntegrate** and other functions of the pySecDec interface. It is a list of real numbers that will be passed to pySecDec's **IntegralLibrary** function via the argument **complex\_parameters**.

#### **8.12.1 See also**

[Overview,](#page-2-0) [PSDIntegrate.](#page-94-0)

#### **8.12.2 Examples**

## **8.13 PSDContourDeformation**

**PSDContourDeformation** is an option for **PSDLoopPackage** and other functions of the pySecDec interface. It is a boolean switch that will be passed to pySecDec's **loop\_package** argument **contour\_deformation**. The default value is **True**. However, if you know in advance that your integral has no imaginary part, setting this option to **False** will greatly improve the peformance.

#### **8.13.1 See also**

[Overview,](#page-2-0) [PSDLoopPackage.](#page-96-0)

## **8.13.2 Examples**

# **8.14 PSDCPUThreads**

**PSDCPUThreads** is an option for PSDIntegrate and other functions of the pySecDec interface. It specifies the value of the cputhreads parameter to be passed to pySecDec's **integral\_interface** function. Notice that this option applies only to the Qmc integrator.

#### **8.14.1 See also**

[Overview,](#page-2-0) [PSDIntegrate.](#page-94-0)

## **8.14.2 Examples**

# **8.15 PSDDecompositionMethod**

**PSDDecompositionMethod** is an option for **PSDLoopPackage** and other functions of the pySecDec interface. It specifies pySecDec's strategy for decomposing the polynomials will be passed to the **loop\_package** argument **decomposition\_method**. The default value is **"geometric"**.

## **8.15.1 See also**

[Overview,](#page-2-0) [PSDLoopPackage.](#page-96-0)

## **8.15.2 Examples**

## **8.16 PSDDecreaseToPercentage**

**PSDDecreaseToPercentage** is an option for **PSDIntegrate** and other functions of the pySecDec interface. It specifies the value of the **decrease\_to\_percentage** parameter to be passed to pySecDec's numerical integration library.

#### **8.16.1 See also**

[Overview,](#page-2-0) [PSDIntegrate.](#page-94-0)

## **8.16.2 Examples**

## **8.17 PSDDeformationParametersDecreaseFactor**

**PSDDeformationParametersDecreaseFactor** is an option for **PSDIntegrate** and other functions of the pySecDec interface. It specifies the value of the **deformation\_parameters\_decrease\_factor** parameter to be passed to pySecDec's **IntegralLibrary** function.

#### **8.17.1 See also**

[Overview,](#page-2-0) [PSDIntegrate.](#page-94-0)

#### **8.17.2 Examples**

## **8.18 PSDDeformationParametersMaximum**

**PSDDeformationParametersMaximum** is an option for **PSDIntegrate** and other functions of the pySecDec interface. It specifies the value of the **deformation\_parameters\_maximum** parameter to be passed to pySecDec's **IntegralLibrary** function.

#### **8.18.1 See also**

[Overview,](#page-2-0) [PSDIntegrate.](#page-94-0)

#### **8.18.2 Examples**

## **8.19 PSDDeformationParametersMinimum**

**PSDDeformationParametersMinimum** is an option for **PSDIntegrate** and other functions of the pySecDec interface. It specifies the value of the **deformation\_parameters\_minimum** parameter to be passed to pySecDec's **IntegralLibrary** function.

#### **8.19.1 See also**

[Overview,](#page-2-0) [PSDIntegrate.](#page-94-0)

## **8.19.2 Examples**

# **8.20 PSDEnforceComplex**

**PSDEnforceComplex** is an option for **PSDLoopPackage** and other functions of the pySecDec interface. It specifies whether or not the generated integrand functions should have a complex return type even though they might be purely real. The option value will be passed to the **loop\_package** argument **enforce\_complex**.

#### **8.20.1 See also**

[Overview,](#page-2-0) [PSDLoopPackage.](#page-96-0)

## **8.20.2 Examples**

# **8.21 PSDEpsAbs**

**PSDEpsAbs** is an option for **PSDIntegrate** and other functions of the pySecDec interface. It specifies the value of the **epsabs** parameter to be passed to pySecDec's pySecDec's **IntegralLibrary** function.

#### **8.21.1 See also**

[Overview,](#page-2-0) [PSDIntegrate.](#page-94-0)

#### **8.21.2 Examples**

## **8.22 PSDEpsRel**

**PSDEpsRel** is an option for **PSDIntegrate** and other functions of the pySecDec interface. It specifies the value of the epsrel parameter to be passed to pySecDec's **IntegralLibrary** function.

#### **8.22.1 See also**

[Overview,](#page-2-0) [PSDIntegrate.](#page-94-0)

#### **8.22.2 Examples**

## **8.23 PSDErrorMode**

**PSDErrorMode** is an option for **PSDIntegrate** and other functions of the pySecDec interface. It specifies the value of the errormode parameter to be passed to pySecDec's numerical integration library.

#### **8.23.1 See also**

[Overview,](#page-2-0) [PSDIntegrate.](#page-94-0)

#### **8.23.2 Examples**

## **8.24 PSDErrorModeQmc**

**PSDErrorModeQmc** is an option for **PSDIntegrate** and other functions of the pySecDec interface. It specifies the value of the **errormode** parameter to be passed to pySecDec's **integral\_interface** function.

Notice that this option applies only to the Qmc integrator.

#### **8.24.1 See also**

[Overview,](#page-2-0) [PSDIntegrate.](#page-94-0)

#### **8.24.2 Examples**

## **8.25 PSDEvaluateMinn**

**PSDEvaluateMinn** is an option for **PSDIntegrate** and other functions of the pySecDec interface. It specifies the value of the **evaluateminn** parameter to be passed to pySecDec's **integral\_interface** function.

Notice that this option applies only to the Qmc integrator.

#### **8.25.1 See also**

[Overview,](#page-2-0) [PSDIntegrate.](#page-94-0)

## **8.25.2 Examples**

# **8.26 PSDExpansionByRegionsOrder**

**PSDExpansionByRegionsOrder** is an option for **PSDCreatePythonScripts** and other functions of the pySecDec interface. It specifies up to which order the expression should be expanded in a small parameter using the method of regions. The default value is **0**.

The small parameter must be specified via the option **PSDExpansionByRegionsParameter**.

## **8.26.1 See also**

[Overview,](#page-2-0) [PSDCreatePythonScripts.](#page-92-0)

## **8.26.2 Examples**

# **8.27 PSDExpansionByRegionsParameter**

**PSDExpansionByRegionsParameter** is an option for **PSDCreatePythonScripts** and other functions of the pySecDec interface. It specifies the small parameter in which the given loop integral will be expanded using the method of regions. The default value is **None**, meaning that no expansion takes place.

The order up to which the expansion should be carried out must be specified via the option **PSDExpansionByRegionsOrder**.

#### **8.27.1 See also**

[Overview,](#page-2-0) [PSDCreatePythonScripts.](#page-92-0)

## **8.27.2 Examples**

# **8.28 PSDFitFunction**

**PSDFitFunction** is an option for **PSDIntegrate** and other functions of the pySecDec interface. It specifies the value of the **fitfunction** parameter to be passed to pySecDec's integral\_interface function. Notice that this option applies only to the Qmc integrator.

#### **8.28.1 See also**

[Overview,](#page-2-0) [PSDIntegrate.](#page-94-0)

#### **8.28.2 Examples**

## **8.29 PSDFlags**

**PSDFlags** is an option for **PSDIntegrate** and other functions of the pySecDec interface. It specifies the value of the **flags** parameter to be passed to pySecDec's **integral\_interface** function.

Notice that this option applies only to the Vegas, Suave, Cuhre and Divonne integrators.

#### **8.29.1 See also**

[Overview,](#page-2-0) [PSDIntegrate.](#page-94-0)

#### **8.29.2 Examples**

## **8.30 PSDFormExecutable**

**PSDFormExecutable** is an option for **PSDSumPackage** and other functions of the pySecDec interface. It specifies the path to the FORM executable and will be passed to pySecDec's **form\_executable** argument. The default value is **None**.

#### **8.30.1 See also**

[Overview,](#page-2-0) [PSDSumPackage.](#page-97-1)

## **8.30.2 Examples**

## **8.31 PSDFormMemoryUse**

**PSDFormMemoryUse** is an option for **PSDLoopPackage** and other functions of the pySecDec interface. It specifies the target FORM memory usage and will be passed to pySecDec's **loop\_package** argument **form\_memory\_use**. The default value is **None**.

#### **8.31.1 See also**

[Overview,](#page-2-0) [PSDLoopPackage.](#page-96-0)

#### **8.31.2 Examples**

## **8.32 PSDFormOptimizationLevel**

**PSDFormOptimizationLevel** is an option for **PSDLoopPackage** and other functions of the pySecDec interface. It specifies the optimization level to be used in FORM and will be passed to pySecDec's **loop\_package** argument form\_optimization\_level. The default value is **2.**

#### **8.32.1 See also**

[Overview,](#page-2-0) [PSDLoopPackage.](#page-96-0)

#### **8.32.2 Examples**

## **8.33 PSDFormThreads**

**PSDFormThreads** is an option for **PSDLoopPackage** and other functions of the pySecDec interface. It specifies the number of threads (T)FORM will use and will be passed to pySecDec's **form\_threads** argument. The default value is **2.**

#### **8.33.1 See also**

[Overview,](#page-2-0) [PSDLoopPackage.](#page-96-0)

#### **8.33.2 Examples**

## **8.34 PSDFormWorkSpace**

**PSDFormWorkSpace** is an option for **PSDLoopPackage** and other functions of the pySecDec interface. It specifies the size of the FORM WorkSpace and will be passed to pySecDec's **loop\_package** argument **form\_work\_space**. The default value is **"50M"**.

#### **8.34.1 See also**

[Overview,](#page-2-0) [PSDLoopPackage.](#page-96-0)

#### **8.34.2 Examples**

## **8.35 PSDGenerateFileName**

**PSDGenerateFileName** is an option for **PSDCreatePythonScripts** and other functions of the pySecDec interface. It specifies the name of the Python script that generates the C++ package needed for the integral evaluation. The default value **"generate\_int.py"**.

#### **8.35.1 See also**

[Overview,](#page-2-0) [PSDCreatePythonScripts.](#page-92-0)

#### **8.35.2 Examples**

## **8.36 PSDGeneratingVectors**

**PSDGeneratingVectors** is an option for **PSDIntegrate** and other functions of the pySecDec interface. It specifies the value of the **generatingvectors** parameter to be passed to pySecDec's **integral\_interface** function.

Notice that this option applies only to the Qmc integrator.

#### **8.36.1 See also**

[Overview,](#page-2-0) [PSDIntegrate.](#page-94-0)

## **8.36.2 Examples**

## **8.37 PSDIntegrateFileName**

**PSDIntegrateFileName** is an option for **PSDCreatePythonScripts** and other functions of the py-SecDec interface. It specifies the name of the Python script that performs the numerical integration using the previously generated C++ package. The default value is **"integrate\_int.py"**.

#### **8.37.1 See also**

[Overview,](#page-2-0) [PSDCreatePythonScripts.](#page-92-0)

## **8.37.2 Examples**

# **8.38 PSDIntegrator**

**PSDIntegrator** is an option of PSDIntegrate and other functions of the pySecDec interface. It specifies the integrator to be used when performing the numerical evaluation of the integral. The default value is **"Qmc"**.

#### **8.38.1 See also**

[Overview,](#page-2-0) [PSDIntegrate.](#page-94-0)

#### **8.38.2 Examples**

## **8.39 PSDLoopIntegralName**

**PSDLoopIntegralName** is an option for **PSDCreatePythonScripts** and other functions of the pySecDec interface. It specifies the name assigned to the output of pySecDec's **LoopIntegralFromPropagators** function. The default value is **"li"**.

#### **8.39.1 See also**

[Overview,](#page-2-0) [PSDCreatePythonScripts.](#page-92-0)

#### **8.39.2 Examples**

## **8.40 PSDMaxEpsAbs**

**PSDMaxEpsAbs** is an option for **PSDIntegrate** and other functions of the pySecDec interface. It specifies the value of the **max\_epsabs** parameter to be passed to pySecDec's numerical integration library.

#### **8.40.1 See also**

[Overview,](#page-2-0) [PSDIntegrate.](#page-94-0)

#### **8.40.2 Examples**

# **8.41 PSDMaxEpsRel**

**PSDMaxEpsRel** is an option for **PSDIntegrate** and other functions of the pySecDec interface. It specifies the value of the **max\_epsrel** parameter to be passed to pySecDec's numerical integration library.
#### <span id="page-108-0"></span>**8.41.1 See also**

[Overview,](#page-2-0) [PSDIntegrate.](#page-94-0)

#### **8.41.2 Examples**

# **8.42 PSDMaxEval**

**PSDMaxEval** is an option for **PSDIntegrate** and other functions of the pySecDec interface. It specifies the value of the **maxeval** parameter to be passed to pySecDec's numerical integration library.

#### **8.42.1 See also**

[Overview,](#page-2-0) [PSDIntegrate.](#page-94-0)

#### **8.42.2 Examples**

### **8.43 PSDMaxIncreaseFac**

**PSDMaxIncreaseFac** is an option for **PSDIntegrate** and other functions of the pySecDec interface. It specifies the value of the **maxincreasefac** parameter to be passed to pySecDec's numerical integration library.

#### **8.43.1 See also**

[Overview,](#page-2-0) [PSDIntegrate.](#page-94-0)

#### **8.43.2 Examples**

### **8.44 PSDMinDecreaseFactor**

**PSDMinDecreaseFactor** is an option for **PSDIntegrate** and other functions of the pySecDec interface. It specifies the value of the **min\_decrease\_factor** parameter to be passed to pySecDec's numerical integration library.

#### **8.44.1 See also**

[Overview,](#page-2-0) [PSDIntegrate.](#page-94-0)

### <span id="page-109-0"></span>**8.44.2 Examples**

# **8.45 PSDMinEpsAbs**

**PSDMinEpsAbs** is an option for **PSDIntegrate** and other functions of the pySecDec interface. It specifies the value of the **min\_epsabs** parameter to be passed to pySecDec's numerical integration library.

#### **8.45.1 See also**

[Overview,](#page-2-0) [PSDIntegrate.](#page-94-0)

#### **8.45.2 Examples**

# **8.46 PSDMinEpsRel**

**PSDMinEpsRel** is an option for **PSDIntegrate** and other functions of the pySecDec interface. It specifies the value of the **min\_epsrel** parameter to be passed to pySecDec's numerical integration library.

#### **8.46.1 See also**

[Overview,](#page-2-0) [PSDIntegrate.](#page-94-0)

#### **8.46.2 Examples**

### **8.47 PSDMinEval**

**PSDMinEval** is an option for **PSDIntegrate** and other functions of the pySecDec interface. It specifies the value of the **mineval** parameter to be passed to pySecDec's numerical integration library.

#### **8.47.1 See also**

[Overview,](#page-2-0) [PSDIntegrate.](#page-94-0)

#### **8.47.2 Examples**

#### **8.48 PSDMinm**

**PSDMinm** is an option for **PSDIntegrate** and other functions of the pySecDec interface. It specifies the value of the **minm** parameter to be passed to pySecDec's **integral\_interface** function.

Notice that this option applies only to the Qmc integrator.

#### <span id="page-110-0"></span>**8.48.1 See also**

[Overview,](#page-2-0) [PSDIntegrate.](#page-94-0)

#### **8.48.2 Examples**

### **8.49 PSDMinn**

**PSDMinn** is an option for **PSDIntegrate** and other functions of the pySecDec interface. It specifies the value of the **minn** parameter to be passed to pySecDec's **integral\_interface** function. Notice that this option applies only to the Qmc integrator.

#### **8.49.1 See also**

[Overview,](#page-2-0) [PSDIntegrate.](#page-94-0)

#### **8.49.2 Examples**

# **8.50 PSDNormalizExecutable**

**PSDNormalizExecutable** is an option for **PSDLoopPackage** and other functions of the pySecDec interface. It specifies the command to run **normaliz** and will be passed to the **loop\_package** argument **normaliz\_executable**.

#### **8.50.1 See also**

[Overview,](#page-2-0) [PSDLoopPackage.](#page-96-0)

#### **8.50.2 Examples**

### **8.51 PSDNumberOfPresamples**

**PSDNumberOfPresamples** is an option for **PSDIntegrate** and other functions of the pySecDec interface. It specifies the value of the **number\_of\_presamples** parameter to be passed to pySecDec's **IntegralLibrary** function.

#### **8.51.1 See also**

[Overview,](#page-2-0) [PSDIntegrate.](#page-94-0)

#### <span id="page-111-0"></span>**8.51.2 Examples**

# **8.52 PSDNumberOfThreads**

**PSDNumberOfThreads** is an option for **PSDIntegrate** and other functions of the pySecDec interface. It specifies the value of the **number\_of\_threads** parameter to be passed to pySecDec's numerical integration library.

#### **8.52.1 See also**

[Overview,](#page-2-0) [PSDIntegrate.](#page-94-0)

#### **8.52.2 Examples**

# **8.53 PSDOutputDirectory**

**PSDOutputDirectory** is an option for **PSDCreatePythonScripts** and other functions of the pySecDec interface. It specifies the C++ namespace and the output directory. The default value is **"loopint"**.

#### **8.53.1 See also**

[Overview,](#page-2-0) [PSDCreatePythonScripts.](#page-92-0)

#### **8.53.2 Examples**

#### **8.54 PSDOverwritePackageDirectory**

**PSDOverwritePackageDirectory** is an option for **PSDCreatePythonScripts** and other functions of the pySecDec interface. If set to **True**, the pySecDec script responsible for the generation of the integral will overwrite an existing C++ package directory.

#### **8.54.1 See also**

[Overview,](#page-2-0) [PSDCreatePythonScripts.](#page-92-0)

#### **8.54.2 Examples**

#### **8.55 PSDPyLinkQMCTransforms**

**PSDPyLinkQMCTransforms** is an option for **PSDSumPackage** and other functions of the py-SecDec interface. It specifies the required QMC transformations and will be passed to pySecDec's **pylink\_qmc\_transforms** argument.

#### <span id="page-112-0"></span>**8.55.1 See also**

[Overview,](#page-2-0) [PSDSumPackage.](#page-97-0)

#### **8.55.2 Examples**

# **8.56 PSDRealParameterRules**

**PSDRealParameterRules** is an option for **PSDCreatePythonScripts** and other functions of the pySecDec interface. It is a list of replacement rules containing numerical values for the real parameters of the integral.

#### **8.56.1 See also**

[Overview,](#page-2-0) [PSDCreatePythonScripts.](#page-92-0)

#### **8.56.2 Examples**

### **8.57 PSDRealParameters**

**PSDRealParameters** is an option for **PSDLoopPackage** and other functions of the pySecDec interface. It is a list of symbols (or strings) that will be passed to pySecDec's **loop\_package** argument **real\_parameters**.

#### **8.57.1 See also**

[Overview,](#page-2-0) [PSDLoopPackage.](#page-96-0)

#### **8.57.2 Examples**

### **8.58 PSDRealParameterValues**

**PSDRealParameterValues** is an option for **PSDIntegrate** and other functions of the pySecDec interface. It is a list of real numbers that will be passed to pySecDec's **IntegralLibrary** function via the argument **real\_parameters**.

#### **8.58.1 See also**

[Overview,](#page-2-0) [PSDIntegrate.](#page-94-0)

#### <span id="page-113-0"></span>**8.58.2 Examples**

### **8.59 PSDRegulators**

**PSDRegulators** is an option for **PSDLoopIntegralFromPropagators** and other functions of the pySecDec interface. It specifies a list of symbols to be used for the regulators.

#### **8.59.1 See also**

[Overview,](#page-2-0) [PSDLoopIntegralFromPropagators.](#page-95-0)

#### **8.59.2 Examples**

### **8.60 PSDRequestedOrder**

**PSDRequestedOrder** is an option for **PSDCreatePythonScripts** and other functions of the pySecDec interface. It specifies the needed order in the  $\varepsilon$ -expansion. The default value is  $\theta$ .

#### **8.60.1 See also**

[Overview,](#page-2-0) [PSDCreatePythonScripts.](#page-92-0)

#### **8.60.2 Examples**

### **8.61 PSDResetCudaAfter**

**PSDResetCudaAfter** is an option for **PSDIntegrate** and other functions of the pySecDec interface. It specifies the value of the **reset\_cuda\_after** parameter to be passed to pySecDec's numerical integration library.

#### **8.61.1 See also**

[Overview,](#page-2-0) [PSDIntegrate.](#page-94-0)

#### **8.61.2 Examples**

### **8.62 PSDSplit**

**PSDSplit** is an option for **PSDLoopPackage** and other functions of the pySecDec interface. It specifies whether or not to split the integration domain in order to map singularities from **1** to **0**.

#### <span id="page-114-0"></span>**8.62.1 See also**

[Overview,](#page-2-0) [PSDLoopPackage.](#page-96-0)

#### **8.62.2 Examples**

# **8.63 PSDTransform**

**PSDTransform** is an option for **PSDIntegrate** and other functions of the pySecDec interface. It specifies the value of the transform parameter to be passed to pySecDec's **integral\_interface** function. Notice that this option applies only to the Qmc integrator.

#### **8.63.1 See also**

[Overview,](#page-2-0) [PSDIntegrate.](#page-94-0)

#### **8.63.2 Examples**

### **8.64 PSDVerbose**

**PSDVerbose** is an option for **PSDIntegrate** and other functions of the pySecDec interface. It specifies the value of the **verbose** parameter to be passed to pySecDec's numerical integration library.

#### **8.64.1 See also**

[Overview,](#page-2-0) [PSDIntegrate.](#page-94-0)

#### **8.64.2 Examples**

### **8.65 PSDVerbosity**

**PSDVerbosity** is an option for **PSDIntegrate** and other functions of the pySecDec interface. It specifies the value of the **verbosity** parameter to be passed to pySecDec's **integral\_interface** function.

Notice that this option applies only to the Qmc integrator.

#### **8.65.1 See also**

[Overview,](#page-2-0) [PSDIntegrate.](#page-94-0)

#### **8.65.2 Examples**

# <span id="page-115-3"></span>**9 QGRAF interface**

# <span id="page-115-1"></span>**9.1 QGConvertToFC**

**QGConvertToFC[{amp1, amp2, ...}]** converts a list of QGRAF amplitudes generated using the styling file **feyncalc.sty** into amplitudes suitable for further evaluation using FeynCalc.

#### **9.1.1 See also**

[Overview,](#page-2-0) [QGCreateAmp.](#page-115-0)

#### **9.1.2 Examples**

# <span id="page-115-0"></span>**9.2 QGCreateAmp**

**QGCreateAmp[nLoops, {"InParticle1[p1]", "InParticle1[p2]", ...} -> {"OutParticle1[ k1]", "OutParticle1[k2]", ...}]** calls **QGRAF** to generate Feynman amplitudes and (optionally) the corresponding diagrams, using the specified model and style files.

The function returns a list with the paths to two files, where the first file contains the amplitudes and the second file the diagrams (graphical representations of the amplitudes).

#### **9.2.1 See also**

[Overview,](#page-2-0) [QGConvertToFC,](#page-115-1) [QGLoadInsertions.](#page-115-2)

#### **9.2.2 Examples**

### <span id="page-115-2"></span>**9.3 QGLoadInsertions**

**QGLoadInsertions["insertions.m"]** loads insertion rules from **insertions.m** for amplitudes generated with QGRAF.

Specifying only the file name means that **QGLoadInsertions** will search for the file first in **\$QGInsertionsDirectory** and then in the current directory. Specifying the full path will force the function to load the file from there directly.

Evaluating **QGLoadInsertions[]** loads some common insertions from **QGCommonInsertions.m** that are shipped with this interface.

#### <span id="page-116-1"></span>**9.3.1 See also**

[Overview,](#page-2-0) [QGConvertToFC,](#page-115-1) [QGCreateAmp.](#page-115-0)

### **9.3.2 Examples**

# <span id="page-116-0"></span>**9.4 QGPrepareDiagramsTeX**

**QGPrepareDiagramsTeX[input\_, output\_]** processes the LaTeX representation of Feynman diagrams generated by QGRAF using a supported style file. The input file must contain valid LaTeX code. Following styles (to be set via the option **Style**) are supported:

• **"TikZ-Feynman"** - uses tikz-feynmann packages to visualize Feynman diagrams created with tikz-feynman.sty

The beginning and the end of each .tex file will be pasted from the files specified by the options **QGTeXProlog** and **QGTeXEpilog** respectively. The resulting .tex file will be saved to **output**. If the option **Split** is set to **True**, each diagram will be saved to a separate .tex file in the directory output.

#### **9.4.1 See also**

[Overview,](#page-2-0) [QGConvertToFC,](#page-115-1) [QGCreateAmp.](#page-115-0)

#### **9.4.2 Examples**

### **9.5 QGPolarization**

**QGPolarization[psi[index, momentum], mass]** is a placeholder for the external state of the field **psi** (e.g. a polarization vector, a spinor or simply unity for a spinless particle). It is introduced in the QGARF style file "feyncalc.sty"

#### **9.5.1 See also**

#### [Overview.](#page-2-0)

#### **9.5.2 Examples**

# **9.6 QGPropagator**

**QGPropagator[psi[index1, momentum], psibar[index2, momentum], mass]** is a placeholder for the propagator of the field **psi**. It is introduced in the QGARF style file **"feyncalc.sty"**.

#### <span id="page-117-0"></span>**9.6.1 See also**

[Overview.](#page-2-0)

#### **9.6.2 Examples**

# **9.7 QGTruncatedPolarization**

**QGTruncatedPolarization[psi[index, momentum], mass]** is a placeholder for the truncated external state of the field **psi**. It is introduced in the QGARF style file **"feyncalc.sty"**.

#### **9.7.1 See also**

[Overview.](#page-2-0)

#### **9.7.2 Examples**

### **9.8 QGVertex**

**QGVertex[psi1[index1, momentum1], psi2[index2, momentum2], ...]** is a placeholder for the interaction vertex of the fields **psi1, psi2, ...**. It is introduced in the QGARF style file **"feyncalc.sty"**.

#### **9.8.1 See also**

[Overview.](#page-2-0)

#### **9.8.2 Examples**

# **9.9 \$QGInsertionsDirectory**

**\$QGInsertionsDirectory** is the string that represents the full path to the directory that contains Feynman rules for vertices, propagators and external states to be inserted into amplitudes generated with QGRAF.

#### **9.9.1 See also**

[Overview.](#page-2-0)

### <span id="page-118-0"></span>**9.9.2 Examples**

# **9.10 \$QGLogOutputAmplitudes**

**\$QGLogOutputAmplitudes** contains the full standard output of the QGRAF binary after generating the amplitudes.

#### **9.10.1 See also**

[Overview.](#page-2-0)

#### **9.10.2 Examples**

# **9.11 \$QGLogOutputDiagrams**

**\$QGLogOutputDiagrams** contains the full standard output of the QGRAF binary after generating the diagrams.

#### **9.11.1 See also**

[Overview.](#page-2-0)

**9.11.2 Examples**

# **9.12 \$QGModelsDirectory**

**\$QGModelsDirectory** is the string that represents the full path to the default models directory.

#### **9.12.1 See also**

[Overview.](#page-2-0)

**9.12.2 Examples**

### **9.13 \$QGStylesDirectory**

**\$QGStylesDirectory** is the string that represents the full path to the default styles directory.

**9.13.1 See also**

[Overview.](#page-2-0)

### <span id="page-119-0"></span>**9.13.2 Examples**

# **9.14 \$QGTeXDirectory**

**\$QGTeXDirectory** is the string that represents the full path to the directory that contains LaTeX templates files useful for visualizing Feynman diagrams.

#### **9.14.1 See also**

[Overview.](#page-2-0)

#### **9.14.2 Examples**

# **9.15 QGAmplitudeStyle**

**QGAmplitudeStyle** is an option for **QGCreateAmp**, which specifies the QGRAF style file for generating the amplitudes. If you provide only the file name, they style will be loaded from the standard directory containing style files (**\$QGStylesDirectory**).

If you specify the full path, the style file will be loaded from there. The default value is a custom style file for FeynCalc **"feyncalc.sty"**.

#### **9.15.1 See also**

[Overview,](#page-2-0) [QGCreateAmp.](#page-115-0)

#### **9.15.2 Examples**

# **9.16 QGBinaryFile**

**QGBinaryFile** is an option for **QGCreateAmp**, which specifies the full path to the QGRAF binary. When set to **Automatic**, the default binary is**"qgraf"** on Linux and macOS or **"qgraf.exe"** on Windows, which resides in **FileNameJoin[{\$FeynHelpersDirectory, "ExternalTools", "QGRAF", "Binary"}]**.

If you provide a different location, you must ensure that the containing directory is user-writable, since **QGCreateAmp** will need to save an automatically generated **"qgraf.dat"** in that directory and delete it afterwards.

#### **9.16.1 See also**

[Overview,](#page-2-0) [QGCreateAmp.](#page-115-0)

### <span id="page-120-0"></span>**9.16.2 Examples**

# **9.17 QGCleanUpOutputDirectory**

**QGCleanUpOutputDirectory** is an option for **QGCreateAmp** which determines whether all temporary files created in the directory that contains the QGRAF binary should be deleted after a successful QGRAF run. The default value is **True**.

#### **9.17.1 See also**

[Overview,](#page-2-0) [QGCreateAmp.](#page-115-0)

#### **9.17.2 Examples**

# **9.18 QGDiagramStyle**

**QGDiagramStyle** is an option for **QGCreateAmp**, which specifies the QGRAF style file for generating the diagrams. If you provide only the file name, they style will be loaded from the standard directory containing model and style files (**\$QGStylesDirectory**).

If you specify the full path, the style file will be loaded from there. The default value is a custom style file for FeynMP **"latex.sty"**. If the option value is set to an empty string, no diagram file will be generated.

#### **9.18.1 See also**

[Overview,](#page-2-0) [QGCreateAmp.](#page-115-0)

#### **9.18.2 Examples**

# **9.19 QGInsertionRule**

**QGInsertionRule["names"]** is a set of replacement rules for inserting explicit vertices, propagators and polarization vectors into the amplitudes generated by QGRAF. These rules are loaded via QGLoadInsertions. Running **QGInsertionRule[]** returns a list of the already loaded sets of rules.

#### **9.19.1 See also**

[Overview.](#page-2-0)

#### <span id="page-121-0"></span>**9.19.2 Examples**

# **9.20 QGLoopMomentum**

**QGLoopMomentum** is an option for **QGCreateAmp**, which specifies the names of the loop momenta. The default value is **LoopMom**, which means that the loop momenta will be named **LoopMom1**, **LoopMom2**, etc.

#### **9.20.1 See also**

[Overview,](#page-2-0) [QGCreateAmp.](#page-115-0)

#### **9.20.2 Examples**

### **9.21 QGModel**

**QGModel** is an option for **QGCreateAmp**, which specifies the QGRAF model file.

If you provide only the file name, they model will be loaded from the standard directory containing model files (**\$QGModelsDirectory**). If you specify the full path, the model file will be loaded from there. The default value is a model for one flavour QCD, **"QCDOneFlavor"**.

#### **9.21.1 See also**

[Overview,](#page-2-0) [QGCreateAmp.](#page-115-0)

#### **9.21.2 Examples**

### **9.22 QGOptionalStatements**

**QGOptionalStatements** is an option for **QGCreateAmp** which specifies optional statements to be passed to QGRAF. It is a list of strings, where each string is a valid QGRAF optional statement.

#### **9.22.1 See also**

[Overview,](#page-2-0) [QGCreateAmp.](#page-115-0)

#### **9.22.2 Examples**

### **9.23 QGOptions**

**QGOptions** is an option for **QGCreateAmp**, which specifies the options to be passed to QGRAF. It is a list of strings, where each string is a valid QGRAF option.

#### <span id="page-122-0"></span>**9.23.1 See also**

[Overview,](#page-2-0) [QGCreateAmp.](#page-115-0)

#### **9.23.2 Examples**

# **9.24 QGOutputAmplitudes**

**QGOutputAmplitudes** is an option for **QGCreateAmp**. It specifies the file into which the QGRAF output containing the generated amplitudes will be saved. The default name is **"amplitudes.m"** in the current working directory.

#### **9.24.1 See also**

[Overview,](#page-2-0) [QGCreateAmp.](#page-115-0)

#### **9.24.2 Examples**

# **9.25 QGOutputDiagrams**

**QGOutputDiagrams** is an option for **QGCreateAmp**. It specifies, the file to which the QGRAF output containing the generated diagrams will be saved. The default name is **"diagrams.tex"** in the current working directory.

#### **9.25.1 See also**

[Overview,](#page-2-0) [QGCreateAmp.](#page-115-0)

#### **9.25.2 Examples**

# **9.26 QGOutputDirectory**

**QGOutputDirectory** is an option for **QGCreateAmp**. It specifies the directory in which the QGRAF output containing the generated amplitudes and diagrams will be saved. The default location is the current working directory (**Directory[]**)

#### **9.26.1 See also**

[Overview,](#page-2-0) [QGCreateAmp.](#page-115-0)

### <span id="page-123-0"></span>**9.26.2 Examples**

# **9.27 QGOverwriteExistingAmplitudes**

**QGOverwriteExistingAmplitudes** is an option for **QGCreateAmp**, which determines the behavior of the function when the file for the generated amplitudes already exists. The default value is **True**, which means that the file will be silently overwritten. Setting it to **False** will prevent the overwriting by aborting the evaluation.

#### **9.27.1 See also**

[Overview,](#page-2-0) [QGCreateAmp.](#page-115-0)

#### **9.27.2 Examples**

# **9.28 QGOverwriteExistingDiagrams**

**QGOverwriteExistingDiagrams** is an option for **QGCreateAmp**, which determines the behavior of the function when the file for the generated diagrams already exists. The default value is **True**, which means that the file will be silently overwritten. Setting it to **False** will prevent the overwriting by aborting the evaluation.

#### **9.28.1 See also**

[Overview,](#page-2-0) [QGCreateAmp.](#page-115-0)

#### **9.28.2 Examples**

### **9.29 QGSaveInputFile**

**QGSaveInputFile** is an option for **QGCreateAmp**, which specifies where to save the QGRAF input file **"qgraf.dat"**. This file is automatically created from the input parameters of **QGCreateAmp** but it must be located in the same directory as the QGRAF binary when QGRAF is invoked. The default value is False, which means that **"qgraf.dat"** will be deleted after the successful QGRAF run. When set to **True**, **"qgraf.dat"** will be copied to the current directory.

Specifying an explicit path will make **QGCreateAmp** put **"qgraf.dat"** there. Notice that only the file for generating the amplitudes is saved. The file for generating the diagrams (if exists) is identical except for the difference in the style line.

#### **9.29.1 See also**

[Overview,](#page-2-0) [QGCreateAmp.](#page-115-0)

### <span id="page-124-0"></span>**9.29.2 Examples**

# **9.30 QGShowOutput**

**QGShowOutput** is an option for **QGCreateAmp**. When set to **True**, the output of the current QGRAF run will be shown via **Print**. When set to **False** the output is suppressed.

#### **9.30.1 See also**

[Overview,](#page-2-0) [QGCreateAmp.](#page-115-0)

#### **9.30.2 Examples**

# **9.31 QGTeXEpilog**

**GTeXProlog** is an option for **QGPrepareDiagramsTeX**, which specifies the file containing LaTeX code to be added to the end of each .tex file containing Feynman diagrams.

If you provide only the file name, they file will be loaded from the standard directory containing .tex files (**\$QGTeXDirectory**). If you specify the full path, the file will be loaded from there.

#### **9.31.1 See also**

[Overview,](#page-2-0) [QGPrepareDiagramsTeX.](#page-116-0)

#### **9.31.2 Examples**

# **9.32 QGTeXProlog**

**GTeXProlog** is an option for **QGPrepareDiagramsTeX**, which specifies the file containing LaTeX code to be added to the beginning of each .tex file containing Feynman diagrams.

If you provide only the file name, they file will be loaded from the standard directory containing .tex files (**\$QGTeXDirectory**). If you specify the full path, the file will be loaded from there.

#### **9.32.1 See also**

[Overview,](#page-2-0) [QGPrepareDiagramsTeX.](#page-116-0)

#### **9.32.2 Examples**

# **Index**

\$FeynHelpersDirectory, [15](#page-14-0) \$FeynHelpersLoadInterfaces, [15](#page-14-0) \$FeynHelpersVersion, [15](#page-14-0) \$LTools, [91](#page-90-0) \$QGInsertionsDirectory, [118](#page-117-0) \$QGLogOutputAmplitudes, [119](#page-118-0) \$QGLogOutputDiagrams, [119](#page-118-0) \$QGModelsDirectory, [119](#page-118-0) \$QGStylesDirectory, [119](#page-118-0) \$QGTeXDirectory, [120](#page-119-0)

Citations, [9](#page-8-0)

FerCommand, [17](#page-16-0) FerImportArrayAsSparseMatrix, [16](#page-15-0) FerInputFile, [22](#page-21-0) FerMatrixToFermatArray, [16](#page-15-0) FerOutputFile, [22](#page-21-0) FerPath, [22](#page-21-0) FerRowReduce, [18](#page-17-0) FerRunScript, [18](#page-17-0) FerScriptFile, [22](#page-21-0) FerSolve, [20](#page-19-0) FeynHelpersHowToCite, [14](#page-13-0) FIREAddPropagators, [58](#page-57-0) FIREBinaryPath, [54](#page-53-0) FIREBucket, [54](#page-53-0) FIREBurn, [58](#page-57-0) FIRECompressor, [55](#page-54-0) FIREConfigFiles, [59](#page-58-0) FIRECreateConfigFile, [42](#page-41-0) FIRECreateIntegralFile, [45](#page-44-0) FIRECreateStartFile, [48](#page-47-0) FIREFthreads, [55](#page-54-0) FIREImportResults, [49](#page-48-0) FIREIntegrals, [55](#page-54-0) FIRELthreads, [56](#page-55-0) FIREMathematicaKernelPath, [56](#page-55-0) FIREPath, [59](#page-58-0) FIREPosPref, [56](#page-55-0) FIREPrepareStartFile, [51](#page-50-0) FIRERun, [59](#page-58-0) FIRERunReduction, [52](#page-51-0)

FIRESilentMode, [60](#page-59-0) FIREStartFile, [60](#page-59-0) FIRESthreads, [57](#page-56-0) FIREThreads, [57](#page-56-0) FIREToFCTopology, [53](#page-52-0) FIREUsingFermat, [60](#page-59-0) Installation, [9](#page-8-0) LToolsA0, [69](#page-68-0) LToolsA00, [70](#page-69-0) LToolsA0i, [70](#page-69-0) LToolsB0, [70](#page-69-0) LToolsB00, [70](#page-69-0) LToolsB001, [71](#page-70-0) LToolsB0i, [71](#page-70-0) LToolsB1, [71](#page-70-0) LToolsB11, [72](#page-71-0) LToolsB111, [72](#page-71-0) LToolsC0, [72](#page-71-0) LToolsC0i, [72](#page-71-0) LToolsClearCache, [73](#page-72-0) LToolsD0, [73](#page-72-0) LToolsD0i, [73](#page-72-0) LToolsDB0, [74](#page-73-0) LToolsDB00, [74](#page-73-0) LToolsDB1, [74](#page-73-0) LToolsDB11, [74](#page-73-0) LToolsDebugA, [75](#page-74-0) LToolsDebugAll, [75](#page-74-0) LToolsDebugB, [75](#page-74-0) LToolsDebugC, [76](#page-75-0) LToolsDebugD, [76](#page-75-0) LToolsDebugE, [76](#page-75-0) LToolsDR1eps, [76](#page-75-0) LToolsDRResult, [77](#page-76-0) LToolsE0, [77](#page-76-0) LToolsE0i, [77](#page-76-0) LToolsEvaluate, [61](#page-60-0) LToolsExpandInEpsilon, [64](#page-63-0) LToolsFullResult, [65](#page-64-0) LToolsGetCmpBits, [78](#page-77-0) LToolsGetDebugKey, [78](#page-77-0)

LToolsGetDelta, [78](#page-77-0) LToolsGetDiffEps, [78](#page-77-0) LToolsGetErrDigits, [79](#page-78-0) LToolsGetLambda, [79](#page-78-0) LToolsGetMaxDev, [79](#page-78-0) LToolsGetMinMass, [80](#page-79-0) LToolsGetMudim, [80](#page-79-0) LToolsGetUVDiv, [80](#page-79-0) LToolsGetVersionKey, [80](#page-79-0) LToolsGetWarnDigits, [81](#page-80-0) LToolsGetZeroEps, [81](#page-80-0) LToolsImplicitPrefactor, [67](#page-66-0) LToolsKeyA0, [81](#page-80-0) LToolsKeyAll, [82](#page-81-0) LToolsKeyBget, [82](#page-81-0) LToolsKeyC0, [82](#page-81-0) LToolsKeyCEget, [82](#page-81-0) LToolsKeyD0, [83](#page-82-0) LToolsKeyE0, [83](#page-82-0) LToolsKeyEget, [83](#page-82-0) LToolsLi2, [84](#page-83-0) LToolsLi2omx, [84](#page-83-0) LToolsLoadLibrary, [63](#page-62-0) LToolsMarkCache, [84](#page-83-0) LToolsPath, [69](#page-68-0) LToolsPaVe, [84](#page-83-0) LToolsRestoreCache, [85](#page-84-0) LToolsSetCmpBits, [85](#page-84-0) LToolsSetDebugKey, [85](#page-84-0) LToolsSetDebugRange, [89](#page-88-0) LToolsSetDelta, [89](#page-88-0) LToolsSetDiffEps, [89](#page-88-0) LToolsSetErrDigits, [90](#page-89-0) LToolsSetLambda, [68](#page-67-0) LToolsSetMaxDev, [90](#page-89-0) LToolsSetMinMass, [90](#page-89-0) LToolsSetMudim, [69](#page-68-0) LToolsSetUVDiv, [91](#page-90-0) LToolsSetVersionKey, [91](#page-90-0) LToolsSetWarnDigits, [91](#page-90-0) LToolsUnLoadLibrary, [63](#page-62-0) PaXAnalytic, [32](#page-31-0) PaXC0Expand, [32](#page-31-0) PaXContinuedDiLog, [27](#page-26-0) PaXD0Expand, [36](#page-35-0) PaXDiLog, [28](#page-27-0)

PaXDiscB, [29](#page-28-0)

PaXDiscExpand, [37](#page-36-0) PaXEpsilonBar, [29](#page-28-0)

PaXEvaluate, [24](#page-23-0) PaXEvaluateIR, [26](#page-25-0) PaXEvaluateUV, [25](#page-24-0) PaXEvaluateUVIRSplit, [27](#page-26-0) PaXExpandInEpsilon, [38](#page-37-0) PaXImplicitPrefactor, [38](#page-37-0) PaXKallenExpand, [39](#page-38-0) PaXKallenLambda, [30](#page-29-0) PaXKibbleExpand, [39](#page-38-0) PaXKibblePhi, [30](#page-29-0) PaXLn, [30](#page-29-0) PaXLoopRefineOptions, [39](#page-38-0) PaXPath, [39](#page-38-0) PaXpvA, [31](#page-30-0) PaXpvB, [31](#page-30-0) PaXpvC, [31](#page-30-0) PaXpvD, [32](#page-31-0) PaXSeries, [40](#page-39-0) PaXSimplifyEpsilon, [40](#page-39-0) PaXSubstituteEpsilon, [40](#page-39-0) PSDAdditionalPrefactor, [98](#page-97-1) PSDAddMonomialRegulatorPower, [99](#page-98-0) PSDCoefficients, [99](#page-98-0) PSDComplexParameterRules, [99](#page-98-0) PSDComplexParameters, [100](#page-99-0) PSDComplexParameterValues, [100](#page-99-0) PSDContourDeformation, [100](#page-99-0) PSDCPUThreads, [101](#page-100-0) PSDCreatePythonScripts, [93](#page-92-1) PSDDecompositionMethod, [101](#page-100-0) PSDDecreaseToPercentage, [101](#page-100-0) PSDDeformationParametersDecreaseFactor, [101](#page-100-0) PSDDeformationParametersMaximum, [102](#page-101-0) PSDDeformationParametersMinimum, [102](#page-101-0) PSDEnforceComplex, [102](#page-101-0) PSDEpsAbs, [103](#page-102-0) PSDEpsRel, [103](#page-102-0) PSDErrorMode, [103](#page-102-0) PSDErrorModeQmc, [103](#page-102-0) PSDEvaluateMinn, [104](#page-103-0) PSDExpansionByRegionsOrder, [104](#page-103-0) PSDExpansionByRegionsParameter, [104](#page-103-0) PSDFitFunction, [105](#page-104-0) PSDFlags, [105](#page-104-0) PSDFormExecutable, [105](#page-104-0) PSDFormMemoryUse, [106](#page-105-0) PSDFormOptimizationLevel, [106](#page-105-0) PSDFormThreads, [106](#page-105-0) PSDFormWorkSpace, [106](#page-105-0) PSDGenerateFileName, [107](#page-106-0)

PSDGeneratingVectors, [107](#page-106-0) PSDIntegrate, [95](#page-94-1) PSDIntegrateFileName, [107](#page-106-0) PSDIntegrator, [108](#page-107-0) PSDLoopIntegralFromPropagators, [96](#page-95-1) PSDLoopIntegralName, [108](#page-107-0) PSDLoopPackage, [97](#page-96-1) PSDLoopRegions, [98](#page-97-1) PSDMaxEpsAbs, [108](#page-107-0) PSDMaxEpsRel, [108](#page-107-0) PSDMaxEval, [109](#page-108-0) PSDMaxIncreaseFac, [109](#page-108-0) PSDMinDecreaseFactor, [109](#page-108-0) PSDMinEpsAbs, [110](#page-109-0) PSDMinEpsRel, [110](#page-109-0) PSDMinEval, [110](#page-109-0) PSDMinm, [110](#page-109-0) PSDMinn, [111](#page-110-0) PSDNormalizExecutable, [111](#page-110-0) PSDNumberOfPresamples, [111](#page-110-0) PSDNumberOfThreads, [112](#page-111-0) PSDOutputDirectory, [112](#page-111-0) PSDOverwritePackageDirectory, [112](#page-111-0) PSDPyLinkQMCTransforms, [112](#page-111-0) PSDRealParameterRules, [113](#page-112-0) PSDRealParameters, [113](#page-112-0) PSDRealParameterValues, [113](#page-112-0) PSDRegulators, [114](#page-113-0) PSDRequestedOrder, [114](#page-113-0) PSDResetCudaAfter, [114](#page-113-0) PSDSplit, [114](#page-113-0) PSDSumPackage, [98](#page-97-1) PSDTransform, [115](#page-114-0) PSDVerbose, [115](#page-114-0) PSDVerbosity, [115](#page-114-0) QGAmplitudeStyle, [120](#page-119-0) QGBinaryFile, [120](#page-119-0) QGCleanUpOutputDirectory, [121](#page-120-0) QGConvertToFC, [116](#page-115-3) QGCreateAmp, [116](#page-115-3) QGDiagramStyle, [121](#page-120-0) QGInsertionRule, [121](#page-120-0) QGLoadInsertions, [116](#page-115-3) QGLoopMomentum, [122](#page-121-0) QGModel, [122](#page-121-0) QGOptionalStatements, [122](#page-121-0) QGOptions, [122](#page-121-0) QGOutputAmplitudes, [123](#page-122-0) QGOutputDiagrams, [123](#page-122-0)

QGOutputDirectory, [123](#page-122-0) QGOverwriteExistingAmplitudes, [124](#page-123-0) QGOverwriteExistingDiagrams, [124](#page-123-0) QGPolarization, [117](#page-116-1) QGPrepareDiagramsTeX, [117](#page-116-1) QGPropagator, [117](#page-116-1) QGSaveInputFile, [124](#page-123-0) QGShowOutput, [125](#page-124-0) QGTeXEpilog, [125](#page-124-0) QGTeXProlog, [125](#page-124-0) QGTruncatedPolarization, [118](#page-117-0) QGVertex, [118](#page-117-0)

Tensor reduction with Fermat, [13](#page-12-0)